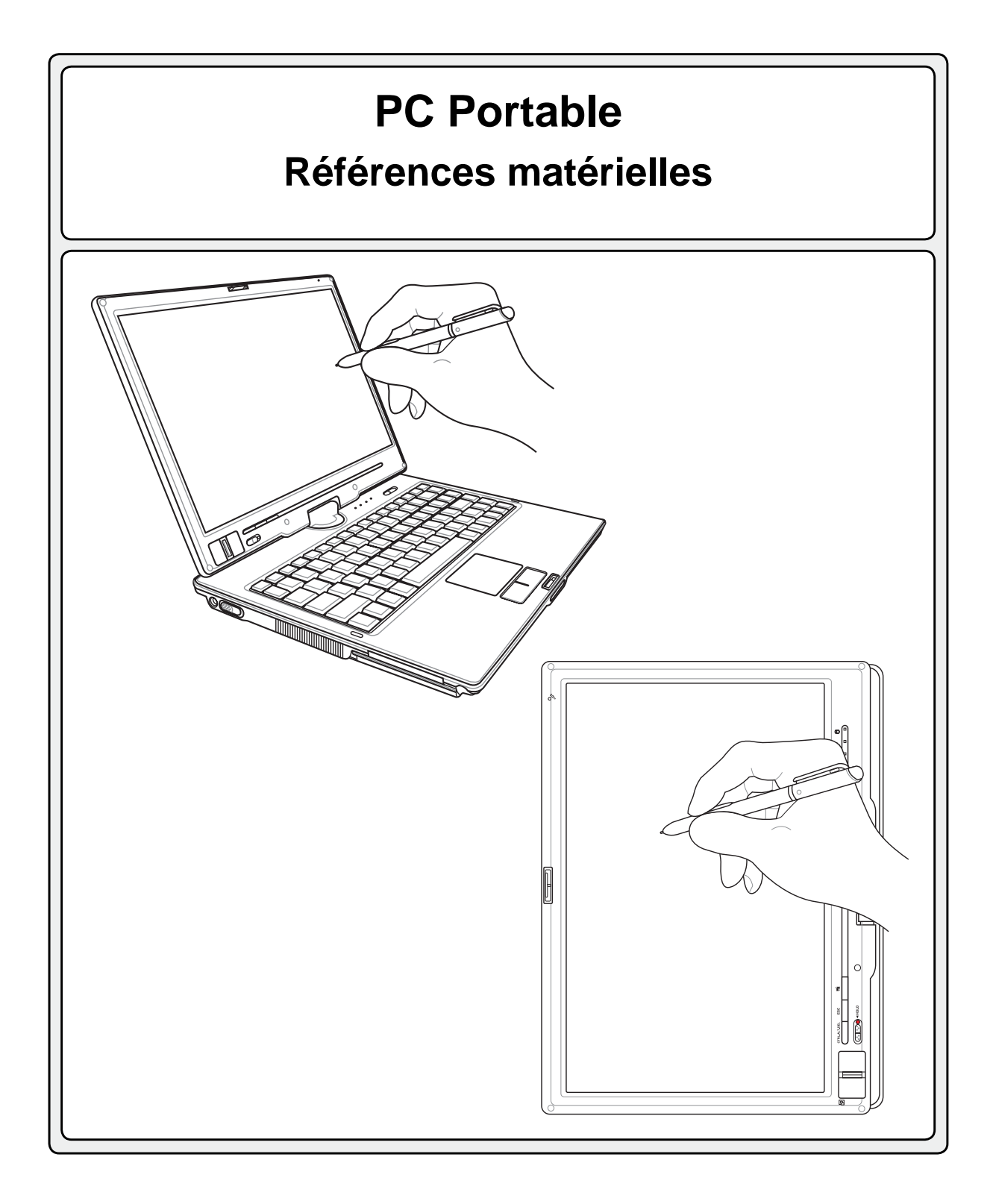

**F2541 / Mai 2006**

# Table des matières

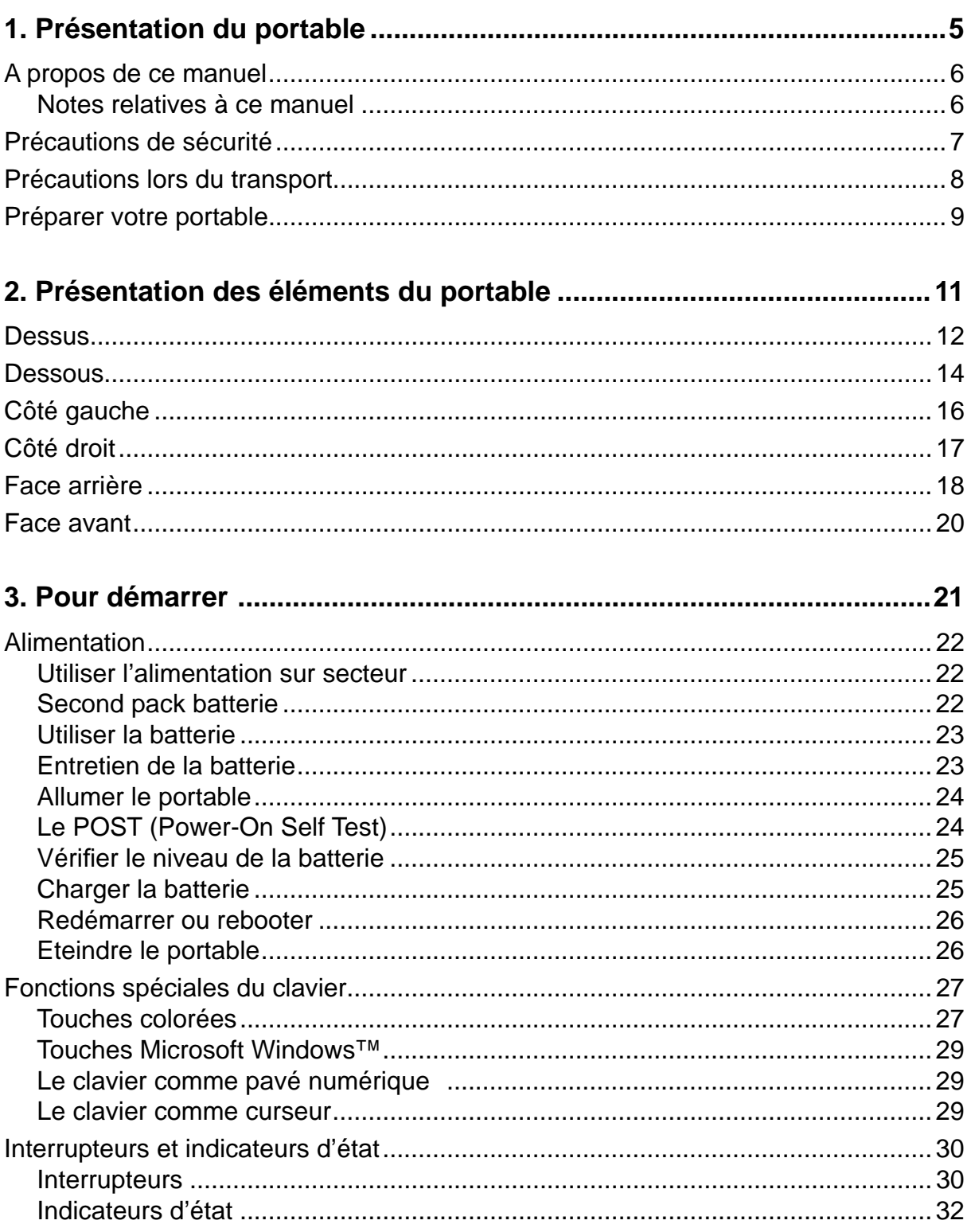

# Table des matières

 $\overline{\mathbf{3}}$ 

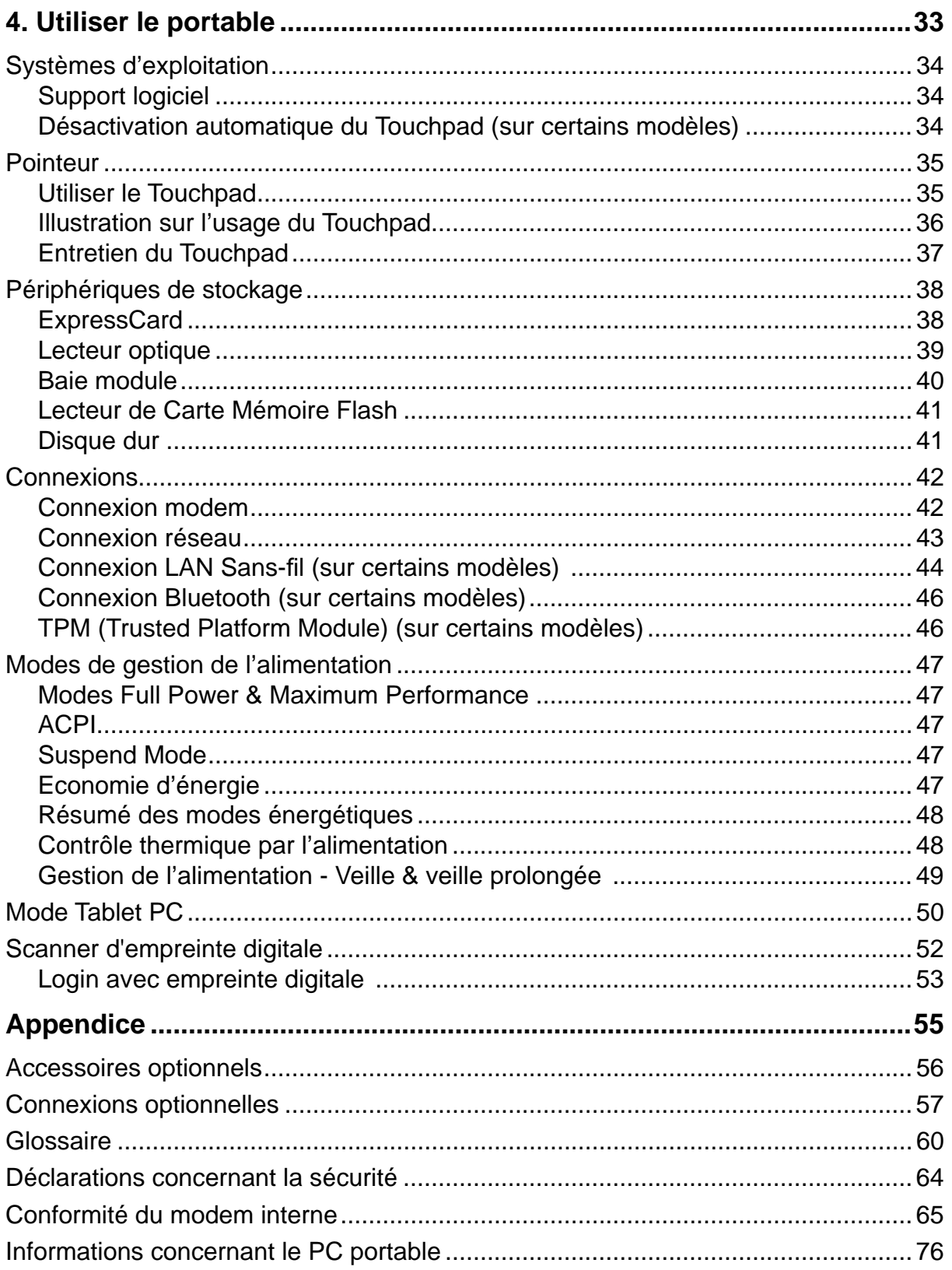

**Table des matières**

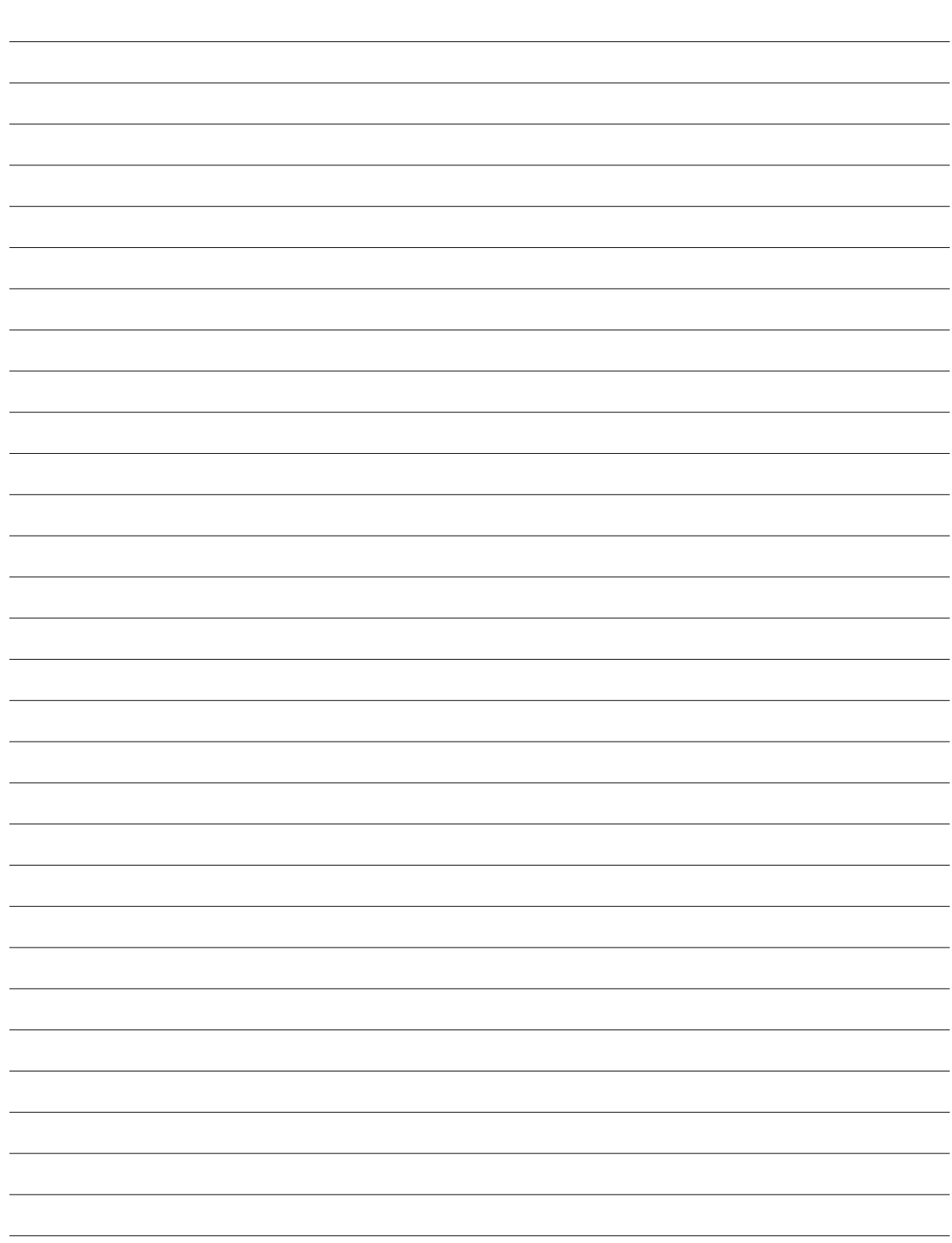

# **1. Présentation du portable**

**A propos de ce manuel Précautions de sécurité Précautions lors du transport Préparer votre portable**

# **1 Présentation du notebook**

# **A propos de ce manuel**

Vous avez entre les mains le manuel de votre portable. Ce manuel vous informe sur les divers éléments du portable et sur la manière de les utiliser. Les sections principales de ce manuel sont énumérées ci-dessous:

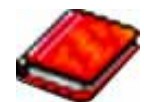

### **1. Présentation du portable**

Présente le portable et son manuel.

### **2. Présentation des éléments du portable**

Vous informe sur les divers éléments du portable.

### **3. Pour démarrer**

Vous aide au moment de la prise en main du portable.

### **4. Utiliser le portable**

Vous indique la façon de se servir des divers éléments du portable.

### **5. Appendice**

Présente les accessoires en option et fournit des informations supplémentaires

## **Notes relatives à ce manuel**

Certaines notes et avertissements en gras sont présents au long du guide, vous devez en tenir compte afin de mener à bien certaines taches en toute sécurité. Ces notes ont divers degrés d'importance:

### **AVERTISSEMENT! Information destinée à prévenir un dommage aux composants, données ou personnes.**

**ATTENTION! Information sur les actions à éviter afi n de prévenir un dommage aux composants, données ou personnes.**

**TRUC: Trucs et informations utiles à l'utilisateur familier des ordinateurs.**

**NOTE: Trucs et informations utiles à la mise en oeuvre d'une action.** 

**Le texte entre < > ou [ ] représente une touche du clavier; ne tapez pas les symboles < > ou [ ] ni les lettres qu'ils contiennent. < > [ ]**

# **Précautions de sécurité**

Les consignes de sécurité qui suivent augmenteront la durée de vie du PC portable. Suivez-les à la lettre. Pour ce qui n'est pas décrit dans ce manuel, demandez l'assistance d'un personnel qualifié. N'utilisez pas des cordons d'alimentation, des accessoires, ou des périphériques endommagés. N'utilisez pas de dissolvants puissants tels que des décapants, du benzène ou d'autres produits chimiques, sur ou à proximité de la surface.

**ATTENTION! Débranchez l'alimentation et retirez la(les) batterie(s) avant le nettoyage. Essuyez le portable avec une éponge de cellulose propre ou une peau de chamois imbibée d'une solution non abrasive et d'un peu d'eau tiède, puis retirez l'humidité restante avec un chiffon sec.**

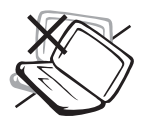

**NE PAS** poser le portable sur des surfaces instables ou inégales. Contactez le SAV si le boîtier est endommagé.

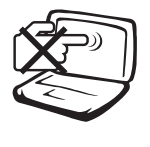

**NE PAS** toucher, ni appuyer sur l'écran. Ne ne pas poser le portable au milieu de petits objets qui pourraient le rayer ou pénétrer à l'intérieur.

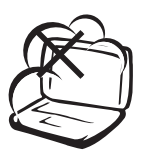

**NE PAS** exposer le portable à la poussière ou à la saleté. **NE PAS L'UTILISER** durant une fuite de gaz.

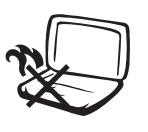

**NE PAS** laisser le PC portable sur vos genoux ou tout autre partie du corps afin de prévenir toute gêne ou blessure dues à l'exposition à la chaleur.

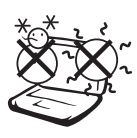

**Température de fonctionnement:**  pendant l'utilisation, le portable doit être exposé à une température ambiante comprise entre 5ºC (41ºF) et 35°C (95°F).

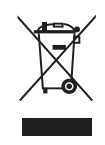

**NE PAS** jeter le PC portable dans une benne à ordure municipale. Vérifiez vos réglementations locales en matière de rejets de produits électroniques.

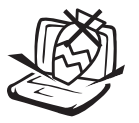

**NE PAS** poser ou lâcher d'objets sur le portable ni y introduire des corps étrangers.

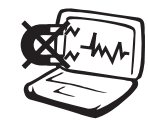

**NE PAS** l'exposer à des champs magnétiques ou électriques puissants.

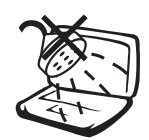

**NE PAS** exposer le portable à la pluie ou à l'humidité, le tenir éloigné des liquides. **NE PAS UTILISER** le modem durant un orage.

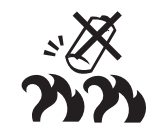

### **Avertissement de sécurité sur la batterie**

**NE PAS** jeter la batterie dans un feu. **NE PAS** court-circuiter les contacts. **NE PAS** démonter la batterie.

## **Consommation électrique:** Référez-

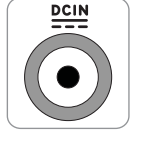

vous à l'étiquette ci-contre, située au dessous du portable, afin de vérifier que votre adaptateur secteur répond aux exigences de voltage.

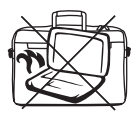

**NE PAS** transporter ou couvrir un PC portable SOUS TENSION avec de quelconques objets pouvant réduire la circulation d'air (ex: sac à main).

# **1 Présentation du notebook**

# **Précautions lors du transport**

Pour préparer le portable au transport, vous devez éteindre et **débrancher tous les périphériques externes pour ne pas endommager les connecteurs**. La tête du disque dur se rétracte automatiquement lorsque le courant est coupé pour éviter que la surface du disque ne soit rayée lors du transport. Ainsi, vous ne devez pas transporter votre portable allumé. Fermez l'écran et vérifiez que ses crochets le maintiennent bien en place afin d'assurer sa protection et celle du clavier.

# **Protéger le portable**

**ATTENTION! La surface du PC portable se ternie aisément si mal**  entretenue. Faites attention à ne pas frotter ou érafler les surfaces **du PC portable lors de son transport. Il est recomandé d'acheter une sacoche de transport optionnelle afi n de protéger le PC portable contre la poussière, l'eau, les chocs, et les érafl ures.**

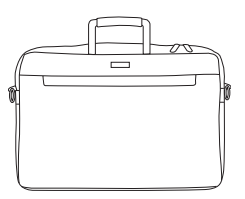

## **Charger les batteries**

Si vous avez l'intention d'utiliser la batterie, assurez-vous d'avoir complètement chargé la ou les batteries avant de partir en voyage. Souvenez-vous que le transformateur électrique charge la batterie aussi longtemps qu'il est branché à l'ordinateur et au secteur. Souvenez-vous qu'il faut plus de temps pour charger la batterie lorsque le portable est utilisé.

## **Précautions lors du voyage**

Contactez votre compagnie aérienne si vous désirez utiliser votre portable dans l'avion. La plupart des compagnies aériennes limitent l'usage des appareils électroniques. La plupart d'entre elles ne le permettent qu'entre les phases de décollage et d'atterrissage.

**ATTENTION! La sécurité des aéroports est assurée en utilisant trois types d'appareils: les machines à rayons X (utilisées sur les objets placés sur les tapis de convoyage), les détecteurs magnétiques (utilisés sur les personnes passant les contrôles de sécurité) et les détecteurs de métaux (appareils portables destinés aux personnes et leurs bagages à main). Votre portable et ses disquettes peuvent passer les machines à rayons X. Toutefois, il est recommandé que vous n'exposiez pas votre portable et ses disquettes aux détecteurs magnétiques ni aux détecteurs manuels de l'aéroport.**

# **Préparer votre portable**

Voici quelques instructions rapides pour utiliser votre portable. Lisez les pages suivantes pour obtenir des informations détaillées sur l'utilisation de votre portable.

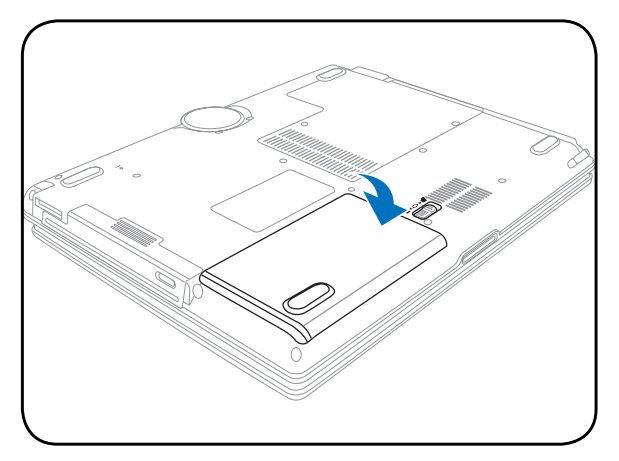

## **1. Installez la batterie 2. Connectez l'alimentation secteur**

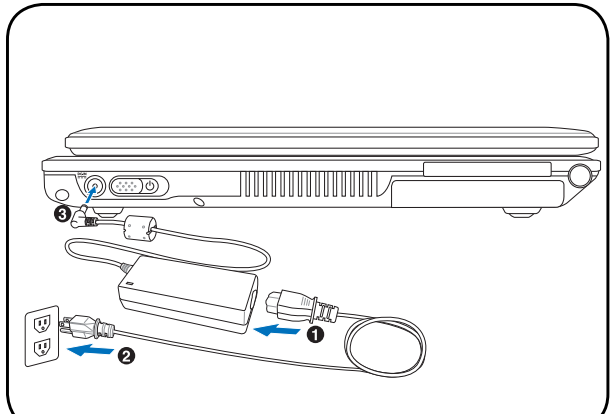

**3. Ouvrez l'écran 4. Allumez le portable**

௹

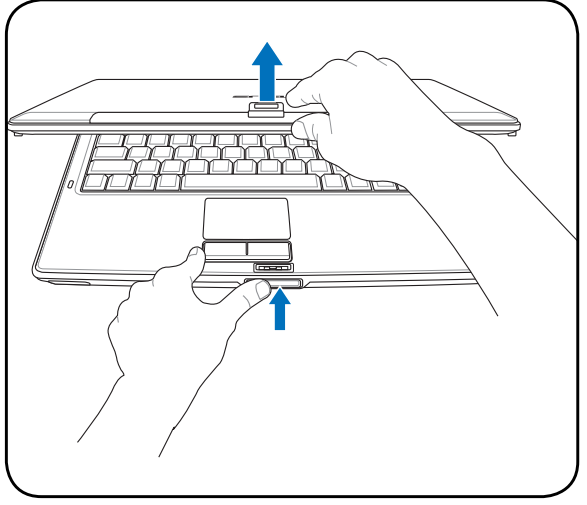

**jamais le portable avec l'écran ouvert!**

- **Faites coulisser** le bouton d'alimentation et relâchez.
	- (Sous Windows XP, ce bouton peut aussi être utilisé pour éteindre le portable en toute sécurité.)

**TUTTUTTUTTUTTUT** 

**ATTENTION! Lors de l'ouverture, ne forcez pas l'écran à toucher la table ou les gonds risquent de se briser! Ne laissez** 

Ñ©

**9**

 $\overline{a}$ L

L L  $\mathbb{R}^2$ 

<u> 1989 - Johann Stoff, deutscher Stoff, der Stoff, der Stoff, der Stoff, der Stoff, der Stoff, der Stoff, der S</u>

# **2. Présentation des éléments du portable**

**Côtés du PC Portable**

# **2 Présentation des éléments du portable**

# **Dessus**

Référez-vous au schéma ci-dessous pour identifier les composants situés sur le côté de l'ordinateur portable.

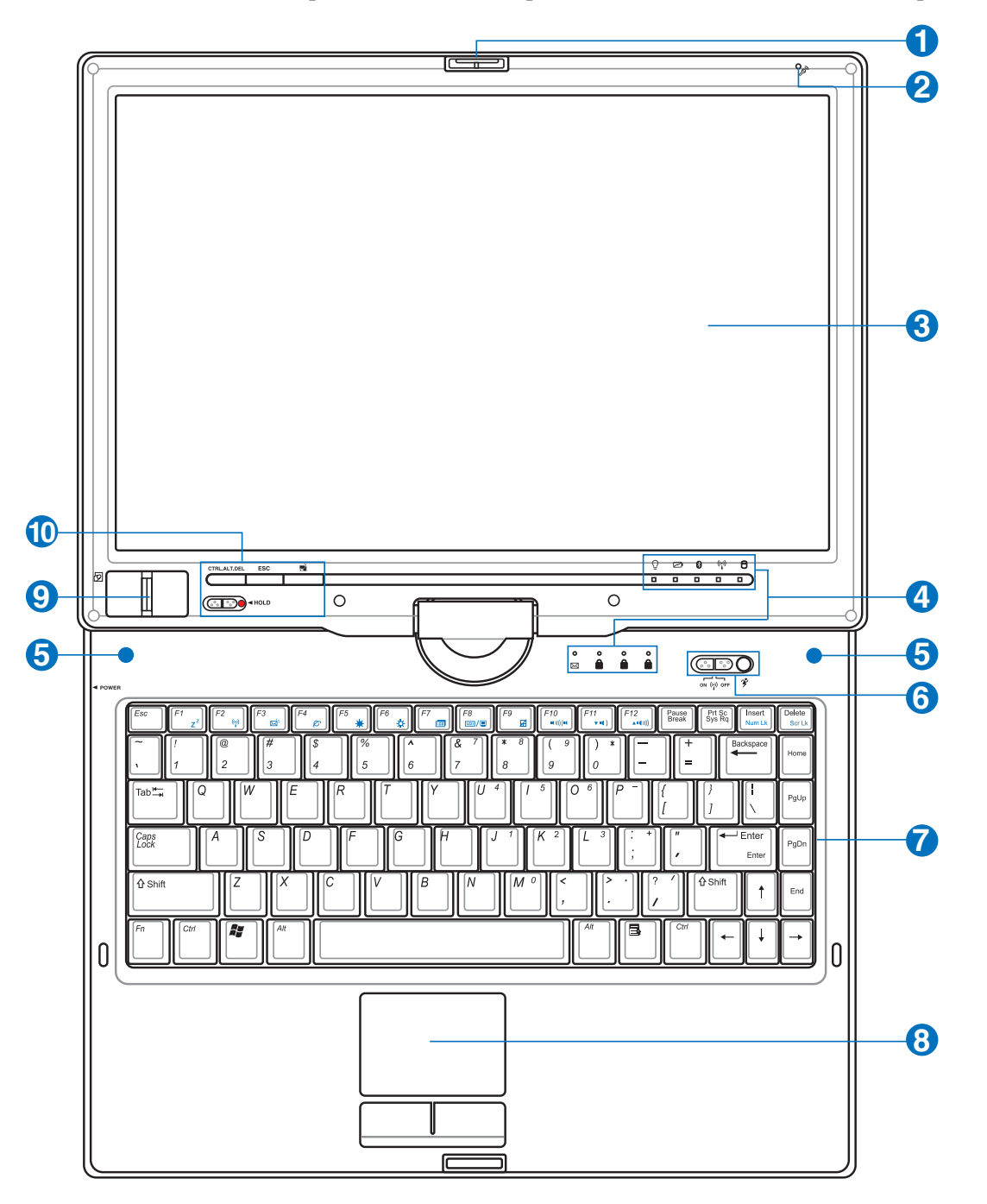

**NOTE: Le type de clavier diffère selon les pays.**  $\mathbb{Z}$ 

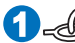

### **Verrou réversible du panneau d'affi chage 1**

Un verrou réversible à l'avant du PC portable verrouille le panneau d'affichage en position fermée ou en mode Tablet PC. Le verrou réversible doit être actionné manuellement d'un mode à l'autre.

### **2**

## **Microphone (intégré)**

Le microphone mono intégré peut être utilisé pour la visioconférence, les narrations vocales ou simplement les enregistrements audio.

### **Ecran 3**

Les fonctions de l'écran sont les mêmes que celles d'un moniteur de bureau. Le portable utilise une matrice active TFT LCD, qui procure une qualité d'affichage aussi bonne que celle des moniteurs des ordinateurs de bureau. Contrairement à ces derniers, un écran LCD ne produit aucune radiation ni scintillement, il est donc meilleur pour les yeux. Pour nettoyer l'écran, utilisez une peau de chamois imbibée d'une solution non abrasive et d'un peu d'eau tiède si nécessaire.

## **4**

## **Indicateurs d'état**

 $\overline{\mathbb{H}}$  Les indicateurs d'état sont décrits en détail au chapitre 3.

### **5**

### **Haut-parleurs Stéréo**

Le système de haut-parleurs stéréo intégrés vous permet d'écouter le son sans connexions supplémentaires. Le système son multimédia dispose d'un contrôleur audio numérique intégré produisant un son très beau et plein d'énergie (les résultats seront améliorés avec des écouteurs ou des haut-parleurs stéréo externes). Toutes les fonctions audio sont pilotées par logiciel.

### **Touches de lancement instantané 6**

Les touches de lancement instantané vous permettent de lancer les applications fréquemment utilisées en pressant simplement un bouton. De plus amples détails sont fournis plus loin dans ce manuel.

## **D** Elavier

Le clavier offre des touches de grandes tailles avec une amplitude confortable (profondeur à laquelle les touches peuvent être enfoncées) et un repose poignet pour les deux mains. Deux touches de fonction Windows™ permettent une navigation facile sous Windows™.

### **8**

## **Touchpad et boutons**

Le touchpad et ses boutons constitue un système de pointage qui offre les mêmes fonctions qu'une souris. Une fonction de défilement contrôlée logiciellement est disponible après l'installation de l'utilitaire du touchpad, elle permet une navigation plus facile sous Windows et sur le web.

### **Scanner d'empreinte digitale 9**

Le scanner d'empreinte digitale permet d'utiliser un logiciel de sécurité et d'utiliser votre empreinte digitale comme identifiant personnel au lieu de transporter des cartes de sécurité ou de se souvenir de mots de passe.

### **Touches de lancement instantané (Tablet PC) 10**

Les touches de lancement instantané vous permettent de lancer les applications fréquemment utilisées en pressant simplement un bouton. De plus amples détails sont fournis plus loin dans ce manuel.

# **2 Présentation des éléments du portable**

# **Dessous**

Reportez-vous au schéma ci-dessous pour identifier les éléments de la partie inférieure du portable.

### **NOTE: L'apparence du dessous du portable peut variée selon le modèle.**

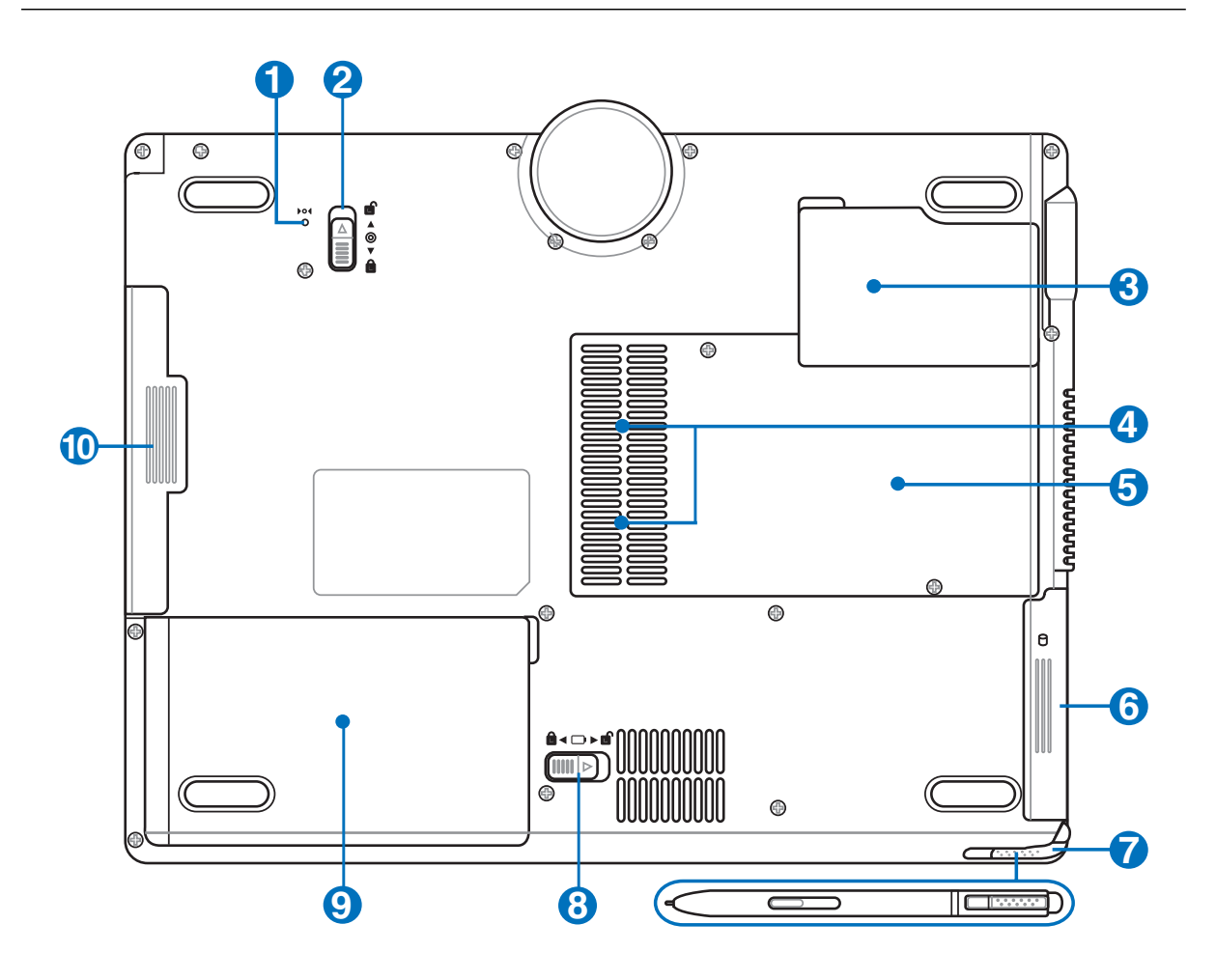

**AVERTISSEMENT! Le dessous du portable peut être très chaud. Faites attention lorsque vous manipulez le portable et que celui-ci est en marche ou vient d'être éteint. Une température élevée est normale durant les phases de charge. NE PLACEZ PAS LE PORTABLE DIRECTEMENT SUR VOS GENOUX OU TOUTE AUTRE PARTIE DE VOTRE CORPS POUR EVITER TOUT RISQUE DE BLESSURE.** 

## **D** Pot Bouton d'arrêt d'urgence

Au cas où votre système d'exploitation ne pourrait pas s'éteindre ou redémarrer normalement, le bouton d'arrêt d'urgence peut être pressé en utilisant un trombone déplié afin d'éteindre le PC portable.

#### **Verrou module 2**

Le PC portable dispose d'un module remplaçable par l'utilisateur. Rendez visite à un revendeur autorisé pour trouver des modules compatibles avec ce PC portable.

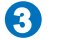

## **Unité centrale (CPU)**

Certains modèles de Notebook PC affichent une conception avec processeur sur socket pour permettre une mise à niveau des processeurs plus rapides à l'avenir. Certains modèles affichent une conception ULV pour la compacité et ne peuvent pas être mis à niveau. Rendez visite à un centre de services ou à un détaillant autorisés pour des informations sur les mises à jour.

### **ATTENTION! La manipulation du processeur, du disque dur ou des modules de mémoire par l'utilisateur fi nal annulera la garantie.**

### **ELE Compartiment Mémoire (RAM) 4**

Le compartiment mémoire fournit des capacités d'extension pour de la mémoire supplémentaire. La mémoire supplémentaire augmente les performances des applications tout en diminuant le recours aux accès disque dur. Le BIOS détecte automatiquement la quantité de mémoire dans le système et configure le CMOS en conséquence pendant le processus de POST (Power-On-Self-Test). Aucun installation matérielle ou logicielle (y compris pour le BIOS) n'est requise après que la mémoire a été installée. Rendez visite à un centre de services ou à un détaillant autorisés pour des informations sur les extensions de mémoire pour votre Notebook PC. Achetez uniquement des modules d'extension provenant de détaillants autorisés de ce Notebook PC pour assurer la compatibilité et la fiabilité maximales.

### **Ventilateur 5**

Allume ou éteint le ventilateur selon les paramètres du seuil de température.

### **Compartiment pour Disque Dur 6**

Le disque dur est fixé dans un compartiment. Seuls les centres de dépannage ou les revendeurs agréés peuvent effectuer les mises à jour du disque dur.

#### **Logement à stylet d'écran tactile 7**

Le logement à stylet d'écran tactile permet le stockage du stylet utilisé pour l'écran tactile.

#### **Verrou batterie à ressort 8**

Le verrou batterie est utilisé pour sécurisé la batterie. Lorsque la batterie est insérée, elle sera automatiquement sécurisée. Pour retirer la batterie, le verrou doit être maintenu dans une position dévérouillée.

## **9** □ Batterie

Le bloc-batterie est chargé automatiquement une fois connecté à une alimentation CA, il conserve l'alimentation vers le PC Portable lorsque l'alimentation CA n'est pas connectée. Cela permet l'utilisation lorsque vous vous déplacez temporairement entre différents lieux. La durée de vie de la batterie varie en fonction de l'utilisation et des spécifications liées à ce PC Portable. Le bloc-batterie ne peut pas être démonté et doit être remplacé en une seule pièce par un revendeur agréé.

### **10** CD/DVD Module lecteur optique

Ce PC portable comprend une baie module acceptant divers modules tels que lecteurs optiques, tiroir de transport ou second pack batterie. Consultez un revendeur agréé pour une mise à niveau du matériel.

la

# **2 Présentation des éléments du portable**

# **Côté gauche**

Reportez-vous au schéma ci-dessous pour identifier les éléments du côté gauche du portable.

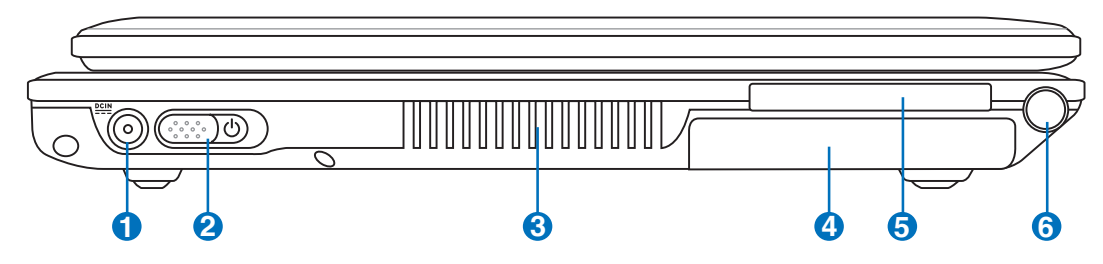

### **Prise d'alimentation 1**

L'adaptateur électrique fourni avec le portable convertit le courant du secteur (courant alternatif) en alimentation (courant continu) utilisable par le portable via ce jack. L'électricité fournie alimente le portable et recharge la batterie en même temps. Pour ne pas endommager le portable et sa batterie, n'utilisez que l'adaptateur fourni. **ATTENTION: PEUT DEVENIR TIÈDE OU CHAUD LORS DE SON UTILI-SATION. ASSUREZ-VOUS DE NE PAS COUVRIR L'ADAPTATEUR ET DE LE MAINTENIR À L'ÉCART DE VOTRE CORPS.**

### **I nterrupteur 2**

L'interrupteur permet l'allumage et l'extinction du portable ainsi que la sortie du mode STD. Poussez une fois l'interrupteur pour allumer le portable et une fois pour l'éteindre. Sous Windows XP, ce bouton peut être également utilisé pour éteindre votre PC portable en toute sécurité.L'interrupteur d'alimentation ne peut fonctionner que lorsque l'écran est ouvert.

### **Aérations 3**

Les aérations permettent à l'air frais d'entrer et à l'air chaud de sortir du portable.

**ATTENTION! Assurez-vous qu'aucun objet tel que du papier, des livres, des vêtements, des câbles ou autre ne bloque les aérations. Une surchauffe pourrait se produire!** 

### **Compartiment pour Disque Dur 4**

**Logement à stylet d'écran tactile**

Le disque dur est fixé dans un compartiment. Seuls les centres de dépannage ou les revendeurs agréés peuvent effectuer les mises à jour du disque dur.

### **Emplacement ExpressCard 5**

Un emplacement ExpressCard 26 broches supporte une ExpressCard/34mm ou une carte d'extension ExpressCard/54mm. Cette interface est plus rapide que les cartes PC qui emploient un bus parallèle, car elle utilise un bus de série supportant l'USB 2.0 et PCI Express. (Incompatibles avec les cartes PCMCIA antérieures)

**6**

 $\blacksquare$ 

Le logement à stylet d'écran tactile permet le stockage du stylet utilisé pour l'écran tactile.

**16**

# **Côté droit**

Reportez-vous au schéma ci-dessous pour identifier les éléments du côté droit du portable.

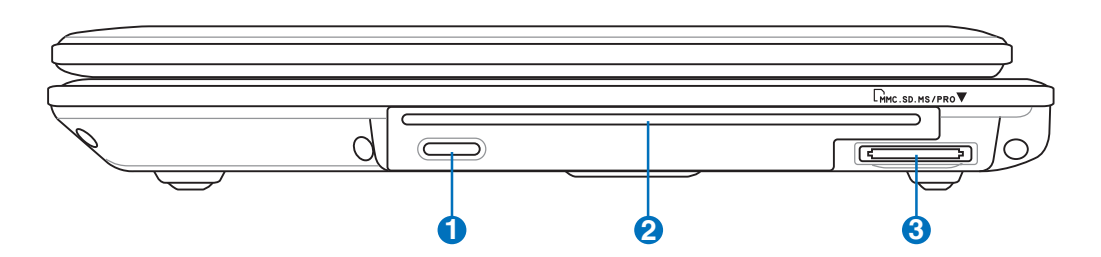

### **Ejection électronique (Lecteur optique) 1**

L'éjection d'un média optique se fait via un bouton d'éjection électronique ouvrant le plateau. Vous pouvez aussi éjecter le disque grâce à un lecteur logiciel ou en faisant un clic droit sur l'icone du lecteur optique dans le "Poste de Travail" de Windows™.

# **2** CD/DVD Module lecteur optique

Ce PC portable comprend une baie module acceptant divers modules tels que lecteurs optiques, tiroir de transport ou second pack batterie.

### **3**

## **Slot Mémoire Flash**

Un lecteur de cartes mémoire PCMCIA ou USB doit normalement être acheté séparément pour utiliser les cartes mémoire de certains appareils comme les appareils photo numériques, les lecteurs MP3, les téléphone mobiles ou les PDA. Ce portable possède un lecteur de cartes mémoire intégré qui peut lire les cartes mémoires flash comme expliqué ultérieurement dans ce manuel Le lecteur de cartes mémoire intégré est non seulement pratique, mais aussi plus rapide que la plupart des autres types de lecteurs de cartes mémoire car il utilise la large bande passante du bus PCI.

# **2 Présentation des éléments du portable**

# **Face arrière**

Reportez-vous au schéma ci-dessous pour identifier les éléments de la face arrière du portable.

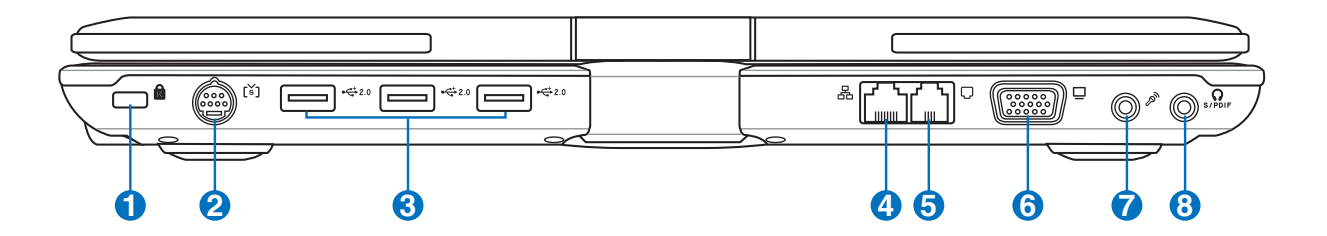

## **R** Port de sécurité Kensington<sup>®</sup>

Le port pour verrou Kensington® permet de sécuriser le portable grâce aux produits compatibles Kensington® destinés à la sécurité des notebooks. Ces produits consistent en général en un câble et un verrou de métal qui permettent d'attacher le portable à un objet fixe. Certains de ces produits peuvent inclure une alarme qui se déclenche lorsque le verrou est déplacé.

### **MSortie TV 2**

Le port de sortie TV est un connecteur S-Video qui permet de diriger l'affichage du portable vers une télévision ou vers un appareil de projection vidéo. Vous pouvez choisir un affichage simultané ou simple. Utilisez un câble S-Video (non fourni) pour les affichages haute qualité ou utilisez l'adaptateur RCA vers S-Video fourni pour les appareils vidéo standard. Ce port supporte les formats NTSC et PAL.

**1**

# **Port USB (2.0/1.1) 3 2.0**

Le port USB (Universal Serial Bus) supporte de nombreux périphériques USB tels que claviers, pointeurs, caméras vidéo, modems, disques durs, imprimantes, moniteurs et scanners connectés en série jusqu'à 12Mbits/sec (USB1.1) et 480Mbits/sec (USB2.0). L'USB permet jusqu'à 127 périphériques de fonctionner simultanément sur un même ordinateur, avec certains d'entre eux, comme les claviers et les moniteurs récents, jouant le rôle de hubs. L'USB supporte le branchement à chaud des périphériques qui peuvent donc être connectés ou déconnectés sans redémarrer l'ordinateur.

### **品Prise LAN 4**

Le port LAN RJ-45 avec huit broches est plus grand que le port pour modem RJ-11 et il supporte un câble Ethernet standard pour permettre la connexion à un réseau local. Le connecteur intégré permet une utilisation pratique sans nécessiter d'adaptateurs supplémentaires.

#### **Prise modem 5**

Le port pour modem RJ-11 avec deux broches est plus petit que le port LAN RJ-45 et il supporte un câble téléphonique standard. Le modem interne supporte les transferts jusqu'à 56K V.90. Le connecteur intégré permet une utilisation pratique sans nécessiter d'adaptateurs supplémentaires.

### **ATTENTION! Le modem interne ne supporte pas le voltage utilisé par les systèmes téléphoniques numériques. Ne connectez pas de système numérique au port modem ou vous risqueriez d'endommager votre portable.**

#### **Port moniteur 6**

Le port 15 broches D-sub supporte tous les périphériques compatibles VGA tels que les moniteurs et les projecteurs qui permettent une vision sur une plus grande échelle.

**7**

Combo

## **Jack entrée microphone (Mic In)**

Le jack microphone mono (1/8 pouces) peut être utilisé pour connecter un microphone externe ou les signaux de sortie d'autres appareils audio. Lorsque vous utilisez cette prise, le microphone intégré est automatiquement désactivé. Utilisez cette fonction pour les vidéo-conférences, l'enregistrement vocal ou de simples enregistrements audio.

### **Sortie numérique Jack SPDIF 8**

Ce jack permet une connection SPDIF (Interface numerique Sony/Philips) pour des sorties audio digitales. Il transformera votre portable en une véritable chaîne Hi-fi.

## **Sortie casque**

Le jack casque stéréo (1/8 pouces) est utilisé pour connecter la sortie audio du portable à des enceintes amplifiées ou un casque. Lorsque vous utilisez ce jack, les haut-parleurs intégrés sont automatiquement désactivés.

# **2 Présentation des éléments du portable**

# **Face avant**

Reportez-vous au schéma ci-dessous pour identifier les éléments de la face avant du portable.

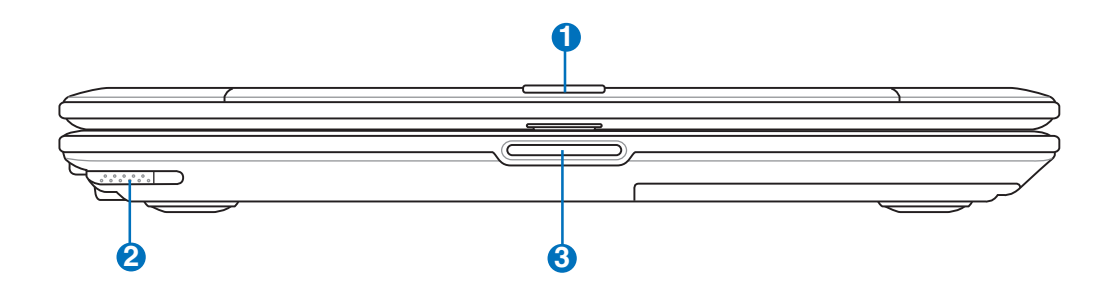

## **Verrou réversible du panneau d'affi chage 1**

Un verrou réversible à l'avant du PC portable verrouille le panneau d'affichage en position fermée ou en mode Tablet PC. Le verrou réversible doit être actionné manuellement d'un mode à l'autre.

### **Stylet Tablet PC 2**

Le stylet Tablet PC vous permet d'écrire ou de sélectionner des éléments sur l'écran tactile du PC portable.

#### **Bouton d'ouverture de l'écran 3**

Appuyez sur ce bouton pour ouvrir l'écran.s

**AVERTISSEMENT! Lors de l'ouverture, ne forcez pas l'écran à toucher la table ou les gonds risquent de se briser! Ne laissez jamais le portable avec l'écran ouvert!**

# **3. Pour démarrer**

**Utiliser l'alimentation sur secteur Utiliser la batterier Allumer le portable Vérifi er le niveau de la batterie Redémarrer ou rebooter Eteindre le portable Fonctions spéciales du clavier Interrupteurs et indicateurs d'état**

# **3 Pour démarrer**

# **Alimentation**

# **Utiliser l'alimentation sur secteur**

L'alimementation de l'ordinateur portable se divise en deux parties: l'adaptateur secteur et la batterie. L'adaptateur secteur transforme le courant alternatif d'une prise murale en courant continu aux normes requises par le portable. Votre portable est livré avec un transformateur AC-DC (alternatifcontinu) universel. Cela signifie que vous pouvez relier son cordon d'alimentation à n'importe quelle prise de courant, qu'elle soit en 110V-120V ou 220V-240V sans avoir à faire aucune manipulation. Certains pays peuvent néanmoins nécessiter que

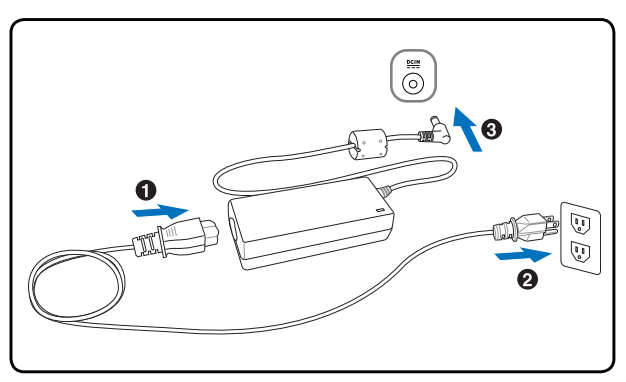

vous utilisiez un adaptateur pour relier le câble à la prise de courant. La plupart des hôtels disposent de prises universelles qui s'accommodent de tous les formats de prise et de voltage. Il est toujours conseillé de se renseigner sur les standards locaux avant de partir en voyage avec son portable.

**TRUC: Vous pouvez acheter un kit de voyage pour portable qui comprend un ensemble d'adaptateurs pour l'alimentation et le modem compatibles pour chaque pays.**

Une fois le câble électrique relié au transformateur, branchez le à une prise du secteur (de préférence protégée contre les surtensions) puis connectez le transformateur au portable. Brancher d'abord le transformateur au secteur permet de tester la qualité du courant disponible et sa compatibilité avant que le portable ne soit relié. Le témoin vert sur le transformateur s'allume lorsque le courant se situe dans les normes supportées.

凸 **ATTENTION! Des dommages peuvent survenir si vous utilisez un autre transformateur ou si vous utilisez le transformateur du portable avec d'autres appareils électriques. Si de la fumée, une odeur de brûlé ou une chaleur extrême s'échappe du transformateur, contactez le SAV. Faites de même si vous pensez que le transformateur est endommagé. Un transformateur défectueux peut endommager la batterie et le portable.**

**NOTE: Le câble électrique fourni avec ce portable peut avoir deux ou trois fi ches selon les territoires. Si votre câble dispose de trois connecteurs, vous devez utiliser une prise reliée à la terre ou utiliser un adaptateur pour assurer au portable un fonctionnement en toute sécurité.**

**AVERTISSEMENT! L'ADAPTATEUR SECTEUR PEUT DEVENIR TIÈDE OU CHAUD LORS DE SON UTILISATION. ASSUREZ-VOUS DE NE PAS COUVRIR L'ADAPTATEUR ET DE LE MAINTENIR À L'ÉCART DE VOTRE CORPS.**

# **Second pack batterie**

**22**

Ce PC portable comprend une baie module acceptant un second pack batterie pour une utilisation prolongée sans alimentation AC.

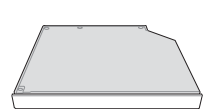

# **Utiliser la batterie**

L'ordinateur portable est conçu pour fonctionner avec une batterie amovible. Ce pack de batteries consiste en un ensemble de cellules de batterie mises ensembles. Un pack pleinement chargé offre une certaine autonomie qui peut être étendue en utilisant les fonctions de gestion via le BIOS. DEs packs de batterie additionnels et optionnels peuvent être achetés à part chez votre revendeur.

## **Installer et retirer la batterie**

Votre portable peut avoir une batterie déjà installée ou non. S'il n'a pas de batterie installée, suivez cette procédure pour l'installer.

### **ATTENTION! N'essayez jamais de retirer la batterie alors que le portable est allumé, ou vous risquez de perdre vos données.**

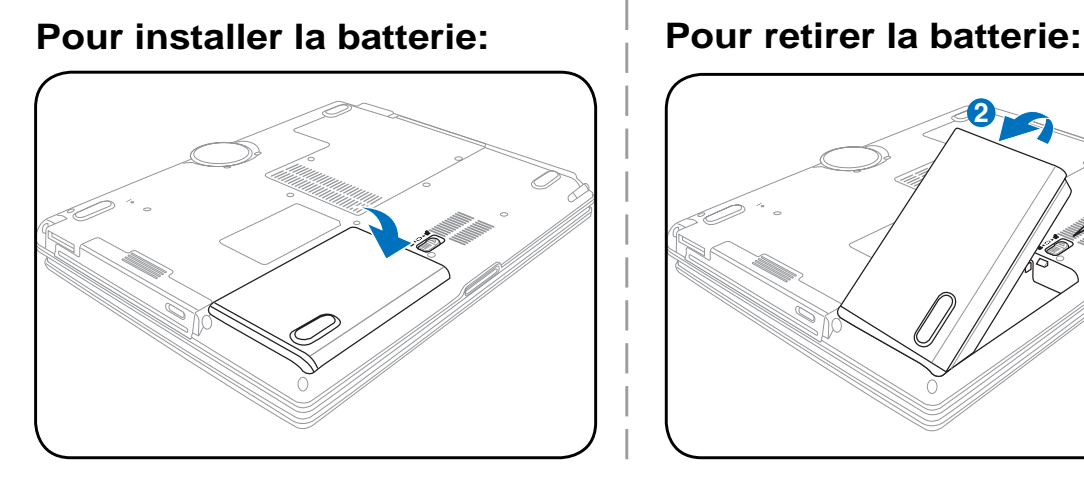

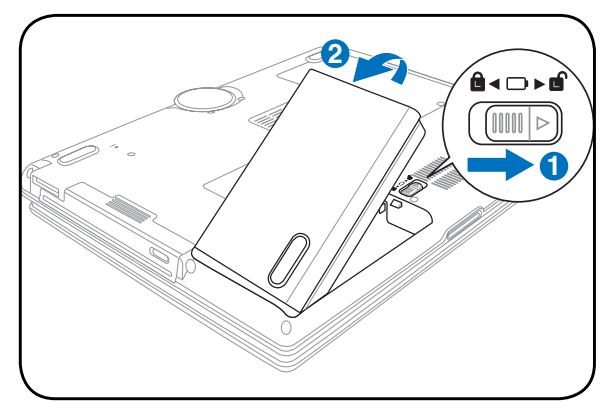

**ATTENTION! N'utilisez que des batteries et des adaptateurs électriques fournis avec ce portable ou certifi és compatibles avec ce modèle par le constructeur.**

# **Entretien de la batterie**

Comme tous les accumulateurs, le nombre de charges de la batterie est limité. La durée de vie de la batterie dépend de la température d'environnement, de l'humidité, et de l'utilisation faite du PC portable. Assurezvous d'utiliser la batterie sous une température comprise entre 5˚C et 35˚C (41˚F et 95˚F), en tenant compte du fait que la température interne du portable est plus élevée que celle à l'extérieure. Toute température en dehors de cette fourchette diminue l'espérance de vie de la batterie. Quoi qu'il en soit, avec le temps, l'autonomie risque de devenir trop courte et d'imposer l'achat d'une nouvelle batterie. Il n'est pas conseillé d'acheter à l'avance des batteries pour les stocker car celles-ci perdraient leur efficacité.

**AVERTISSEMENT: Pour des raisons de sécurité, NE PAS jeter la batterie au feu, NE PAS court-circuiter les contacts, et NE PAS désassembler la batterie. Si la batterie fonctionne anormalement ou est endommagée par un impact, éteignez votre PC portable et contactez votre revendeur.**

# **Allumer le portable**

Le message de mise sous tension du PC portable apparaît à l'écran lorsque vous l'allumez. Si nécessaire, vous pouvez ajuster la luminosité en utilisant les raccourcis clavier. Si vous devez lancer le Setup du BIOS pour en modifier la configuration, pressez [F2] au moment du boot. Si vous pressez [Tabulation] durant l'écran d'accueil, des informations de base apparaissent, comme la version du BIOS. Pressez [Echap] et un menu vous permet de choisir le périphérique de boot parmi les disques disponibles.

**NOTE: Avant l'initialisation, l'écran clignote au moment du démarrage. Ceci fait partie des tests de routine conduits par le portable et ne constitue pas un problème d'affi chage.**

**ATTENTION! Pour protéger votre disque dur, attendez toujours au moins 5 secondes après l'extinction du portable avant de le redémarrer.** 

**AVERTISSEMENT: NE PAS transporter ou couvrir un PC portable SOUS TENSION avec de quelconques objets pouvant réduire la circulation d'air (ex: sac à main).**

# **Le POST (Power-On Self Test)**

Lorsque vous allumez votre portable, il commence par lancer une série de tests de diagnostic appelés Power-On Self Test (POST). Le programme qui contrôle le POST fait partie intégrante de l'architecture du portable. Le POST comprend une archive de la configuration matérielle du portable, qui est utilisée pour diagnostiquer le système. Cette archive est créée en utilisant le Setup du BIOS. Si le POST trouve une différence entre l'archive et le matériel existant, il affiche alors un message à l'écran vous invitant à corriger le conflit en lançant le Setup du BIOS. Dans la plupart des cas, l'archive est correcte lorsque vous recevez le portable. Lorsque le test est terminé, il se peut qu'apparaisse le message "No operating system found" si aucun système d'exploitation n'a été pré installé sur le disque dur. Ceci indique que le disque dur a été correctement détecté et est prêt pour l'installation d'un nouveau système d'exploitation.

Le S.M.A.R.T. (Self Monitoring and Reporting Technology) vérifie l'état du disque dur durant le POST et avertit si le disque dur nécessite une intervention du SAV. Si des avertissements sont donnés durant l'initialisation concernant le disque dur, sauvegardez immédiatement vos données et lancez le programme de vérification des disques de Windows. Pour lancer le programme sous Window: (1) cliquez du bouton droit sur n'importe quelle icône de disque dur dans "Poste de travail", (2) choisissez Propriété, (3) cliquez l'onglet Outils, (4) cliquez sur Vérifiez maintenant, (5) choisissez un disque dur, (6) choisissez Examen approfondi pour rechercher également le dommages physiques, puis (7) cliquez sur Démarrer. Des utilitaires disque tels que Norton Disk Doctor de Symantec réalisent les mêmes opérations mais plus efficacement et avec plus de fonctions.

### **ATTENTION! Si des alertes sont toujours données par les utilitaires de diagnostic, vous devez contacter le SAV. Continuer à utiliser le portable peut conduire à une perte de données.**

 $d$ i/

# **Vérifi er le niveau de la batterie**

La batterie implémente le standard Smart Battery sous Windows qui permet à la batterie de rapporter avec précision la quantité de charge restante dans la batterie, en pourcentage). Une batterie pleinement chargée délivre une autonomie dont la durée peut grandement varier en fonction des réglages d'économie d'énergie que vous adoptez, de vos habitudes de travail, de la puissance du CPU et de la quantité de mémoire, de la taille de l'écran et de son rétro-éclairage, etc.

Pour connaître le niveau de charge de la batterie, placez le curseur sur l'icône alimentation. L'icône alimentation représente une "pile" lorsque le transformateur n'est pas branché au portable et une "prise" dans le cas contraire. Double cliquez sur l'icône pour plus d'informations et de paramètres.

**NOTE: Vous serez avertis lorsque la charge batterie est faible. Si vous ignorez les bips d'alerte, le portable fi nira par entrer en veille (par défaut, STR). Les durées indiquées sur les illustrations ne sont présentées qu'à titre d'exemple. Celles que vous verrez sur votre ordinateur peuvent ne pas être identiques.**

**NOTE: Les captures d'écrans sont données à titre d'illustrattion uniquement et peuvent ne pas êtres identiques à celles affi chées sur votre écran.** 

Ajuster les propriétés de l'alimentation Ouvrir la jauge d'alimentation **SEE** (null) - WinRAR

Cliquez du bouton droit sur l'icône pour voir les sous-menus.

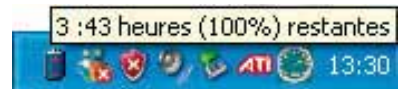

Placez le curseur sur l'icône de la batterie pour voir le niveau d'énergie restant.

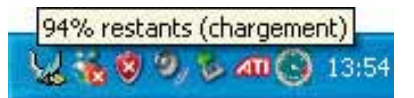

Quand la prise secteur est branchée,<br>l'état de la charge est affiché .

| Power4 Gear                     |
|---------------------------------|
| Niveau de batterie maximal      |
| Gestion d'alimentation minimale |
| Toujours actif                  |
| Présentation                    |
| Ordinateur portable             |
| PC de bureau ou familial        |
|                                 |

Clic gauche sur l'icône de batterie pour les réglages de gestion de l'énergie.

ř

**AVERTISSEMENT! Suspend-to-RAM (STR) ne dure pas longtemps lorsque la batterie est faible.**   $4i$ **Suspend-to-Disk (STD) n'est pas identique au système éteint. STD nécessite une faible quantité d'alimentation et échouera s'il n'y a aucune alimentation à cause d'une batterie vide ou d'une absence d'alimentation électrique (ex. retirer à la fois le transformateur électrique et la batterie).**

# **Charger la batterie**

Avant d'utiliser votre portable en déplacement, vous devez charger la batterie. La batterie commence à se charger dès que le portable est relié à une prise de courant par l'intermédiaire de l'adaptateur secteur. Chargez complètement la batterie avant sa première utilisation. Une nouvelle batterie doit être complètement chargée avant de déconnecter le portable de l'alimentation externe. Il faut quelques heures pour charger complètement la batterie lorsque le portable est éteint et le double de temps lorsqu'il est allumé. Le voyant batterie s'éteint lorsque la batterie est chargée.

**NOTE: La batterie s'arrête de charger si la température est trop élevée ou si la tension de la**   $\overline{\mathscr{A}}$ **batterie est trop élevée. Le BIOS offre une fonction de rafraîchissement. Si le processus de calibration de la batterie échoue, arrêtez le chargement et contactez votre revendeur.**

**AVERTISSEMENT! Ne pas laisser la batterie déchargée. La batterie se déchargera après un certain laps de temps. Pour prolonger la durée de vie de la batterie, lors d'une inutilisation prolongée, il est recommandé de recharger la batterie complètement une fois tous les trois mois.**

# **3 Pour démarrer**

## **Redémarrer ou rebooter**

Après avoir fait des changements dans votre système d'exploitation, il peut vous être demandé de redémarrer votre ordinateur. Certaines procédures d'installation comprennent une boîte de dialogue qui permet de redémarrer. Pour redémarrer manuellement, cliquez sur le bouton **Démarrer** puis sur **Arrêter** | et choisissez **Redémarrer**.

# **Eteindre le portable**

Sous Windows XP, éteignez le portable en cliquant sur le bouton **Démarrer** puios en choisissant **Arrêter l'ordinateur** puis en choisissant **Arrêter**. Pour les systèmes d'exploitation sans leur propre gestion

Fermeture de session Windows 티 Annuler

Mettre en veille Mettre en veille prolongée Désactiver<br>Redémarrer Fermer la ses Changer d'utilisateur Touche Windows+L

(Les écrans peuvent varier en fonction des paramètres de sécurité.)

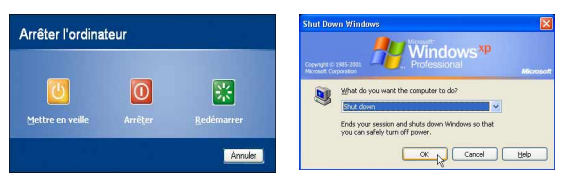

de l'alimentation (DOS, Windows NT), vous devez éteindre le portable en tenant le commutateur d'alimentation pendant 2 secondes (contre 1 seconde pour l'allumage) après avoir fermé toutes les applications et quitté le système d'exploitation. Tenir le commutateur d'alimentation pendant 2 secondes est nécessaire afin d'éviter les extinctions accidentelles.

**ATTENTION! Pour protéger votre disque dur, attendez toujours au moins 5 secondes après l'extinction du portable avant de le redémarre**

# **Extinction d'urgence**

Au cas où votre système d'exploitation n'arrive pas à s'éteindre ou à redémarrer correctement, il existe deux autres méthodes pour éteindre votre portable:

(1) Appuyez sur le bouton d'alimentation  $\binom{1}{2}$  ou (2) Pressez le bouton d'arrêt d'urgence  $\blacktriangleright$  **04**. pendant plus de 4 secondes

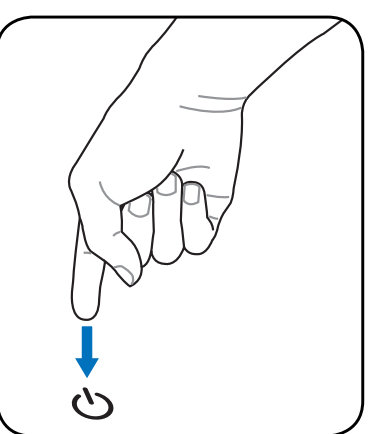

**TRUC: Utilisez un trombone déplié pour presser le bouton d'arrêt d'urgence.**

**ATTENTION! n'utilisez pas l'extinction d'urgence lors de l'écriture de données; le faire risque de résulter en la destruction ou dans la perte des données.**

# **Fonctions spéciales du clavier**

# **Touches colorées**

Ce qui suit est la description des touches colorées sur le clavier du portable. Les commandes associées aux touches colorées ne sont accessibles qu'en maintenant enfoncé la touche de fonction.

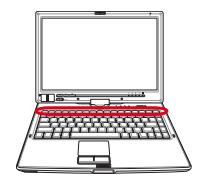

### **NOTE: L'emplacement des touches de raccourcis peut varier d'un modèle à un autre, mais les fonctions demeurent identiques. Fiez-vous aux icônes plutôt qu'aux touches de fonction.**

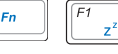

**"Z" (F1):** Place le portable en veille prolongée (que ce soit en mode Save-to-RAM ou Save-to-Disk selon les paramètres du gestionnaire d'alimentation).

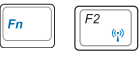

**Pylône Radio (F2):** Modèles Wireless seulement: ALLUME ou ETEINT le wireless LAN ou le Bluetooth (sur certains modèles) avec un affichage à l'écran. Une fois activé, l'indicateur sans fil correspondant s'allumera.

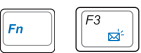

**Icône Email (F3):** Pressez sur ce bouton pour lancer votre application Email alors que Windows est en fonctionnement.

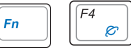

**Icône "e" (F4):** Pressez sur ce bouton pour lancer votre navigateur Internet alors que Windows est en fonctionnement.

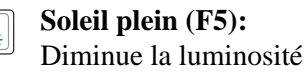

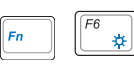

**Soleil ouvert (F6):** Augmente la luminosité

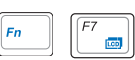

**LCD (F7):** Active et désactive le panneau LCD. Il étire la zone d'affichage à la totalité de l'écran lorsque des résolutions basses sont utilisées.

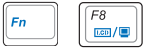

**Icône LCD/Moniteur (F8):** Commute entre l'écran du notebook et un moniteur externe dans cet ordre: Ecran LCD du notebook -> Moniteur externe -> Les deux. (Cette fonction ne fonctionne pas en mode 256 couleurs, sélectionnez Couleurs vraies dans les propriétés de l'affichage.) **IMPORTANT:** Connectez un moniteur externe ou une TV avant de **démarrer le notebook. La connexion sous Windows peut ne pas fonctionner correctement.**

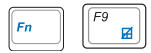

**Touchpad barré (F9):** Bascule le touchpad entre un mode VERROUILLÉ (désactivé) et un mode DÉVERROUILLÉ (activé). Verrouiller le touchpad vous empêchera d'accidentellement déplacer le curseur lors de la saisie. Il est recommandé d'utiliser le touchpad combiné avec un périphérique de pointage tel qu'une souris. **Note: Un indicateur situé entre les boutons du touchpad s'illumine lorsque ce dernier est DÉVER-ROUILLÉ (activé) et s'éteint lorsque celui-ci est VERROUILLÉ (désactivé).**

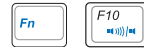

### **Haut-parleur (F10):**

Active et désactive les haut-parleurs (seulement sous Windows)

# **Touches colorées (Suite)**

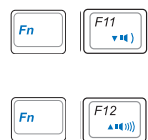

**Haut-parleur, fl èche basse (F11):**

Diminue le volume des haut-parleurs (seulement sous Windows)

### **Haut-parleur, fl èche haute (F12):**

Augmente le volume des haut-parleurs (seulement sous Windows)

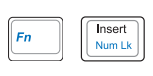

**Num Lk (Ins)**: Active et désactive le pavé numérique (num lock). Permet d'affecter une plus grande partie du clavier à la saisie de nombres.

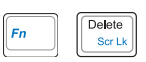

**Scr Lk (Del):** Active et désactive le "Scroll Lock". Permet d'affecter une plus grande partie du clavier à la navigation dans les cellules.

**Fn+C:** Active ou désactive la fonction "Splendid Video Intelligent Technology". Ceci permet de basculer entre differents modes d enrichissement des couleurs afin d'améliorer le contraste,la luminosité,les teintes, et le degré de saturation de rouge,vert,et bleu indépendemment.Vous pouvez verifier le mode utilsé en vous reférant à l onscreen display (OSD).

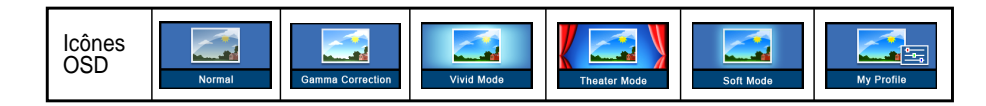

# **Touches Microsoft Windows™**

Il y a deux touches spéciales pour Windows™ sur le clavier:

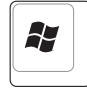

La touche avec le logo Windows™ active le menu Démarrer situé en bas à gauche du bureau Windows™.

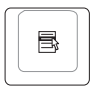

L'autre touche, qui ressemble à un menu Windows™ avec un petit curseur, active le menu des propriétés et revient à cliquer avec le bouton droit de la souris sur un objet de Windows™.

# **Le clavier comme pavé numérique**

Le pavé numérique est contenu dans le clavier et consiste en 15 touches qui rendent la saisie intensive de chiffres plus commode. Ces touches à double usage sont imprimées en orange. Leur valeur numérique est indiquée en haut à droite de chaque touche comme le montre l'illustration. Lorsque le pavé numérique est activé en pressant [**Fn**][**Ins/Num LK**], le voyant number lock s'allume. Si un clavier externe est branché, presser la touche [**Ins/Num LK**] sur le clavier externe active/désactive la fonction NumLock sur les deux claviers en même temps. Pour désactiver le pavé numérique du portable

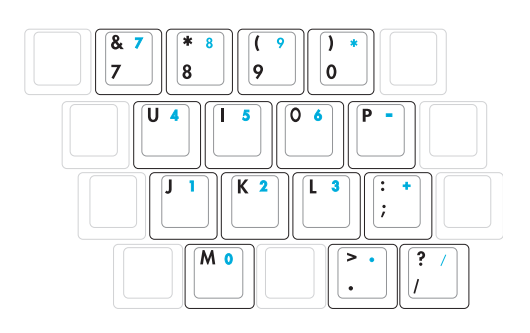

tout en gardant celui du clavier externe, pressez les touches [**Fn**][**Ins/Num LK**] sur le portable.

# **Le clavier comme curseur**

Le clavier peut servir de pavé de curseurs que la fonction Number Lock soit activée ou non afin de rendre plus aisée la navigation tout en saisissant des valeurs numériques dans une feuille de calcul ou dans une autre application de ce style.

**Avec Number Lock désactivé**, pressez [**Fn**] et une des touches curseurs ci-dessous. Par exemple [**Fn**][**8**] pour Haut, [**Fn**][K] pour Bas, [**Fn**][**U**] pour Gauche, et [**Fn**][**O**] pour droite.

**Avec Number Lock activé,** utilisez [**Shift**] et une des touches

curseurs ci-dessous. Par exemple [**Shift**][**8**] pour Haut, [**Shift**][**K**] pour Bas, [**Shift**][**U**] pour Gauche, et [**Shift**][**O**] pour Droite.

**NOTE: Les symboles fl èche sont ici illustrés pour votre référence. Ces caractères ne sont pas imprimés ainsi sur le clavier.**

# **Interrupteurs et indicateurs d'état**

# **Interrupteurs**

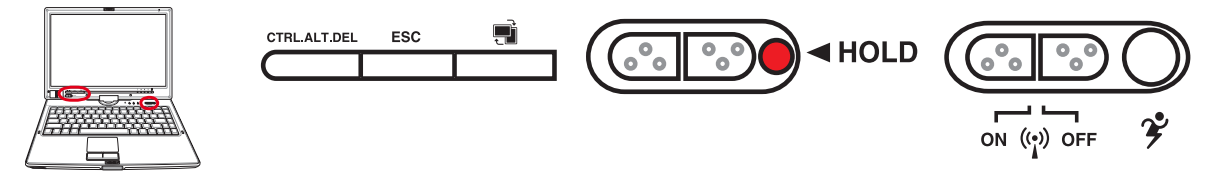

## **CTRL.ALT.SUPP**

L'appui sur cette touche simule la combinaison de touches au clavier. Elle sert à s'identifier sous Windows.

## **Touche Echap**

L'appui sur cette touche est semblable à la touche du clavier.

## **Touche de rotation de l'écran**

S'utilise avec le mode Tablet PC. Appuyez une fois pour faire pivoter l'écran dans le sens des aiguilles d'une montre.

## **Touche Hold**

S'utilise avec le mode Tablet PC. Lorsqu'elle est activée, les touches du panneau d'affichage sont désactivées en cas d'appui inopiné lors de l'utilisation du stylet du Tablet PC sur le panneau d'affichage.

# **Interrupteur Wireless**

Active ou désactive le contrôleur LAN sans fil embarqué. Si activé, l'indicateur de statut LAN sans fil s'allume. (Une configuration sous Windows est nécessaire.)

# **Bouton Power4 Gear+**

Le bouton Power4 Gear+ bascule le mode d'économie d'énergie sur l'un des différents modes disponibles. Les modes d'économie d'énergie contrôlent plusieurs aspects du PC portable pour maximiser les performances par rapport à la durée de vie des batteries en fonction de divers événements.

Lorsque vous utilisez un adaptateur secteur, Power4 Gear+ permutera entre plusieurs modes d'alimentation. Lorsque vous retirez l'adaptateur secteur, Power4 Gear+ basculera entre les différents modes de batterie. Lorsque vous retirez ou branchez l'adaptateur CA, le Power4 Gear+ passera automatiquement sur le segment des modes adaptés (CA ou DC).

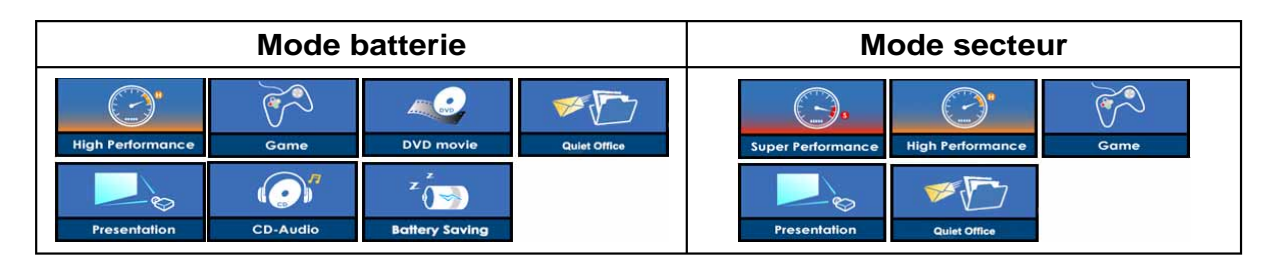

# **Indicateurs d'état**

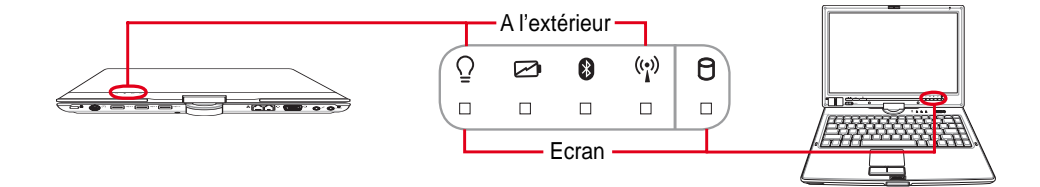

# **Ecran et a l'extérieur**

# **Indicateur d'alimentation**

Le voyant vert indique que le portable est allumé, il clignote lorsque le portable est en mode Suspend-to-RAM (Standby). Ce témoin est éteint lorsque le portable est éteint ou en mode Suspend-to-Disk (Hibernation).

## **Témoin de Charge de la Batterie**

Le témoin de charge de la batterie est une LED indiquant l'état de la puissance restant dans la batterie de la manière suivante:

**Allumé:** La batterie du PC portable se charge lorsque l'adaptateur secteur est branché.

**Eteint:** La batterie de votre portable est soit chargée, soit complètement épuisée

**Clignotant:** La batterie est à moins de 10% et l'adaptateur secteur n'est pas branché.

# **Indicateur Bluetooth**

Ce bouton n'est utilisable que sur les modèles possédant une fonction Bluetooth (BT) interne. L'indicateur Bluetooth s'allumera pour montrer que la fonction Bluetooth intégrée au portable est activée.

## **Indicateur sans fi l**

Cet indicateur n'est disponible que sur les modèles incluant les fonctions LAN sans fi l et/ou Bluetooth. Lorsque l'une de ces fonctions est activée, cet indicateur s'allume. (Des modifications logicielles sous Windows sont nécesaires pour activer ces fonctions.)

# **Indicateur d'activité**

Indique que le portable accède à l'une ou plusieurs unités de stockage telle que disquette, disque dur ou CD/DVD. La lumière clignote proportionnellement au temps d'accès.

# **Indicateurs d'état (Suite)**

## **Dessus du clavier**

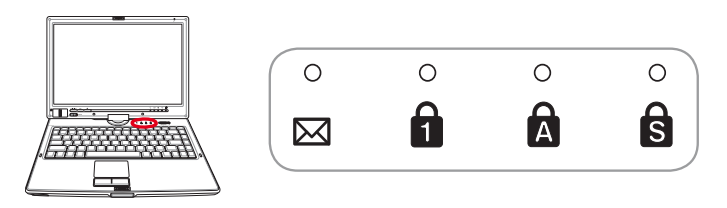

## **Indicateur d'e-mails**

Clignote lorsqu'il y a un ou plusieurs email(s) dans la boite de réception de votre programme de messagerie. Cette fonction nécessite que vous ayez au préalable configuré votre messagerie. Cette fonction est conçue pour les programmes de messagerie Microsoft et peut ne pas fonctionner avec les autres programmes.

## **Indicateur de verrou numérique**

Indique que le verrou numérique est activé lorsque le voyant [Verr num] est allumé. Le verrou numérique permet à certaines des lettres du clavier d'agir comme nombres pour une saisie numérique simplifiée.

# **A** Indicateur du verrou majuscule

Allumé, indique que les majuscules [Caps Lock] sont verrouillées (ex. A, B, C). Eteint, les lettres sont saisies en minuscules (ex. a,b,c).

## **Indicateur défi lement**

S'allume pour indiquer que le "Srcoll Lock" [Scr LK] est activé . Le Srcoll Lock permet a certaines touches du clavier d'agir comme touches de direction. Cela facilite la navigation quand seulement une partie du clavier est nécessaire comme pour les jeux vidéo.

# **4. Utiliser le portable**

**Systèmes d'exploitation**

**Pointeur**

**Périphériques de stockage**

 **ExpressCard**

 **Lecteur optique**

 **Baie module**

 **Lecteur de Carte Mémoire Flash**

 **Disque dur**

**Connexions**

 **Connexion modem**

 **Connexion réseau**

**Connexion LAN Sans-fil (sur certains modèles)** 

 **Connexion Bluetooth (sur certains modèles)** 

 **TPM (Trusted Platform Module) (sur certains modèles)**

**Modes de gestion de l'alimentation**

**Mode Tablet PC**

**Scanner d'empreinte digitale**

# **4 Utiliser le portable**

# **Systèmes d'exploitation OS**

Ce PC portable peut offrir (en fonction du territoire) le choix d'un système d'exploitation pré-installé tel que **Microsoft Windows XP**. Les choix et les langages dépendent du territoire. Le niveau de support matériel et logiciel peut varier en fonction du système d'exploitation installé. La stabilité et la compatibilité avec d'autres systèmes d'exploitation ne peuvent pas être garanties.

# **Support logiciel**

Ce portable est livré avec un CD qui contient le BIOS, les pilotes et les applications qui activent certaines fonctions matérielles, étendent certaines fonctionnalités, aident à la gestion de votre portable, ou ajoutent des fonctions non comprises dans le système d'exploitation d'origine. Si une mise à jour ou un remplacement de ce CD est nécessaire, contactez votre revendeur pour connaître les sites web à partir desquels les pilotes et utilitaires sont téléchargeables.

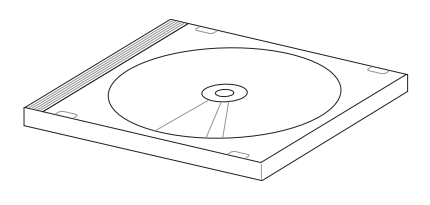

Le CD contient tous les pilotes, utilitaires et logiciels qui conviennent aux systèmes d'exploitation les plus populaires. Ce CD n'inclut pas le système d'exploitation lui-même. Ce CD est nécessaire même si le portable est livré déjà configuré car il offre des logiciels qui complètent l'installation en usine.

Un CD de restauration optionnel comprend une image du système d'exploitation original installé sur le disque dur en usine. Le CD de restauration est un excellent moyen de retrouver rapidement un système d'exploitation et des programmes dans leur état d'origine. Contactez votre revendeur s'il vous faut une telle solution.

**NOTE: Certains des composants du PC portable et certaines fonctions risquent de ne pas fonctionner tant que tous les pilotes et utilitaires ne sont pas installés.**

# **Désactivation automatique du Touchpad (sur certains modèles)**

Les modèles de portables dotés des chipsets les plus récents désactiveront automatiquement le Touchpad quand une souris externe USB sera connectée au portable. Pour désactiver cette fonction, décochez l'option correspondante dans le panneau de contrôle de Windows.

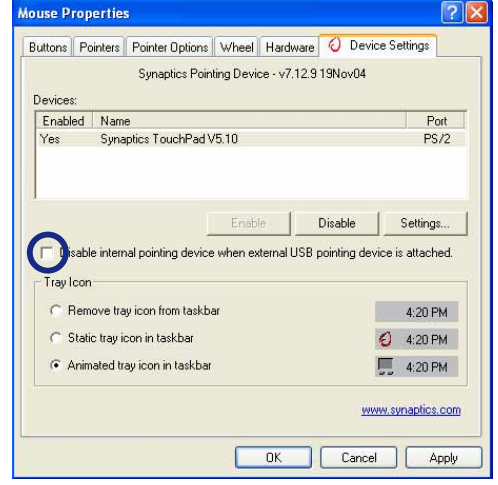

# **Pointeur**

Le pointeur intégré au portable est entièrement compatible avec une souris PS/2 deux ou trois boutons avec roulette de défilement. Le touchpad est sensible à la pression et ne contient aucune pièce mobile; de ce fait, les pannes mécaniques sont exclues. Un pilote est nécessaire pour fonctionner avec certaines applications.

**ATTENTION! N'utilisez aucun objet à la place de votre doigt pour faire fonctionner le touchpad, vous pourriez endommager la surface du touchpad.**

# **Utiliser le Touchpad**

Une simple pression du bout de votre doigt suffit pour faire fonctionner le touchpad. Le touchpad étant sensible électrostatiquement, des objets ne peuvent pas être utilisés à la place de votre doigt. La fonction principale du pavé tactile est de déplacer le curseur partout sur l'écran ou de sélectionner les items affichés en utilisant le bout de vos doigts plutôt qu'une souris de bureau classique. Les illustrations qui suivent montrent comment utiliser le touchpad.

### **Déplacer le curseur**

Placez votre doigt au centre du touchpad et faites le glisser dans une direction pour déplacer le curseur.

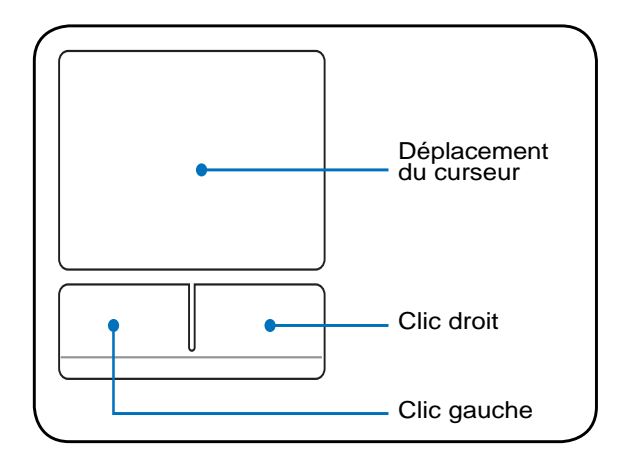

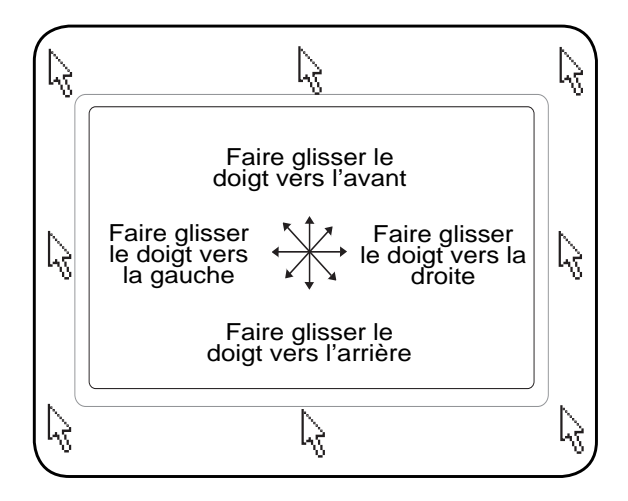

# **4 Utiliser le portable**

# **Illustration sur l'usage du Touchpad**

**Cliqué/Frappé -** Le curseur sur un objet, appuyez sur le bouton gauche ou touchez légèrement le touchpad avec le bout de votre doigt et laissez le dessus jusqu'à ce que l'objet soit sélectionné. L'objet sélectionné change de couleur. Le même résultat est obtenu avec les deux méthodes suivantes.

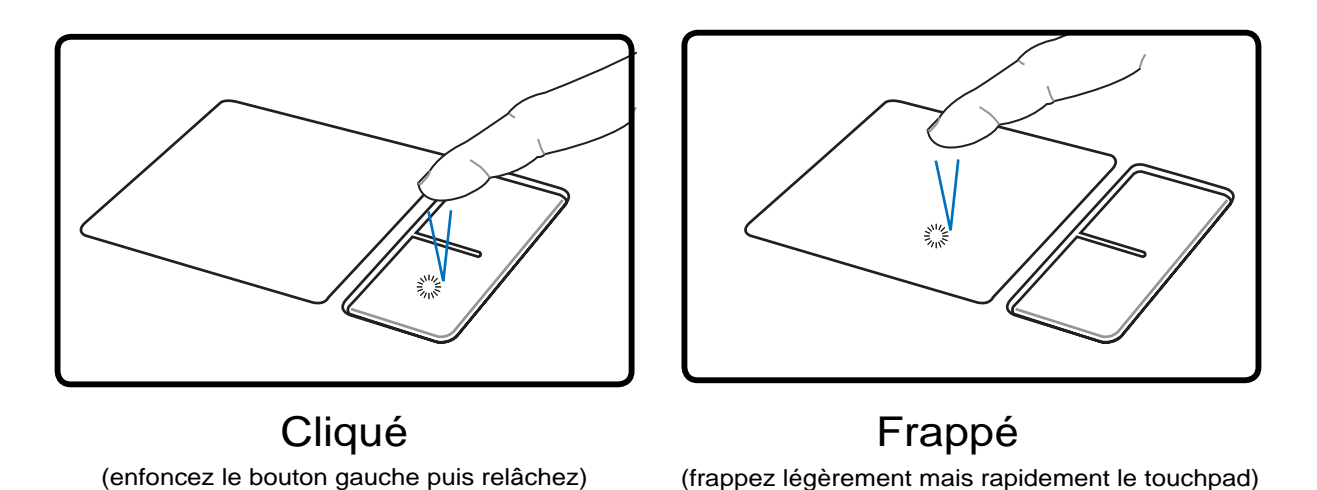

**Double-clic/Double-frappe -** Il s'agit d'une technique ordinaire pour lancer un programme directement depuis l'icône correspondante. Déplacez le curseur sur l'icône que vous souhaitez exécuter, appuyez sur le bouton gauche ou frappez rapidement deux fois la dalle du touchpad pour que le système lance le programme souhaité. Si l'intervalle entre les clics ou les frappes est trop long, l'opération n'est pas exécutée. Vous pouvez régler la vitesse du double clic dans le Panneau de configuration de Windows sous la rubrique "Souris." Le même résultat est obtenu par les méthodes suivantes.

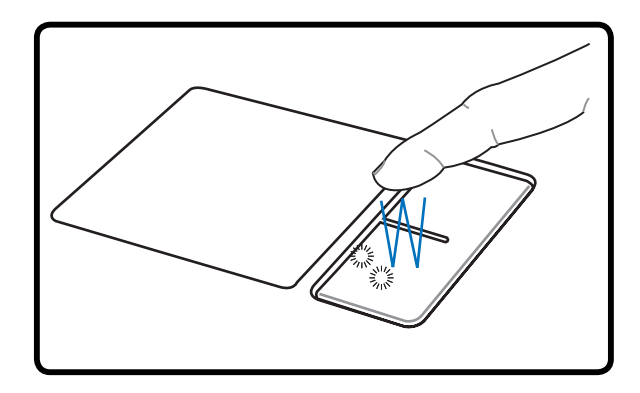

(appuyez deux fois sur le bouton gauche, puis relâchez)

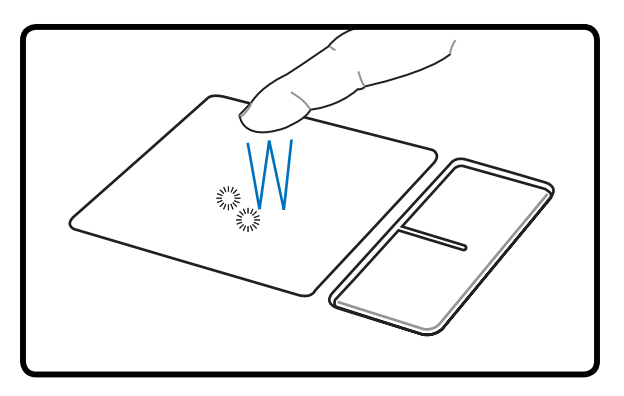

(frappez légèrement mais rapidement le<br>touchpad deux fois) Double-clic Double-frappe
Glissé - Glisser signifie prendre un objet pour le placer ailleurs sur l'écran. Vous pouvez placer le curseur sur l'objet choisi, pu0is tout en maintenant le bouton gauche enfoncé, déplacez le curseur jusqu'à l'endroit voulu, puis relâchez le bouton. Ou bien vous pouvez simplement frapper deux fois sur un objet et maintenir le doigt sur le touchpad en le faisant glisser jusqu'à l'endroit voulu. Le même résultat peut être obtenu par les méthodes suivantes.

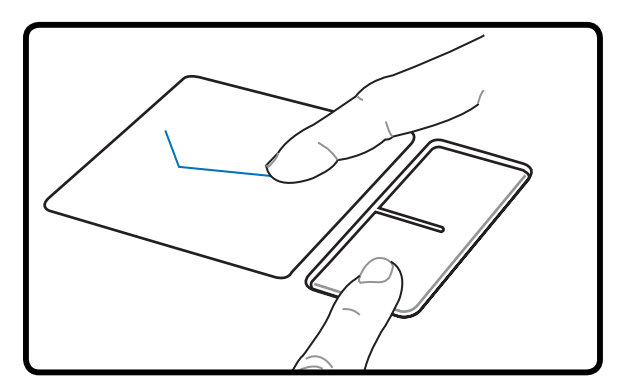

Glissé-cliqué Glissé-frappé

(maintenez enfoncé le bouton gauche et faites [frappez légèrement le touchpad deux fois, faites glisser votre doigt sur le touchpad deux fois, faites disser votre doigt à la seconde frappe)

**NOTE: Une fonction de défi lement contrôlée logiciellement est disponible après avoir**  Z **installé l'utilitaire touchpad fourni. Elle facilite la navigation sous Windows et sur le Web. Les fonctions de base peuvent être ajustées dans le Panneau de confi guration de Windows afi n de permettre des saisies et des clics plus confortables.**

# **Entretien du Touchpad**

La surface du touchpad est sensible à la pression. S'il n'en est pas pris soin, elle peut facilement s'endommager. Notez les précautions suivantes:

- Ne mettez pas le touchpad en contact avec la poussière, les liquides ou la graisse.
- Ne touchez pas le touchpad si vos doigts sont sales ou humides.
- Ne posez aucun objet lourd sur le touchpad ou ses boutons.
- Ne grattez pas le touchpad avec vos ongles ni avec aucun autre objet.

**NOTE: Le touchpad répond aux mouvements, pas à la force. Ne frappez pas la surface trop fort. Frapper fort n'augmente pas la réactivité du touchpad. C'est aux faibles pressions que le touchpad répond le mieux.**

# **Périphériques de stockage**

Les périphériques de stockage permettent au portable de lire et d'écrire des documents, des images ou d'autres fichiers sur différents supports de stockage. Ce PC portable est équipé des supports de stockage suivants:

- ExpressCard
- Lecteur / graveur optique
- Lecteur de cartes mémoires flash
- Disque dur

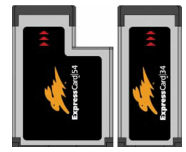

# **ExpressCard**

Un slot Express Card est disponible pour supporter une carte d'extension ExpressCard/ 34mm ou ExpressCard/54mm. Cette nouvelle interface est plus rapide grâce à l'utilisation d'un bus série supportant l'USB 2.0 et le PCI Express au lieu du bus parallèle, plus lent, utilisé pour les slots carte PC. (Non compatible avec les cartes PCMCIA.)

# **Insérer une ExpressCard**

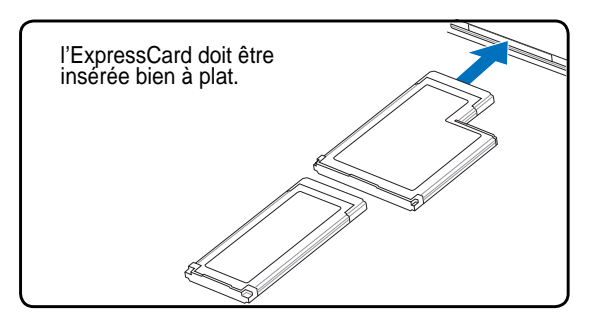

- 1. S'il y a une protection sur le connecteur ExpressCard, retirez-la en suivant les instructions "Retirer une ExpressCard" ci-dessous.
- 2. Insérez l'ExpressCard avec la face connecteur en premier et la face étiquetée vers le haut. Les ExpressCards standard arrivent au ras du PC portable lorsqu'elles sont totalement insérées.

# **Retirer une ExpressCard**

Le connecteur ExpressCard ne dispose pas d'un bouton d'éjection. Poussez l'ExpressCard vers l'intérieur, puis relâchez-la pour éjecter l'ExpressCard. Après avoir éjecté l'ExpressCard, retirez-la délicatement du connecteur.

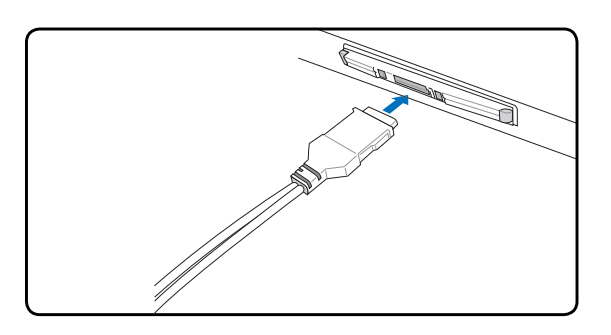

3. Connectez avec précaution les câbles et adaptateurs nécessaires à l'ExpressCard. En général, les connecteurs ont une orientation. Une étiquette, une icône ou une marque indique la face supérieure.

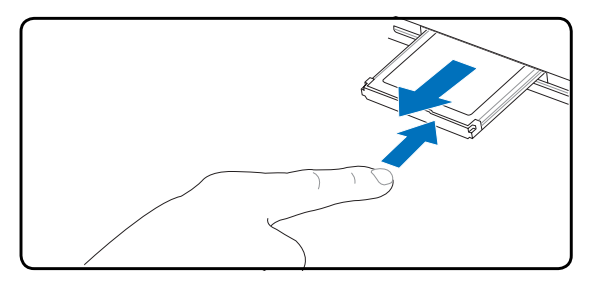

#### **Lecteur optique**

#### **Insérer un disque optique en la Retirer un disque optique**

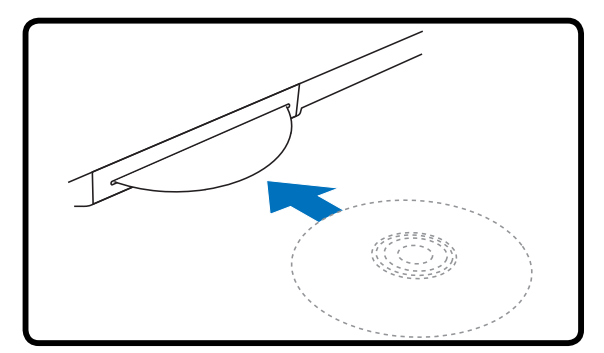

1. Le portable allumé, introduisez délicatement le disque. Le lecteur le réceptionnera et l'insérera.

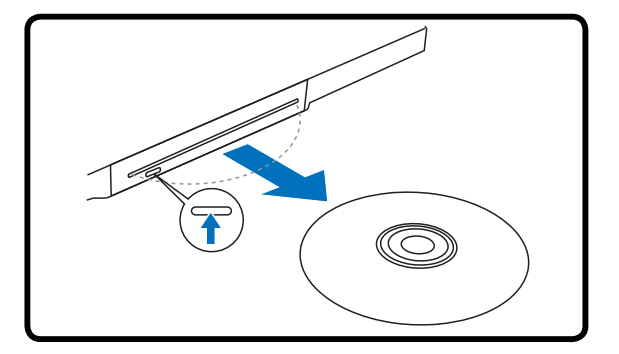

- 1. Lorsque l'alimentation du PC portable est sur ON, appuyez sur le bouton électronique d'éjection (ou utilisez Ejecter à partir du système d'exploitation Windows).
- 2. Saisissez doucement le disque par sa tranche et retirez le directement.

#### **NOTE: Il est normal d'entendre et de sentir le CD tourner rapidement lorsque le lecteur lit les données.**

Il devrait y avoir une lettre pour le lecteur CD, qu'un disque soit inséré ou non dans le lecteur. Après avoir inséré correctement le CD, vous pouvez accéder aux données de la même manière qu'avec les disques durs ; mis à part le fait que rien ne peut être écrit ou modifié sur le CD. En utilisant un logiciel approprié, un module lecteur CD-RW ou DVD+CD-RW peut permettre d'utiliser les disques CD-RW comme un disque dur avec des possibilités pour écrire, supprimer, et éditer des données.

Les vibrations sont normales pour tous les lecteurs de CD-ROM à haute vitesse à cause des disques qui sont mal équilibrés. Pour diminuer les vibrations, utilisez le portable sur une surface plane et ne collez pas d'étiquettes sur le CD.

#### **Ecouter un CD audio**

Les lecteurs de disques optiques peuvent lire les CD audio, mais seul le lecteur DVD-ROM peut lire les DVD. Insérez le CD audio, Windows™ ouvre alors automatiquement un logiciel de lecture et commence la lecture. Selon les logiciels installés et le type de disque inséré, il est possible que vous ayez à lancer un logiciel de lecture spécifique. Vous pouvez régler le volume en utilisant le bouton situé sur le côté du lecteur de CD/DVD-ROM, les touches de fonction du clavier ou via l'icône en forme de haut-parleur de la barre des tâches de Windows™.

# **Baie module**

Ce PC portable comprend une baie module acceptant divers modules tels que lecteurs optiques, tiroir de transport ou second pack batterie. Consultez un revendeur agréé pour une mise à niveau du matériel.

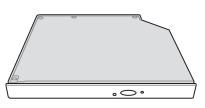

#### **Enlever un module Insérer un module**

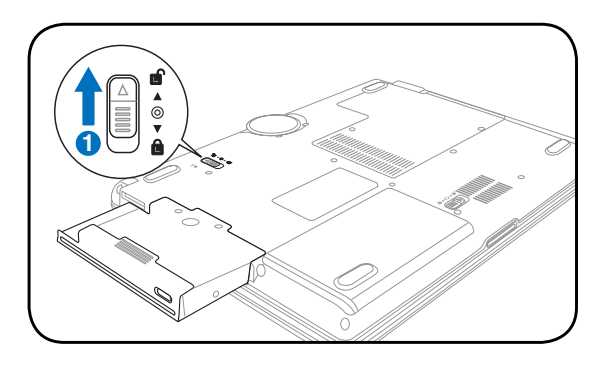

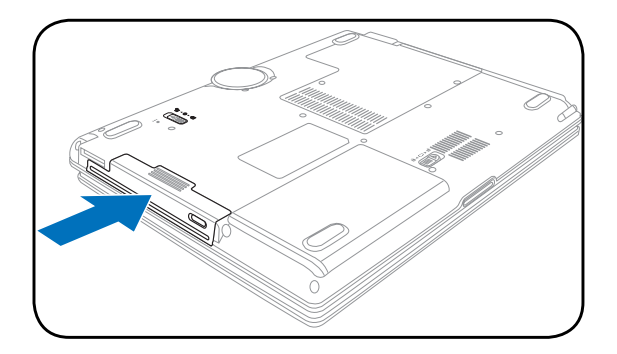

#### **Modules exemples**

#### **Second pack batterie Lecteur optique**

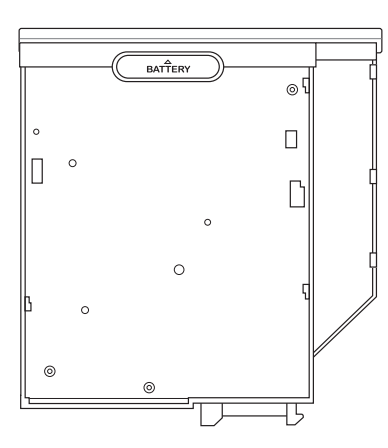

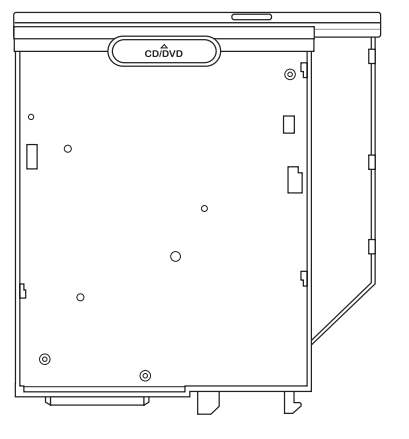

# **Lecteur de Carte Mémoire Flash**

Normalement un lecteur de carte mémoire PCMCIA doit être acheté séparément pour pouvoir utiliser des cartes mémoire provenant de périphériques comme les appareils photo numériques, les lecteurs MP3, les téléphones portables et les PDA. Cet ordinateur portable a un lecteur de cartes mémoire qui permet de lire les mémoires flash tel que montré ci-dessous. Le lecteur de carte mémoire intégré n'est pas seulement très pratique, il est également beaucoup plus rapide que la plupart des autres types de lecteur de carte car il utilise le bus PCI à large bande passante.

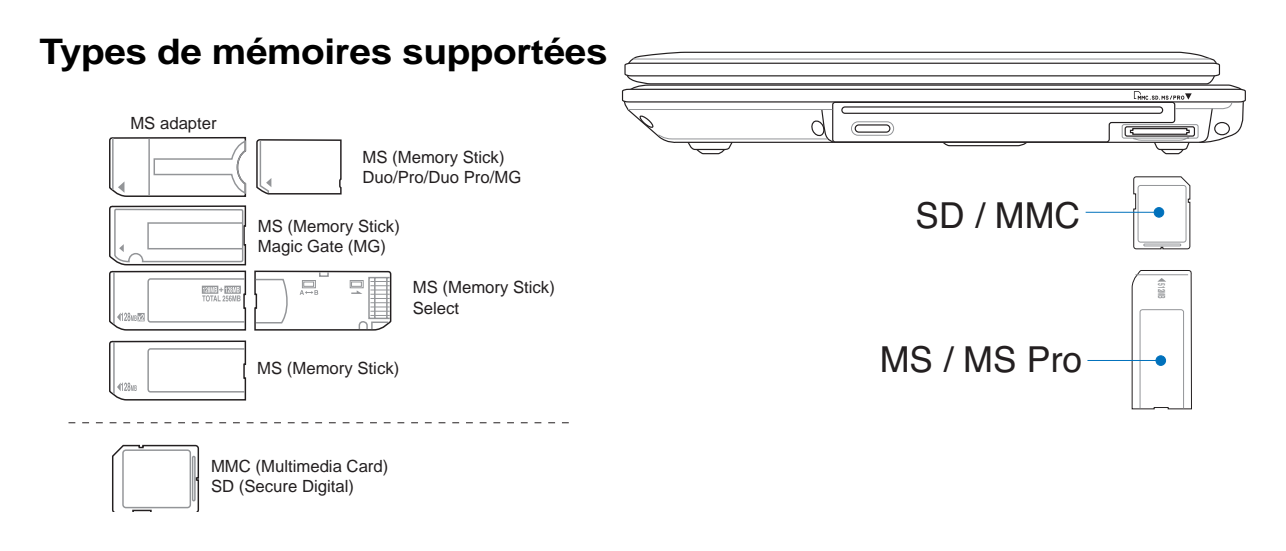

**ATTENTION! Ne retirez jamais une carte pendant ou juste après la lecture, la copie, le formatage, sinon des données pourraient êtres perdues ou supprimées.**

### **Disque dur**

Les disques durs possèdent des capacités supérieures et fonctionnent à des vitesses plus grandes que les lecteurs de disquette et de CD-ROM. Le portable est livré avec un disque dur amovible de 2.5" (6.35cm) de largeur et de .374" (.95cm) d'épaisseur. Les disques durs actuels supportent le S.M.A.R.T. (Self Monitoring and Reporting Technology) pour détecter les erreurs ou les pannes du disque dur avant qu'elles ne

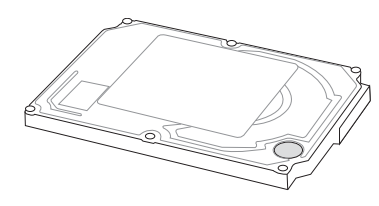

surviennent. Consultez un service après-vente ou un revendeur autorisé pour les upgrades.

**ATTENTION! Une mauvaise manipulation durant le transport peut endommager le disque dur. Manipulez le portable avec précaution, protégez-le de l'électricité statique, évitez les vibrations et les impacts. Le disque dur est l'élément le plus fragile du portable et a toutes les chances d'être le premier ou le seul élément à être endommagé en cas de chute du portable.**

# **Connexions**

**NOTE: Le modem et l'adaptateur réseau intégrés ne peuvent êtres installés plus tard en tant que mise à niveau. Après achat, le modem et/ou l'adaptateur réseau peuvent toutefois êtres installés comme cartes PC (PCMCIA).**

# **Connexion modem**

Le câble téléphonique utilisé pour brancher le modem interne du portable peut avoir deux ou quatre fils (seuls deux fils (ligne 1) sont utilisés par le modem) et doit avoir un connecteur RJ-11 aux deux extrémités. Reliez une des extrémités au port modem/réseau et l'autre à une prise analogique du mur (du type de celles présentes dans les maisons). Une fois le pilote installé, le modem est prêt à l'emploi.

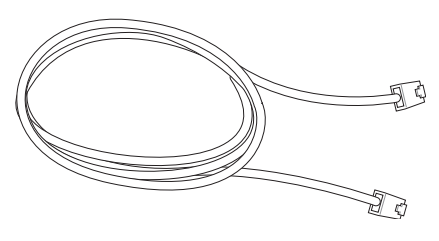

**NOTE: Lorsque vous êtes connecté à un service en ligne, ne mettez pas le portable en veille ou mode Suspend ou vous seriez déconnecté.** 

**Voici un exemple de PC portable connecté à une prise téléphonique pour une utilisation avec le modem intégré.**

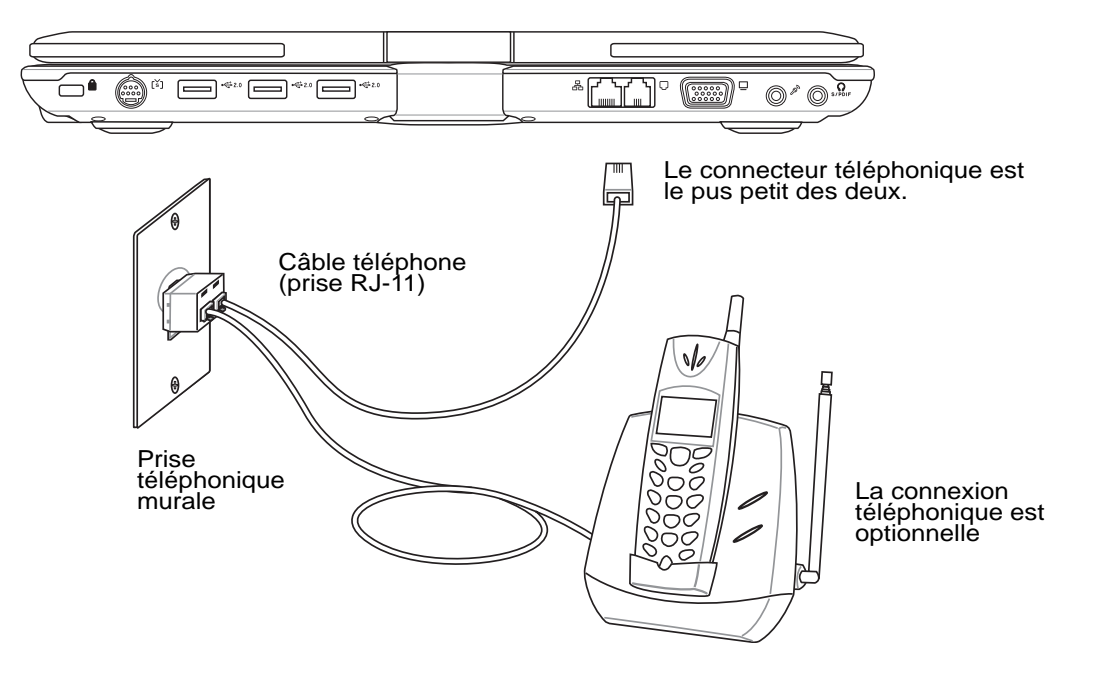

**ATTENTION! Pour la sécurité électrique, n'utilisez que des câbles téléphone 26AWG (voir Glossaire) ou plus.**

# **Connexion réseau**

 $\overline{\phantom{a}}$ 

Connectez un câble réseau, avec des connecteurs RJ-45 à chaque extrémité, l'un sur le port modem/réseau du portable et l'autre à un hub ou un commutateur. Pour les vitesses 100 BASE-TX / 1000 BASE-T, votre câble réseau doit être de catégorie 5 (non catégorie 3) à paire torsadée. Si vous voulez faire fonctionner l'interface à 100/1000Mbps, il doit être connecté à un hub 100 BASE-TX / 1000 BASE-T (non un hub BASE-T4). Pour le 10Base-T, utilisez un câble à paire torsadée de catégorie 3, 4, ou 5. Le mode Full-Duplex 10/100 Mbps est supporté par cet Ordinateur Portable mais nécessite une connexion à concentrateur de communication réseau compatible "duplex". Par défaut, le logiciel utilise les paramètres les plus rapides, de telle sorte qu'aucune intervention de l'utilisateur n'est nécessaire.

#### **Le réseau 1000BASE-T (ou Gigabit) n'est supporté que sur certains modèles.**

#### **Câble à paires torsadées**

Le câble qui sert à relier une carte Ethernet à un hôte (en général un concentrateur) est appelé TPE (paires torsadées pour Ethernet). Les connecteurs en bout de câble s'appellent RJ-45, et ne sont pas compatibles avec le standard RJ-11 des connecteurs téléphoniques. Pour relier deux ordinateurs entre eux sans passer par un hub, un câble LAN croisé est requis (Fast-Ethernet model). Gigabit models support auto-crossover so a crossover LAN cable is optional.

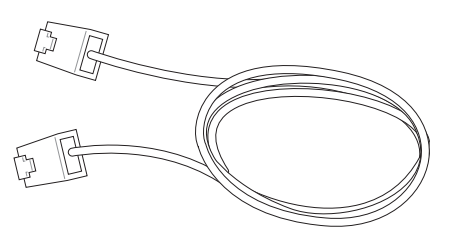

#### **Ceci est un exemple du portable connecté à un hub ou un commutateur réseau pour utiliser avec le contrôleur Ethernet intégré.**

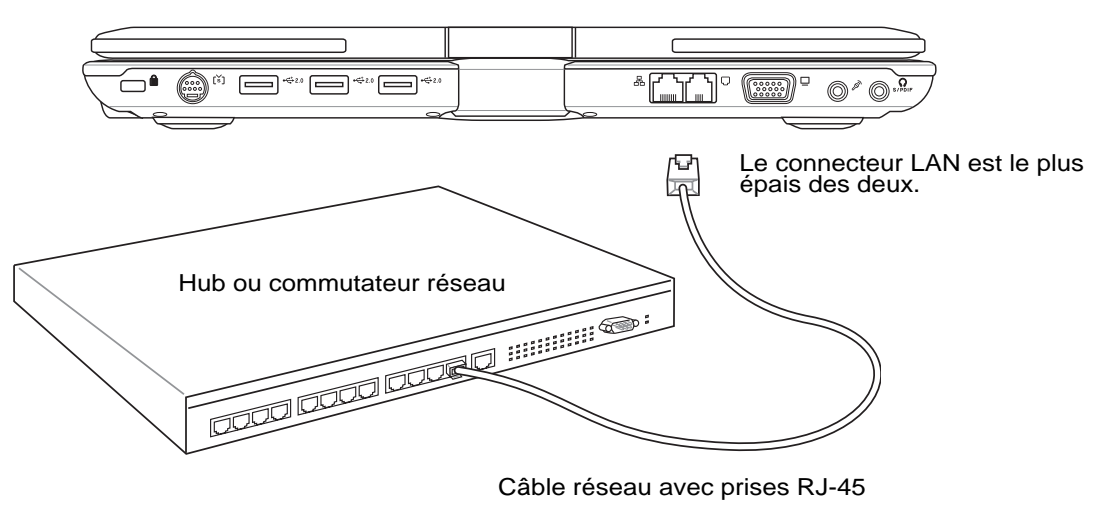

**AVERTISSEMENT! N'utilisez que des prises téléphoniques analogiques. Le modem in-** $\mathcal{A}$ ill **tégré ne supporte pas la tension utilisée dans les systèmes téléphoniques numériques. Ne connectez pas la prise RJ-11 dans les systèmes téléphoniques numériques que l'on peut trouver dans de nombreux établissements commerciaux ou des dommages pourraient survenir!**

# **Connexion LAN Sans-fil (sur certains modèles)**

Le réseau LAN sans-fil optionnel intégré est un adaptateur Ethernet compact sans-fil simple d'utilisation. Avec l'implémentation de la norme IEEE 802.11 pour le réseau LAN Sans-fil(WLAN), le LAN sans-fil optionnel intégré est capable de fournir de hauts débits de transfert en utilisant les technologies DSSS (Direct Sequence Spread Spectrum) et OFDM (Octogonal Frequency Division Multiplexing) à des fréquences de 2.4 GHz/ 5 GHz. Le réseau LAN sans-fi l intégré optionnel est rétrocompatible avec les anciennes normes IEEE 802.11 permettant une connexion continue aux réseaux LAN sans-fil.

Le LAN sans-fil optionnel intégré est un adaptateur client qui supporte à la fois le mode Infrastructure et le mode Ad-hoc vous apportant de la souplesse pour vos configurations réseau sans-fil actuelles ou futures à des distances atteignant 40 mètres entre le client et le point d'accès.

Pour fournir une sécurité efficace à vos communications sans-fil, le LAN sans-fil optionnel intégré est équipé du cryptage WEP (Wired Equivalent Privacy) de 64-bits/128-bits et des fonctions WPA (Wi-Fi Protected Access).

#### **Mode Ad-hoc**

Le mode Ad-hoc permet à l'Ordinateur Portable de se connecter à un autre périphérique sans-fil. Un point d'accès (AP) n'est pas nécessaire dans cet environnement sans-fil.

(Tous les périphériques doivent être munis<br>d'adaptateurs LAN sans-fil 802.11.)

Voici des exemples de connexion entre l'Ordinateur Portable et un Réseau Sans-fil.

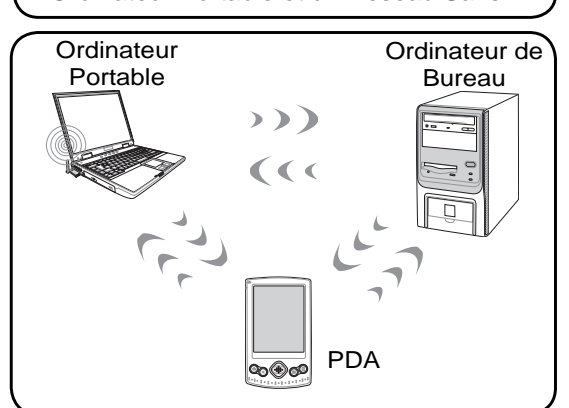

#### **Mode Infrastructure**

Le mode Infrastructure permet à l'Ordinateur Portable et aux autres périphériques sans-fi l de s'associer à un réseau sans-fil créé par un Point d'Accès (AP) (vendu séparément) qui fournit un lien central permettant aux clients sans-fi l de communiquer les uns avec les autres ou avec un réseau câblé.

(Tous les périphériques doivent être munis d'adaptateurs LAN sans-fil 802.11.)

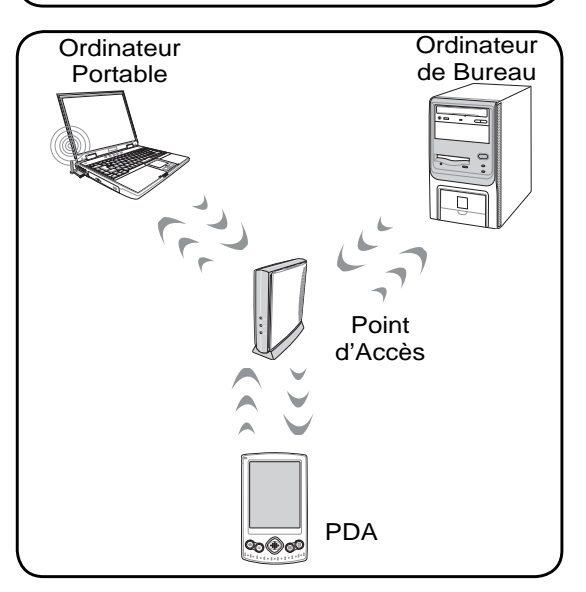

# **Connexion Bluetooth (sur certains modèles)**

les PC portables utilisant la technologie Bluetooth n'ont pas besoin de câbles pour se connecter à des périphériques utilisant la norme Bluetooth. Les PC de bureau, les PC portables, les téléphones portables, et les PDA sont des examples de périphériques pouvant utiliser la technologie Bluetooth.

#### **Note: Si votre PC portable n'intègre pas la fonction Bluetooth, vous devrez connecter un**   $\overline{\phantom{a}}$ **adaptateur USB ou une ExpressCard Bluetooth pour pouvoir utiliser cette technologie.**

#### **Téléphones portables intégrant la technologie Bluetooth**

Il est possible d'établir une connexion sans fil avec votre téléphone portable. Selon les spécifications de votre téléphone portable, vous pouvez transferer les données du repertoire de votre téléphone, des photos, des fichiers audio, etc., ou l'utiliser comme modem pour vous connectez à Internet. Vous pouvez également l'utiliser pour envoyer des SMS.

#### **PDA et ordinateurs intégrant la technologie Bluetooth**

Il est possible d'établir une connexion sans fi l avec votre ordinateur ou PDA pour échanger des fichiers, partager des périphériques, ou partager une connexion Internet ou réseau. Vous pouvez également utiliser des claviers ou souris sans fil intégrant la technologie Bluetooth.

# **Se connecter à d'autres périphériques Bluetooth**

Avant toute chose, assurez-vous que le périphérique auquel votre PC portable essaie de se connecter intègre la technologie Bluetooth. Vérifier que la fonction Bluetooth du périphérique soit bien activée et que ce dernier soit prêt à accepter la connexion. Pour démarrez la fonction Bluetooth à partir de Windows cliquez sur **Démarrer** | **Tous les programmes** | **Bluetooth** ou sélectionnez **Ajouter une nouvelle connexion** à partir de l'icône Bluetooth de la barre des tâches si celle-ci est disponible.

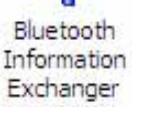

 $\big)$ ㄍㄐㄞ ㄎㄑㄟ

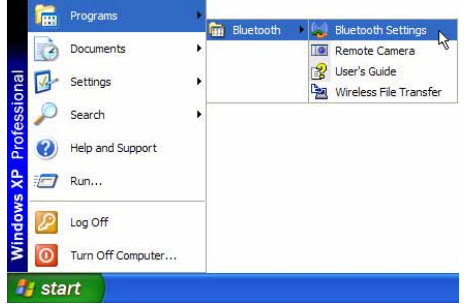

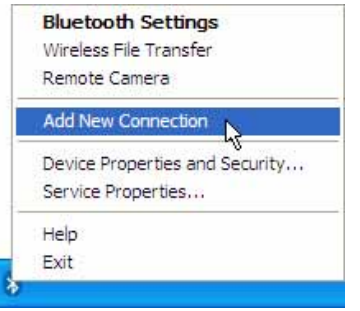

Lancer la fonction Bluetooth depuis Windows<br>Démarrer | Tous les programmes | Bluetooth

Ajouter une nouvelle connexion depuis l'icône<br>Bluetooth située dans la barre des tâches.

Ħ

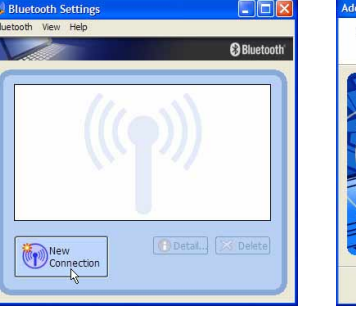

Cliquez sur **Nouvelle Connexion** 

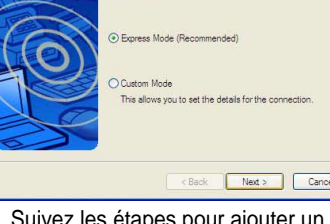

This wizard will create the settings for Bluetooth device connection

Cliquez sur **Nouvelle Connexion** Suivez les étapes pour ajouter un<br>à partir des paramètres Bluetooth. Dériphérique Bluetooth. périphérique Bluetooth.

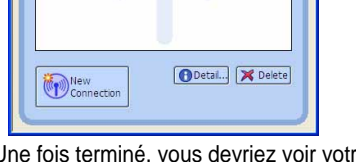

Une fois terminé, vous devriez voir votre périphérique apparaître dans cette fenêtre. **45**

# **TPM (Trusted Platform Module) (sur certains modèles) TPM**

Le dispositif TPM ( Trusted Platform Module) est un périphérique physique de sécurité intégré à la carte mère ; il conserve les clés de cryptage générées par l'ordinateur. Cette solution matérielle peut aider à déjouer les attaques de pirates informatiques cherchant à récupérer les mots de passe et clés de chiffrement de données sensibles. Le TPM permet aux ordinateurs de bureau ou portables de lancer des applications plus sécurisées tout en rendant les transactions et communications plus sûres.

Les fonctions de sécurité fournies par le module TPM sont supportées en interne par les possibilités de cryptage de chaque TPM : hachage, génération aléatoire de nombres, génération de clés asymétriques, et cryptage/décryptage asymétrique. Chaque TPM de chaque ordinateur possède une signature propre, initialisée lors du processus de fabrication de ces chipsets en silicone, et ce afin d'accroître son efficacité en terme de confiance, et de sécurité. Chaque TPM doit posséder un Propriétaire avant de pouvoir être utilisé en tant que périphérique de sécurité.

#### **Applications TPM**

La technologie TPM est utile pour tous les clients intéressés par le fait d'apporter une barrière de sécurité supplémentaire à leur ordinateur. Le module TPM, quand il est fourni avec un pack optionnel de logiciels, peut fournir une sécurité sur l'intégralité du système, ainsi que la possibilité de protéger des fichiers, et de se prémunir contre les problèmes relatifs aux emails, et aux données privées. Le module TPM fournit une sécurité plus renforcée que celle du BIOS, du système ou de tout autre application non TPM.

#### **Note: Le module TPM est désactivé par défaut, à activer dans la confi guration du BIOS.**

**ATTENTION! Utilisez les fonctions "Restore" (Restaurer) ou "Migration" (Migrer) de l'application gérant le TPM pour faire une sauvegarde des données de sécurité du TPM.**

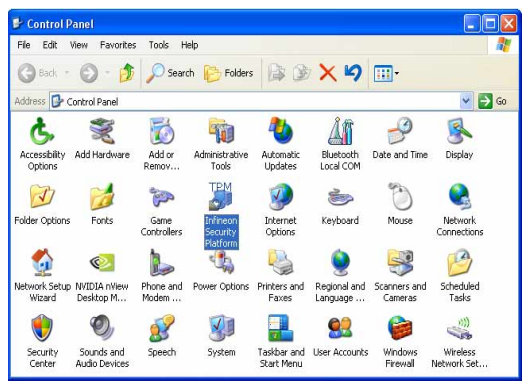

Vous pouvez lancer l'application Security Platform via le Panneau de configuration de Windows

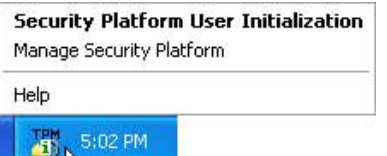

Quand Security Platform est en cours d'exécution, cette icône apparaît dans la zone de notification. Vous pouvez initialiser ou gérer cette application via cette icône.

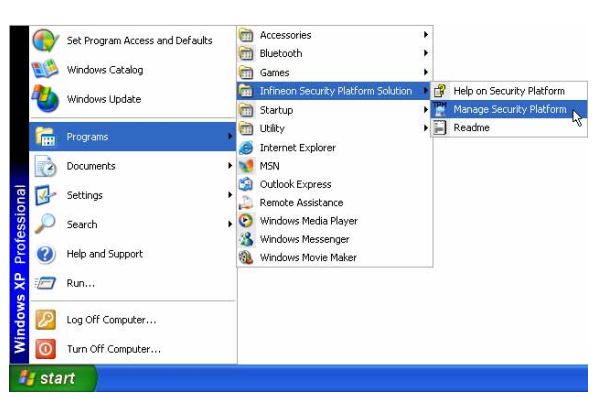

Vous pouvez lancer l'application Security Platform via le menu Démarrer de Windows

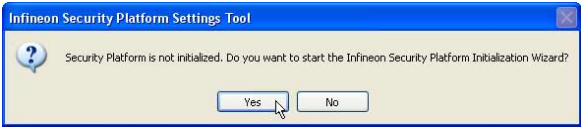

Quand vous lancez l'application Security Platform pour la première fois, cliquez sur **Oui** pour la configurer.

凸

# **Modes de gestion de l'alimentation**

Le portable dispose d'un certain nombre de fonctions automatiques ou configurables d'économie d'énergie que vous pouvez utiliser pour optimiser l'autonomie de la batterie et abaisser le Total Cost of Ownership (TCO). Vous pouvez piloter certaines de ces fonctions par le menu Power du BIOS. Les fonctions de gestion de l'alimentation sont conçues pour économiser de l'électricité que possible en plaçant certains éléments en mode de faible consommation aussi souvent que possible tout en permettant un fonctionnement normal sur demande. Ces modes sont nommés "Stand by" (ou Suspend-To-RAM) et Veille prolongée (hibernation) ou Suspend-To-Disk. Le mode Standby est une fonction simple assurée par le système d'exploitation et le mode Suspend est une solution plus avancée que permet le BIOS du portable. Lorsque le portable est dans l'un ou l'autre de ces modes, l'état de veille est indiqué de la façon suivante: "Stand by", le voyant d'alimentation clignote, Veille prolongée, le voyant est éteint.

# **Modes Full Power & Maximum Performance**

Le portable fonctionne en mode Full Power lorsque la fonction d'économie d'énergie est désactivée en configurant le gestionnaire d'alimentation de Windows et Speedstep. Lorsque le portable fonctionne en mode Full Power, le témoin lumineux reste allumé. Si vous êtes soucieux à la fois de performance et de consommation, choisissez "Maximum Performance" au lieu de désactiver les fonctions de gestion de l'alimentation.

### **ACPI**

L'Advanced Configuration and Power Management (ACPI) a été développé par Intel, Microsoft, et Toshiba spécialement pour Windows 98 afin de contrôler la gestion de l'alimentation et le Plug and Play des périphériques système sur la base du Wired for Management (WfM) 2.0. ACPI est le nouveau standard de gestion de l'alimentation pour notebooks. Si vous avez installé Windows 98 et que votre BIOS date du 12/1/1999 ou plus tard, ACPI est alors automatiquement installé.

**NOTE: L'APM était utilisé avec les systèmes d'exploitation plus anciens comme Windows NT4 et Windows 98. Comme les systèmes plus récents (Windows XP, Windows 2000 et Windows ME) utilisent l'ACPI, l'APM n'est plus complètement supporté sur ce portable.**

# **Suspend Mode**

En modes "Stand by" ou veille prolongée, l'horloge CPU est arrêtée et la plupart des éléments du portable sont dans leur état de plus faible activité. Le mode Suspend est celui dans lequel le portable est le moins actif. Le portable entre en mode Suspend lorsque le système reste inactif durant une période donnée de temps ou lorsque vous pressez les touches <Fn><F1>. Le témoin d'alimentation clignote pendant le mode STR, le portable a l'air éteint pendant le mode STD. **Pour sortir de STR, appuyez sur n'importe qu'elle touche (sauf Fn). Pour sortir de STD, utilisez l'interrupteur, comme si vous rallumiez le portable.**

### **Economie d'énergie**

En plus de ralentir l'horloge du processeur, ce mode place les composants, y compris le rétro éclairage de l'écran LCD, dans leur état le moins actif. Le portable entre en "Stand by" (priorité basse) quand le système reste inactif pendant une durée déterminée. Le délai peut être fixé dans le gestionnaire de l'alimentation de Windows (priorité haute). Pour que le système se réveille, pressez n'importe quelle touche du clavier.

# **Résumé des modes énergétiques**

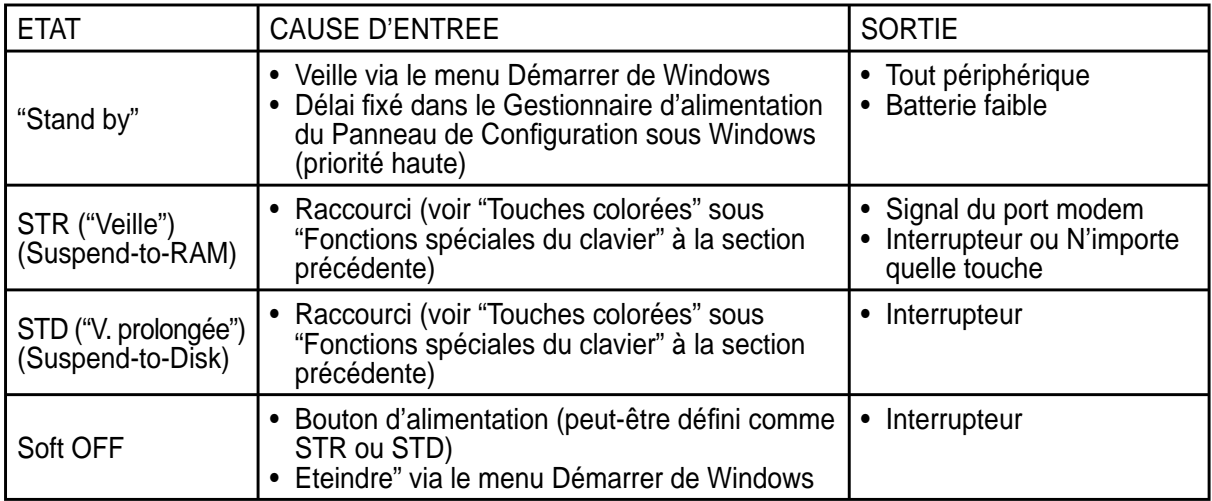

# **Contrôle thermique par l'alimentation**

Il y a trois méthodes de contrôle de l'état thermique du portable par son alimentation. Ces méthodes ne sont pas configurables par l'utilisateur mais doivent être connues au cas où celles-ci étaient mises en oeuvre. Les températures suivantes sont celles du châssis (pas du CPU).

- Le ventilateur se met en route lorsque la température s'approche de la limite de sécurité.
- Le processeur ralentit (refroidissement passif) lorsque la température dépasse la limite de sécurité.
- Le système s'arrête d'urgence lorsque la température dépasse la limite maximale de sécurité.

# **Gestion de l'alimentation - Veille & veille prolongée**

Les paramètres de gestion de l'alimentation sont accessibles dans le Panneau de configuration de Windows. Ce qui suit montre les options des propriétés d'alimentation de Windows ME. Vous pouvez définir le "Stand By" (veille) ou l'extinction pour la fermeture de l'écran, appuyer sur l'interrupteur, ou activer la veiller. La veille et l'hibernation économisent l'énergie lorsque le portable n'est pas utilisé en coupant certains éléments. Lorsque vous reprenez votre travail, vous retrouvez vos documents (tels qu'un email tapé à moitié) dans l'état où vous l'avez laissé. L'extinction ferme toutes les applications et vous demande d'enregistrer votre travail.

**"Veille"** (veille) est la même chose que le mode Suspendto-RAM (STR). Cette fonction conserve vos données dans la RAM pendant que la plupart des composants sont éteints. Comme la RAM est volatile, elle a besoin d'électricité pour conserver (rafraîchir) les données. Pour choisir ce mode: sélectionnez "Démarrer" | "Arrêter l'ordinateur", et "Mettre en veille".

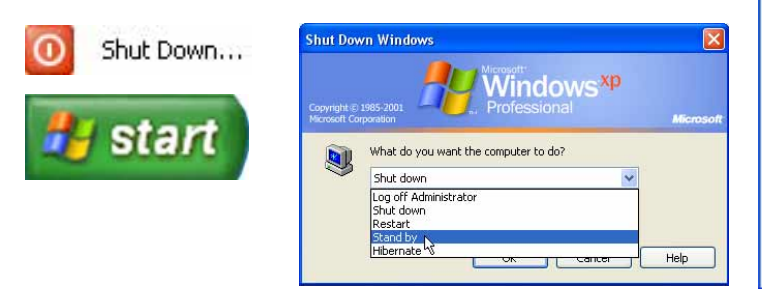

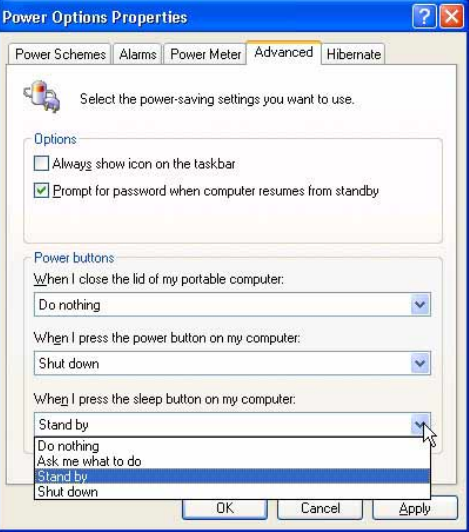

La **"Mise en veille prolongée"** est la même chose que le mode Suspend-to-Disk (STD) et conserve vos données sur le disque dur. Ce faisant, la RAM n'a pas à être rafraîchie ce qui réduit la consommation électrique mais ne la supprime pas complètement car certains éléments de réveil, comme le LAN et le modem ont besoin d'être alimentés. "Hibernate" économise plus d'énergie que le mode "Stand by". Pour choisir ce mode: Activez l'hibernation dans les "Options d'alimentation" puis sélectionnez "Démarrer" | "Arrêter l'ordinateur", et "Veille prolongée".

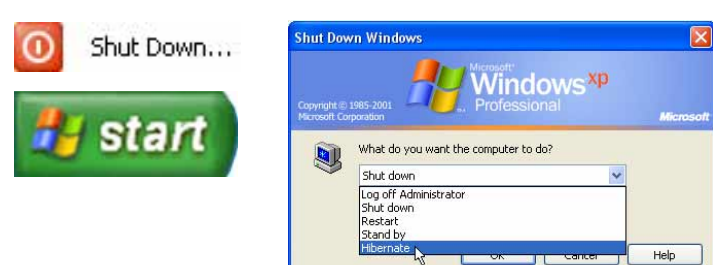

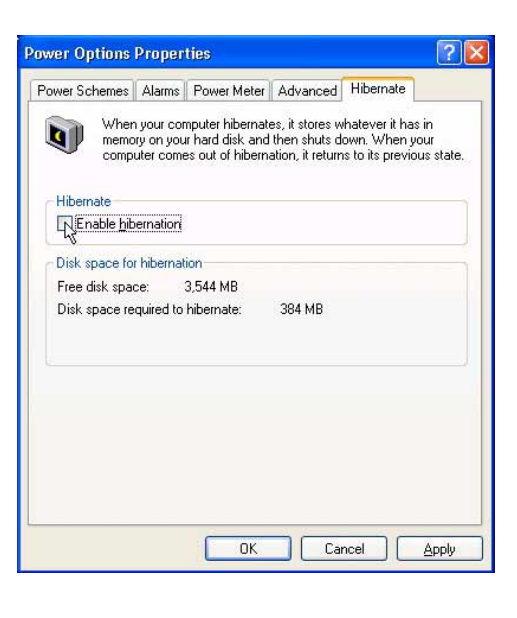

# **Mode Tablet PC**

Ci-après des illustrations de l'utilisation de la fonction Tablet PC.

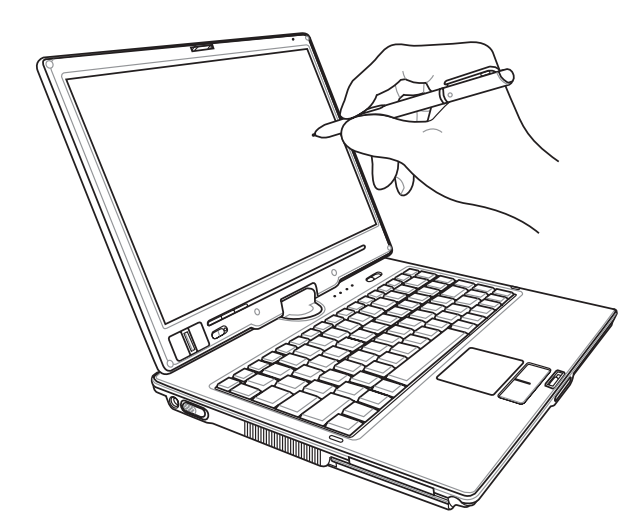

Utilisez le bout du stylet du Tablet PC pour activer la fonction d'écriture.

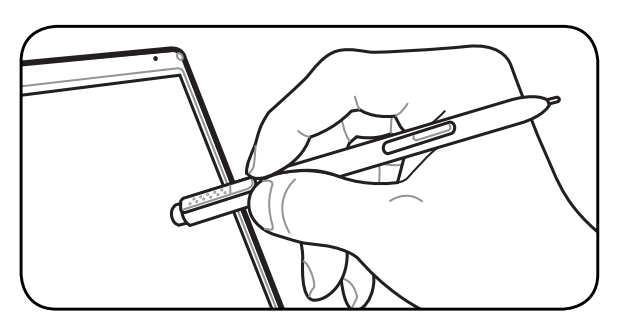

Utilisez le dos du stylet du Tablet PC pour activer la fonction gomme.

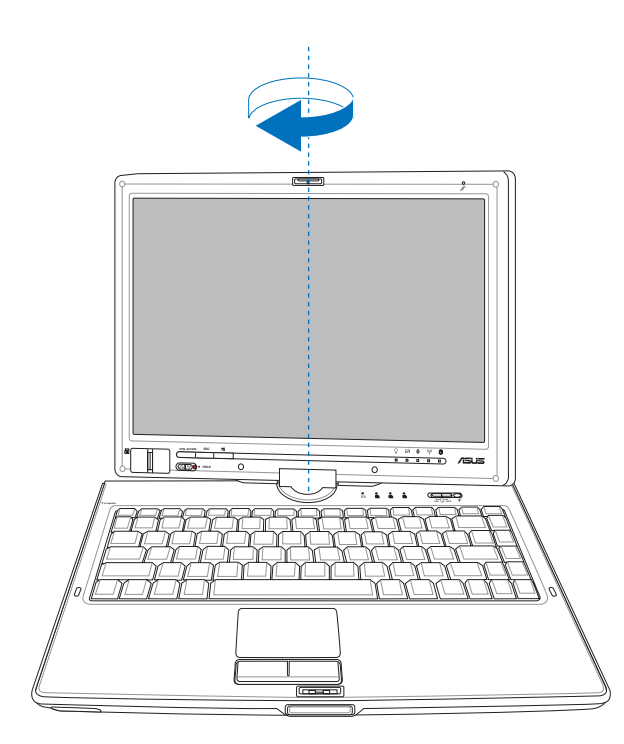

Faites pivoter le panneau d'affichage<br>verticalement à l'aide des deux mains pour<br>empêcher les côtés de l'affichage de se tordre.

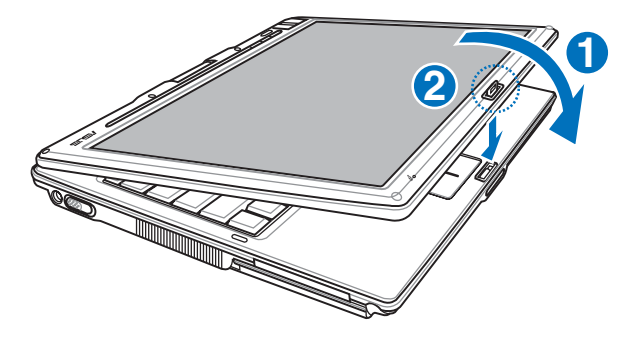

Lorsque l'affichage est pivoté en mode Tablet<br>PC, le verrou doit être inversé pour verrouiller le<br>panneau d'affichage.

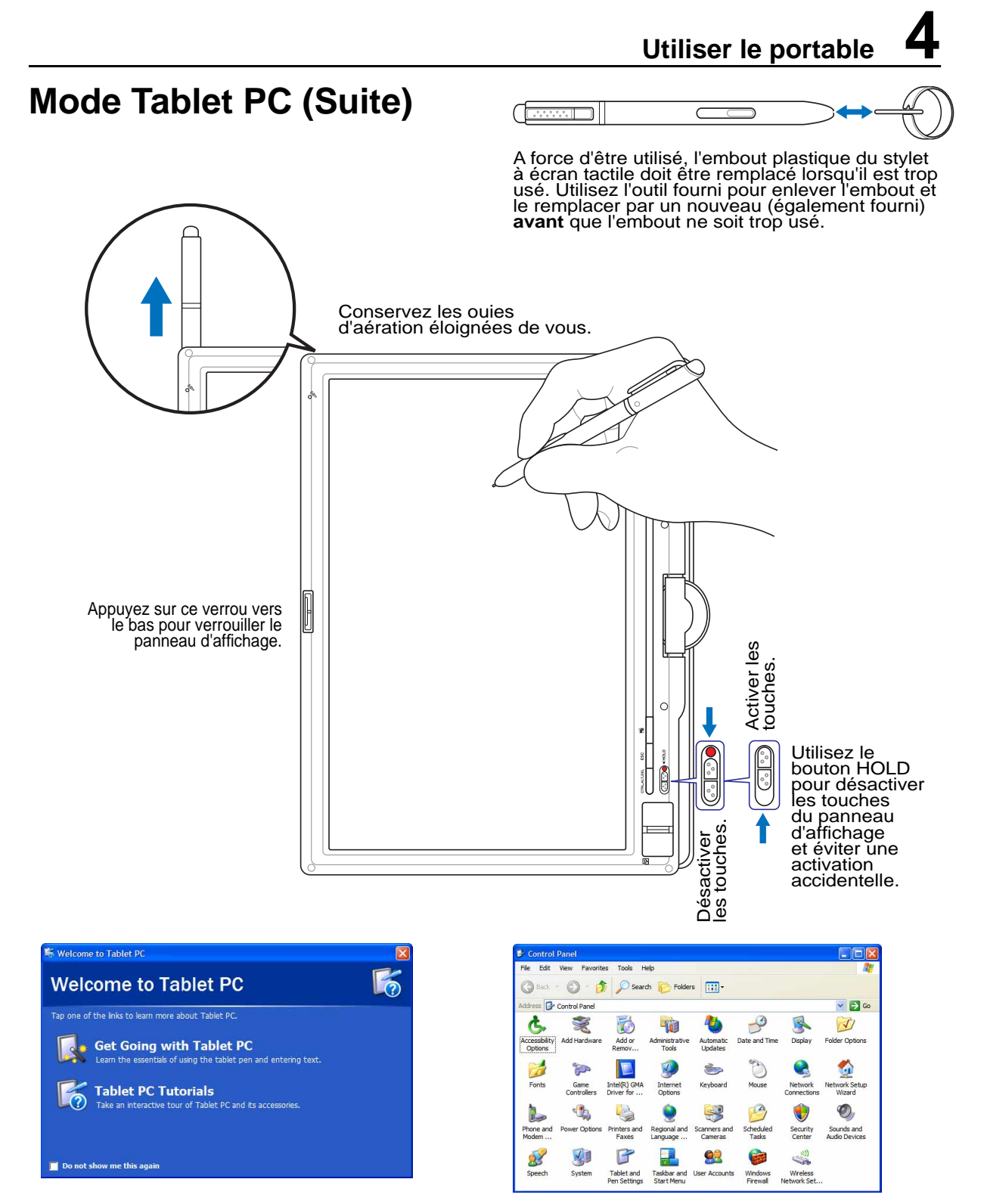

Des informations sont disponibles pour vous aider à utiliser le PC portable en mode Tablet PC lorsque vous entrez sous Windows.

Le "Panneau de configuration" de Windows fournit également "Réglages Tablette et Stylet" pour personnaliser les réglages du logiciel pour une utilisation en Tablet PC.

# **Scanner d'empreinte digitale**

Le scanner d'empreinte digitale peut être utilisé soit en mode PC portable soit en mode Tablet PC.

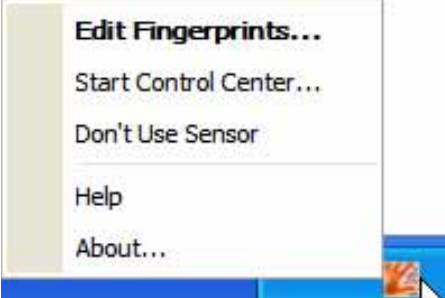

Cliquez avec le bouton gauche ou droit sur l'icône d'empreinte digitale de la barre de tâches pour ouvrir le menu et éditer les empreintes digitales ou effectuer des réglages de commande.

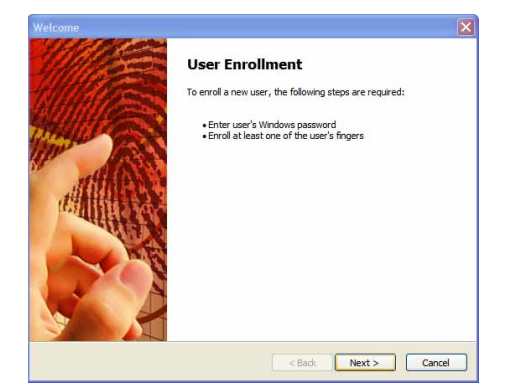

Si vous n'avez pas encore configuré<br>d'utilisateur, vous êtes redirigé vers "Ajout<br>d'utilisateur". Suivez les instructions pour<br>configurer le scanner d'empreinte digitale.

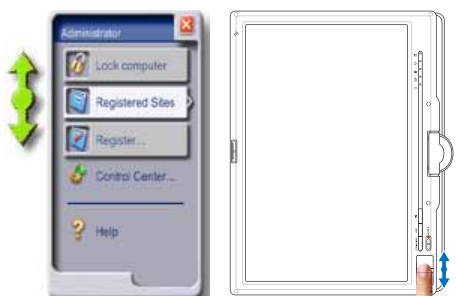

Après l'installation logicielle, vous pouvez utiliser le scanner d'empreinte digitale comme molette de défi lement tout comme celle d'une souris.

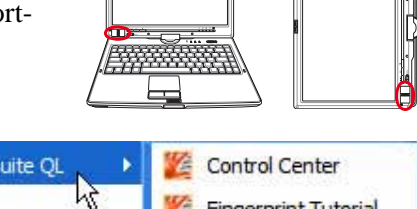

Protector Suite QL μç **Fingerprint Tutorial** Help **User Enrollment H** start

Vous pouvez lancer le **Centre de commande** depuis "Démarrer" sous Windows si l'icône de la barre de tâches est en fonction.

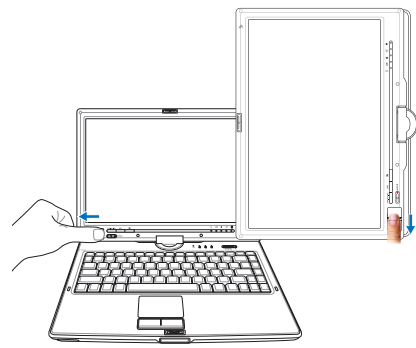

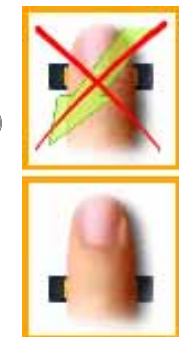

Pour scanner votre empreinte digitale, votre doigt doit être droit et à plat comme indiqué ici.

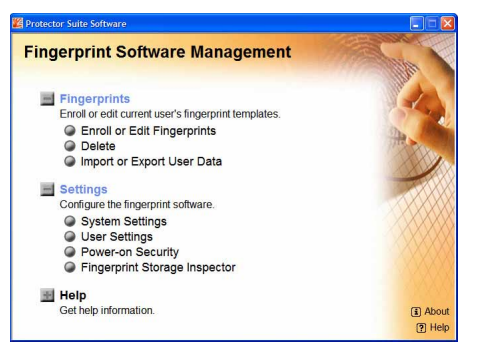

Après avoir configuré un utilisateur, vous<br>pouvez ouvrir le Centre de commande<br>pour éditer les empreintes digitales ou effectuer des réglages logiciels.

#### **Login avec empreinte digitale**

Le scanner d'empreinte digitale peut s'utiliser pour remplacer la vérification du mot de passe au démarrage système et/ou à l'identification sous Windows. Pour utiliser cette fonction:

- 1. Vous devez définir un **mot de passe Superviseur** à la page "Sécurité" dans l'utilitaire de configuration BIOS SETUP UTILITY.
- 2. La **vérifi cation du mot de passe** à la page "Sécurité" du BIOS SETUP UTILITY doit être réglée sur [Fingerprint].

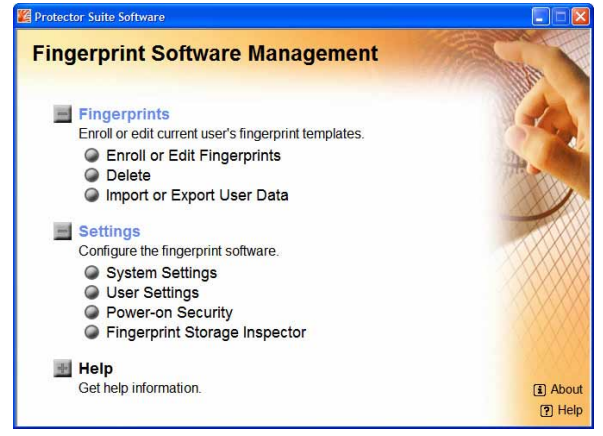

3. Choisissez **Power-on Security (sécurité de démarrage)** dans le "Centre de commande".

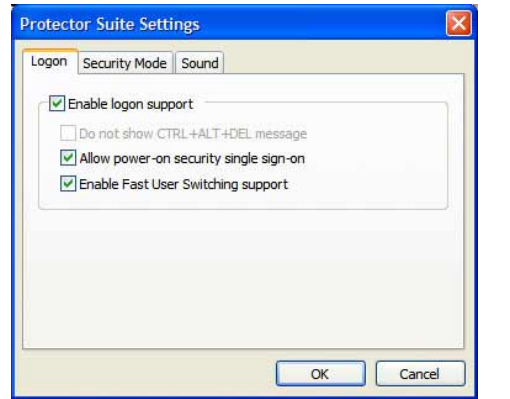

5. Sélectionnez "Allow power-on security<br>single sign-on (Autoriser l'identification<br>unique à la sécurité de démarrage)" sous<br>le System Settings (Réglages système) du<br>"Centre de commande". Cette page vous permet<br>de sélectio empreintes digitales.

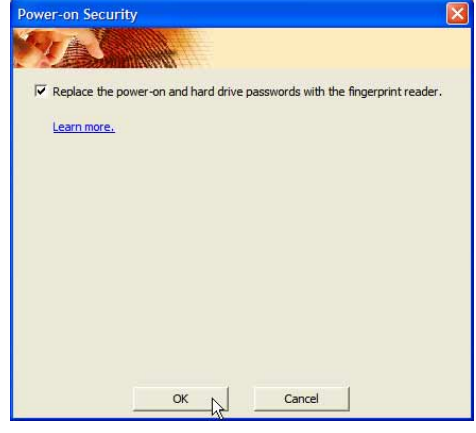

4. Sélectionnez "**Replace the power- on and hard... (Remplacer le…)**".

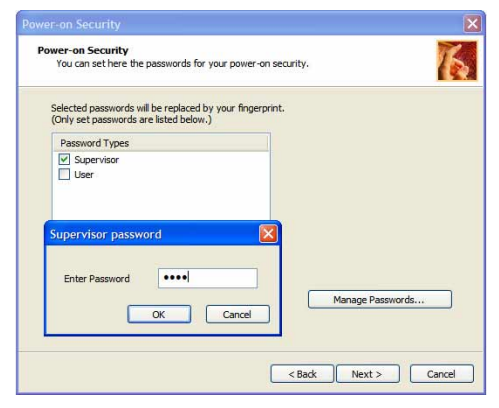

6. Réglez le type de mot de passe pour<br>la sécurité au démarrage associé à votre<br>empreinte digitale sous "Enroll or Edit<br>Fingerprints (Ajouter ou éditer des empreintes<br>digitales)" depuis le "Centre de commande". Il vous est demandé le bon mot de passe BIOS selon votre sélection.

- 7. Pendant le démarrage système, vous voyez "Swipe finger to authorize access...(Faites glisser le doigt pour autoriser l'accès…)". Si vous ne le faites pas avec succès dans le temps imparti, l'écran revient à "Enter Password (Saisissez le mot de passe): \_". Appuyez sur la touche [ECHAP] pour afficher "Biometric operation cancelled(Opération biométrique annulée)" et permettre la saisie d'un mot de passe au lieu d'utiliser une empreinte digitale. Dans tous les cas, vous pouvez lire \*\*\*ACCESS GRANTED (ACCES AUTORISE)\*\*\* une fois autorisé.
- d'identification. Si vous avez utilisé un mot de passe au démarrage système, il vous faut utiliser votre 53 8. Si vous utilisez une empreinte digitale au démarrage système, vous êtes également automatiquement identifié sous Windowss avec votre compte. Vous pouvez voir "Succeeded (Réussi)" sur l'écran empreinte digitale ou taper un mot de passe pour vous identifier sous Windows.

<u> 1989 - Johann Stoff, die staatskriuw fan de Amerikaanse kommunister op de Amerikaanse kommunister op de Ameri</u>

J.

 $\overline{\phantom{a}}$  $\overline{a}$ L

L L  $\mathbb{R}^2$ 

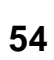

# **Appendice**

**Accessoires optionnels Connexions optionnelles Glossaire Déclarations concernant la sécurité Conformité du modem interne Informations relatives au PC portable**

# **Accessoires optionnels**

Ces éléments sont optionnels et destinés à compléter votre portable.

# **Hub USB (Optionnel)**

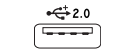

Connecter un hub USB (optionnel) permet d'augmenter le nombre de ports USB et de connecter ou déconnecter rapidement de nombreux périphériques USB via un câble unique.

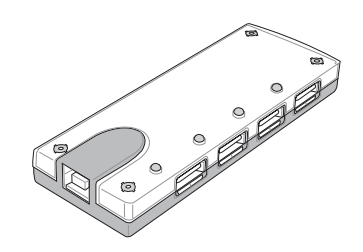

**Clavier et souris USB**

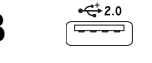

Connecter un clavier USB optionnel permet une saisie des données plus confortable. Connecter une souris USB rend la navigation sous Windows plus pratique. La souris USB fonctionne simultanément avec le touchpad et le clavier du PC portable.

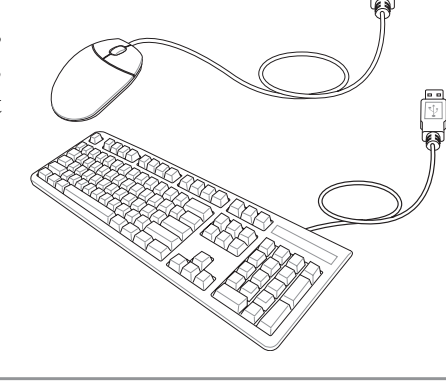

# **Mémoire Flash USB**

Une mémoire Flash USB peut remplacer le lecteur de disquette 1.44Mo en vous offrant jusqu'à 1 Go de stockage, une plus grande vitesse de transfert et une meilleure fiabilité. Aucun pilote n'est nécessaire pour une utilisation avec les systèmes d'exploitations actuels.

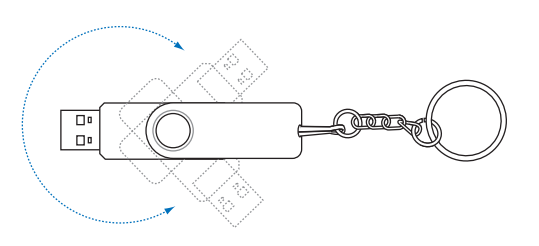

# **Lecteur de disquettes USB**

Un lecteur de disquettes optionnel avec une interface USB peut accepter une disquette standard 3.5" de 1.44Mo (ou 720Ko).

**AVERTISSEMENT! Pour éviter les pannes système, utilisez (Safely Remove Hardware) sur la barre des tâches avant de déconnecter le lecteur de disquette USB. Ejectez la disquette avant de transporter le PC portable afi n d'éviter les dommages dus aux chocs.**

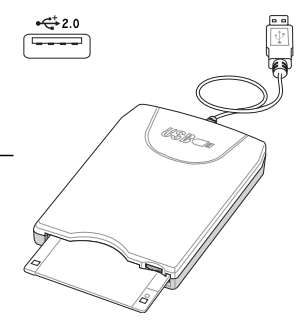

# **Connexions optionnelles**

Ces éléments, si désirés, peuvent être achetés auprès de tiers.

#### $\frac{1}{\sqrt{2}+2.0}$ **Connexion imprimante**

Une ou plusieurs imprimantes USB peuvent être connectées simultanément en utilisant un port ou un hub USB.

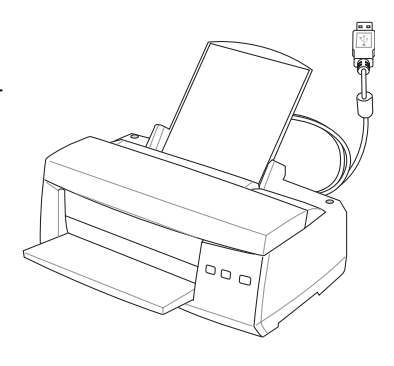

# **Instructions d'installation**

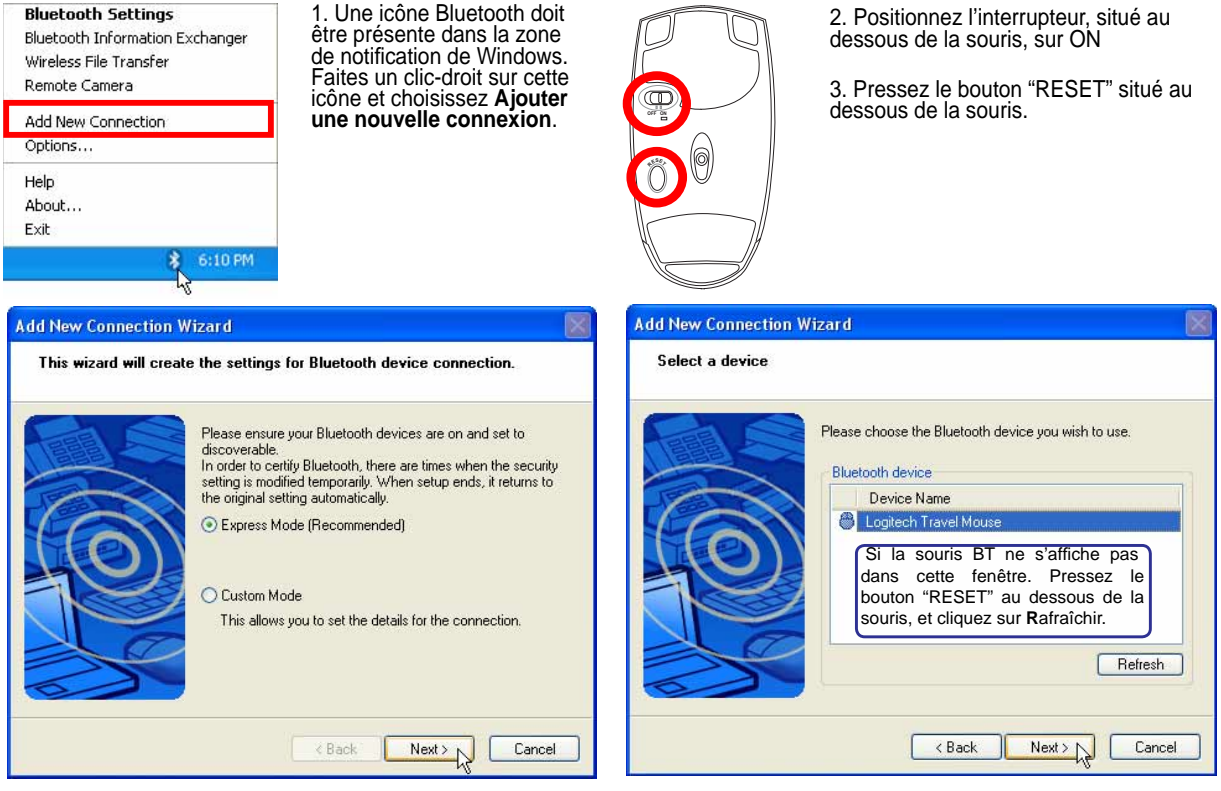

4. Sélectionnez "Mode Express" et cliquez sur **Suivant**. 5. Une liste des périphériques Bluetooth disponibles apparaît. Sélectionnez "Logitech Travel Mouse" (Souris de voyage) et cliquez sur **Suivant**.

 $\Box$ ok

**@Bluetooth** 

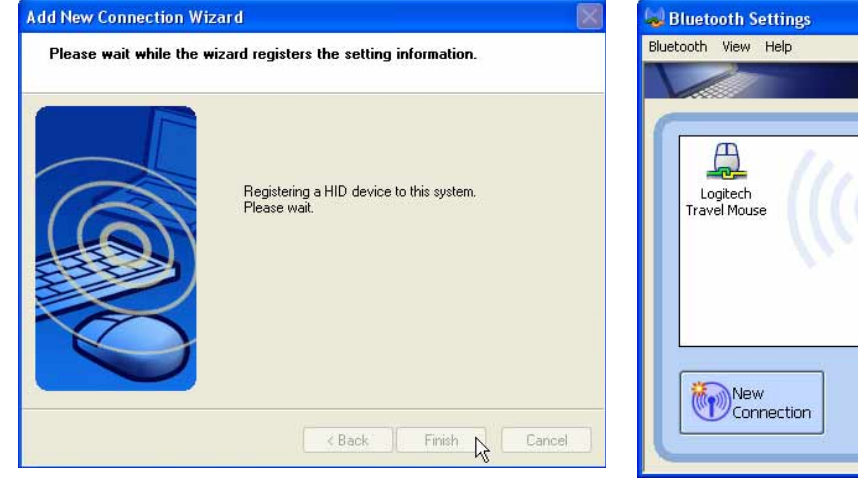

6. Le logiciel met alors la souris Bluetooth en liaison. Cliquez sur Terminer à la fin de la procédure. sur **Terminer** à la fi n de la procédure. 7. L'icône de la souris de voyage marquée d'une poignée de mains verte et jaune s'affi chera dans cette fenêtre.

Detail... X Delete

**Note : Procédez à une réinitialisation en appuyant sur le bouton "RESET" sera probablement nécessaire après avoir changé les piles. Répétez, si nécessaire, les étapes.**

#### **Dépannage**

#### **Question: Comment vérifier que le Bluetooth est prêt ?**

Dans le "Gestionnaire de périphériques" , vérifiez si l'élément<br>"Bluetooth Personal Area Network" s'affiche.

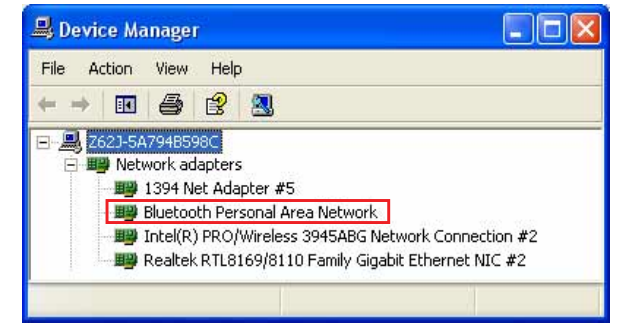

#### **Question: La souris Bluetooth n'apparaît pas dans la liste. Que faut-il faire ?**

Dans l'Assistant, cliquez sur **Rafraîchir** et pressez le bouton "RESET" de la souris. Répétez cette opération, si nécessaire.

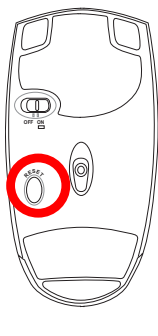

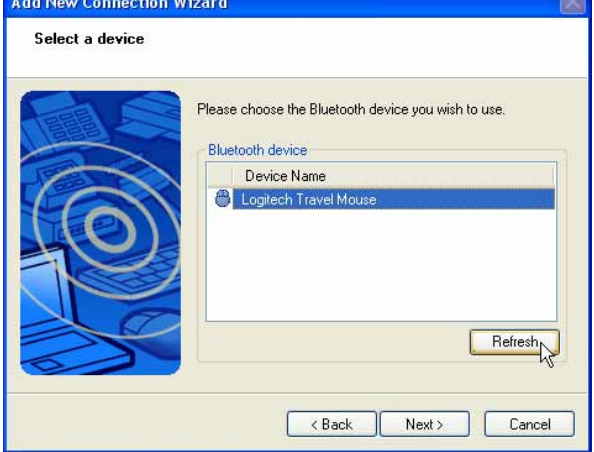

#### **Question: La souris Bluetooth a déjà été liée Pourquoi ne fonctionne-t-elle pas? Comment la connecter?**

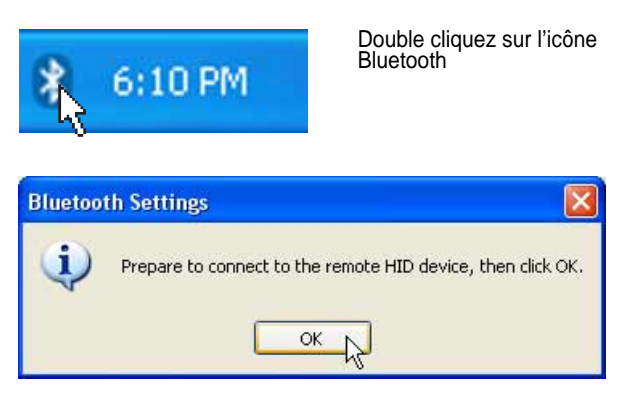

Un message de confirmation apparaîtra. Cliquez sur OK.

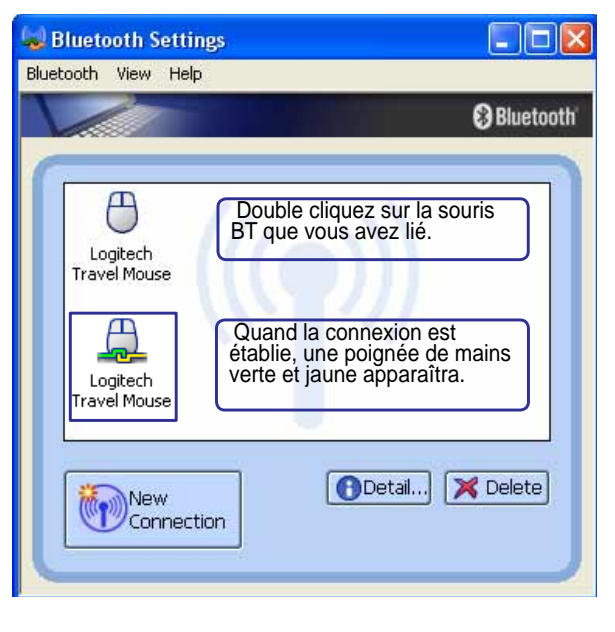

### **Glossaire ACPI (Advanced Confi guration and Power Management Interface)**

Standard moderne pour la réduction de la consommation des ordinateurs.

#### **APM (Advanced Power Management)**

Standard moderne pour la réduction de la consommation des ordinateurs.

#### **AWG (American Wire Gauge)**

**NOTE: Ce tableau n'est donné qu'à titre indicatif et ne doit pas être utilisé comme**   $\overline{\mathbf{A}}$ **source du standard AWG, ce tableau n'est pas forcément exhaustif ni actualisé.**

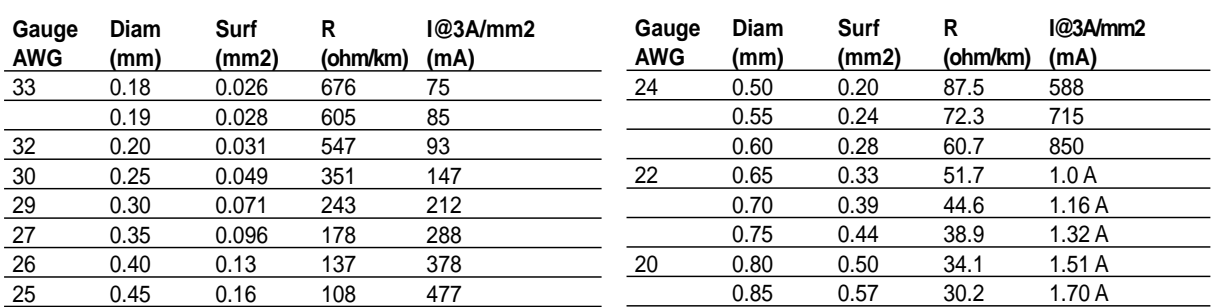

### **BIOS (Basic Input/Output System)**

Le BIOS est un ensemble de routines qui affectent la façon dont l'ordinateur transfère les données entre ses différents composants, telle que la mémoire, les disques, ou la carte d'affichage. Les instructions du BIOS sont inscrites dans la mémoire en lecture seule de l'ordinateur. Les paramètres du BIOS peuvent être configurés par l'utilisateur grâce au Setup du BIOS. Le BIOS peut être mis à jour en utilisant l'utilitaire fourni qui copiera le nouveau BIOS dans l'EEPROM.

#### **Bit (Binary Digit)**

Représente la plus petite unité de donnée utilisée par l'ordinateur, il peut avoir deux valeurs: 0 ou 1.

#### **Boot**

**60**

Boot signifie lancer le système d'exploitation de l'ordinateur en le chargeant dans la mémoire. Lorsque le manuel vous demande de "booter" votre système (ou votre ordinateur), cela signifie allumer votre ordinateur. "Rebooter" signifie redémarrer votre ordinateur. Dans Windows 95 ou plus, choisir "Redémarrer" dans "Démarrer | Arrêter..." reboote votre ordinateur.

#### **Bluetooth (sur une sélection de modèles)**

Le Bluetooth est une technologie sans fil à courte portée qui vous permet de connecter des ordinateurs, des téléphones mobiles, et des périphériques entre eux, et à Internet. La technologie Bluetooth élimine la nécessité de recourir à des câbles pour connecter des périphériques entre eux. Les périphériques équipés Bluetooth peuvent se connecter entre eux à une portée de 10m.

### **Bridage de l'horloge (Clock Throttling)**

Fonction du Chipset qui permet à l'horloge du processeur d'être stoppée et redémarrée selon un cycle connu. Le bridage de l'horloge est utilisé pour les économies d'énergie, la gestion de la ventilation, et pour réduire la vitesse de traitement.

#### **Bus PCI (Peripheral Component Interconnect Local Bus)**

Le bus PCI est une spécification qui définit un bus de données 32 bits. PCI est un standard largement utilisé par les fabricants de cartes d'extension.

#### **Câble à paires torsadées**

Le câble qui sert à relier la carte Ethernet à l'hôte (en général un concentrateur ou un commutateur) est appelé câble Ethernet à paires torsadées (TPE). Les connecteurs sont de type RJ-45, ils ne sont pas compatibles avec les connecteurs téléphoniques RJ-11. Pour relier deux ordinateurs directement sans sans passer par un switch, un câble croisé doit être utilisé.

#### **Classifi cations Laser**

Comme les lasers sont devenus plus nombreux et plus largement utilisés, le besoin d'avertir les utilisateurs des risques du laser est devenu évident. Pour répondre à ce besoin, une classification des lasers a été établie. Les niveaux de classification actuels varient de "optiquement sûr", ne nécessitant aucun contrôle (Classe 1) à "Très dangereux", qui impose des contrôles stricts (Classe 4).

**CLASSE 1:** Un système laser ou un laser de Classe 1 émet des niveaux d'énergie optique sans danger pour les yeux et par conséquent, ne nécessite pas de contrôles. Un exemple de système laser appartenant à cette classe est le système de contrôle des sorties se trouvant dans la plupart des magasins d'alimentation, ou les lasers utilisés dans les lecteurs de disque optique.

**CLASSE 2 ET CLASSE 3A:** Les lasers de Classe 2 et Classe 3A émettent des niveaux de radiation optique à onde continue (CW) légèrement supérieurs aux niveaux d'exposition maximum autorisés (MPE). Bien que ces lasers puissent provoquer des blessures aux yeux, leur luminosité contraint habituellement les observateurs à détourner le regard ou à fermer des yeux avant qu'une blessure ne se produise. Ces lasers sont soumis à des contrôles lasers administratifs stricts nécessitant le placement de symboles particuliers pour avertir le personnel et lui expliquer qu'il ne faut pas regarder directement le faisceau. Les lasers de Classe 3A ne doivent pas être observés à l'aide d'appareils avec assistance optique.

**CLASSE 3B:** Les lasers de Classe 3B, et les lasers de Classe 3A avec des émissions de 2.5mW, sont dangereux pour les personnes se trouvant sur le chemin du faisceau et regardant directement la source ou par réflexion spéculaire. Ces lasers ne peuvent pas produire de réflections diffuses dangereuses. Le personnel travaillant avec ces lasers doit porter des protections oculaires appropriées pendant le fonctionnement du laser. Les lasers de Classe 3B sont soumis à la fois des contrôles administratifs et physiques pour protéger le personnel. Les contrôles physiques comportent des zones de travail à accès limité. Les contrôles administratifs comportent des signaux d'avertissement spécifiques affichés à l'extérieur de la zone de fonctionnement du laser et des lumières à l'entrée de la zone indiquant quand le laser est utilisé.

**CLASSE 4:** Les lasers de Classe 4 sont des lasers de haute puissance provoquant des blessures aux yeux non protégés et à la peau par l'intermédiaire d'une visualisation directe ou de réflexions diffuses ou spéculaires. En conséquence, aucune personne ne doit se trouver dans une pièce où un laser de classe 4 est en fonction, sans des protections oculaires appropriées.

#### **Disque système**

Un disque système contient le fichier de base qui sert à initialiser le système d'exploitation.

#### **DVD**

Pour l'essentiel, un DVD est un CD plus rapide avec plus de capacité, pouvant contenir de la vidéo, comme de l'audio et des données informatiques. Avec ses capacités et ses taux d'accès, le DVD peut vous apporter des vidéos plein écran, haute définition et considérablement améliorées, de meilleurs graphiques, des images plus précises et un son numérique pour des sensations comme au cinéma. Le DVD a pour objectif de regrouper le home cinéma, les ordinateurs, les données professionnelles sur un unique format numérique, remplaçant à terme les CD audio, les cassettes vidéo, les disques laser, les CD-ROM et même les cartouches de jeux vidéo.

### **ExpressCard (sur une sélection de modèles)**

Le slot ExpressCard est composé de 26 broches et supporte une carte ExpressCard/34mm ou une carte d'extension ExpressCard/54mm. Cette nouvelle interface est plus rapide grâce à l'utilisation d'un bus série supportant l'USB 2.0 et le PCI Express au lieu du bus parallèle, plus lent, utilisé pour les slots carte PC. (Non compatible avec les cartes PCMCIA.)

### **IDE (Integrated Drive Electronics)**

Les périphériques IDE intègrent leur propre contrôleur, éliminant le besoin d'une carte adapteur séparée (comme c'est le cas pour les périphériques SCSI). Ils peuvent atteindre des taux de transferts jusqu'à 33Mo/sec.

### **IEEE1394 (1394)**

Connu aussi sous les noms iLINK (Sony) ou FireWire (Apple), l'IEEE1394 est un bus série à grand débit comme le SCSI mais qui dispose d'une connectique plus simple et d'une capacité de branchement à chaud comme l'USB. L'interface IEEE1394 a une bande passante de 400 Mbits/sec et peut gérer jusqu'à 63 périphériques sur le même bus. Il est très possible que l'IEEE1394 et l'USB remplaceront les ports parallèles, IDE, SCSI et EIDE. L'IEEE1394 est également utilisé par les équipements numériques haut de gamme qui se distinguent par la mention "DV" pour "Digital Video port".

### **Matériel**

Il s'agit d'une manière générique de désigner les composants physiques d'un ordinateur, y compris des périphériques tels que imprimantes, modems, et pointeurs.

# **Octet (Byte)**

Un octet est un groupe de huit bits consécutifs. Un octet est utilisé pour représenter un seul caractère alphanumérique, un signe de ponctuation, ou un autre symbole.

### **Pilote**

Un pilote est un jeu d'instructions spéciales qui permet au système d'exploitation de communiquer avec les périphériques telle que la carte graphique, les périphériques audio, Ethernet, une imprimante, ou un modem.

### **Port infrarouge (IrDA) (sur une sélection de modèles)**

Le port de communication infrarouge (IrDA) permet l'échange de données sans fil entre des équipements jusqu'à 4 Mbits/sec. Il permet la synchronisation avec les PDA ou les téléphones mobiles et même l'impression à distance. Si votre bureau dispose d'un réseau sans fil IrDA, vous pouvez vous connecter au réseau depuis n'importe quel point en vue d'une lentille IrDA. Les petits bureaux peuvent utiliser la technologie IrDA pour partager une imprimante entre plusieurs PC portables à proximité, et même échanger des fichiers sans réseau.

**Appendice A**

#### **POST (Power On Self Test)**

Lorsque vous allumez l'ordinateur, il lance tout d'abord le POST, une série de tests logiciels de diagnostic. Le POST vérifie la mémoire système, les circuits de la carte mère, l'affichage, le clavier, le lecteur de disquette, et les autres périphériques d'Entrée/Sortie.

#### **Processeur (CPU)**

Le processeur, appelé parfois "CPU," est le "cerveau" de l'ordinateur. Il interprète et exécute les commandes des programmes et traite les données stockée en mémoire.

#### **RAM (Random Access Memory)**

Dans un ordinateur, la RAM (généralement appelée mémoire) est l'emplacement où le système d'exploitation, les applications, et les données en cours d'utilisation sont conservés temporairement afin que le processeur de l'ordinateur puisse y avoir accès rapidement ; lui évitant ainsi d'avoir à lire et écrire à partir de périphériques de stockage plus lents tels que les disques durs/optiques.

#### **Suspend Mode**

En modes Save-to-RAM (STR) et Save-to-Disk (STD), l'horloge du CPU est stoppée et la plupart des éléments du portable sont placés dans leur état de plus faible consommation électrique. Le portable entre en mode Suspend lorsque le système reste inactif durant une période définie ou en utilisant la touche de fonction correspondante. La définition des délais pour le disque dur et la vidéo peuvent être définis dans le BIOS. Le témoin d'alimentation clignote lorsque le portable est en mode STR. En mode STD, le portable semble être éteint.

#### **TPM (Trusted Platform Module) (sur certains modèles)**

Le TPM est un composant électronique sécurisé. Localisé sur la carte système il sauvegarde toutes les clés de chiffrement générées par l'ordinateur. Cette solution matérielle peut aider à déjouer les attaques de pirates informatiques cherchant à récupérer les mots de passe et clés de chiffrement de données sensibles. Le TPM permet aux ordinateurs de bureau ou portables de lancer des applications plus sécurisées tout en rendant les transactions et communications plus sûres.

#### **UltraDMA/66 ou 100**

L'UltraDMA/66 ou 100 est une spécification qui améliore les taux de transfert IDE. Contrairement aux modes PIO, qui n'utilisent que la partie haute du signal IDE pour transférer les données, l'UltraDMA/66 ou 100 utilisent à la fois les parties hautes et basses.

### **USB (Universal Serial Bus)**

Un nouveau bus série à 4 broches qui permet aux périphériques plug and play tels que clavier, souris, joystick, scanner, imprimante et modem/ISDN d'être automatiquement configurés lorsqu'ils sont physiquement reliés à l'ordinateur sans avoir à installer de pilotes ni avoir à rebooter. Avec l'USB, plus besoin de se fatiguer à connecter laborieusement les câbles à l'arrière de votre ordinateur.

#### **Verrous Kensington®**

Les verrous Kensington® (ou compatibles) permettent de sécuriser le portable, en général au moyen d'un câble qui attache le portable à un objet fixe. Certains produits peuvent inclure un détecteur de mouvement et une alarme.

# **Déclarations concernant la sécurité**

# **Information sur le lecteur de DVD-ROM**

Le portable est livré avec lecteur de DVD-ROM ou lecteur de CD-ROM. Pour visionner des films DVD, vous devez installer le logiciel de décompression MPEG2 et le logiciel de lecture DVD présent sur le CD des pilotes. Le lecteur de DVD-ROM permet de lire les CD comme les DVD.

#### **Information sur le zonage**

La lecture de films DVD implique un décodage vidéo MPEG2, audio numérique AC3 et le décodage d'éléments de protection CSS. CSS (appelé parfois gardien anticopie) est le nom du programme de protection mis en place par l'industrie de l'image pour éviter les copies frauduleuses.

Les règles que doivent suivre les détenteurs de licences CSS sont nombreuses, celle qui a le plus de portée pratique est la restriction régionale de la lecture. Afin de faciliter le cloisonnement géographique des sorties de films, les films DVD sont mis sur le marché pour une région du monde bien précise, telle que définie dans plus loin dans "Définition des zones". Le droit du Copyright impose que chaque film DVD soit limité à une zone particulière (le plus souvent celle dans laquelle il sera vendu). Bien qu'un film puisse être commercialisé dans de nombreuses régions, les règles du CSS font qu'un système ne doit être capable de lire que les DVD d'une seule zone.

#### **NOTE:** La zone peut être modifiée jusqu'à cinq fois en utilisant le logiciel de lecture. **Après ces cinq modifi cations, la dernière zone géographique devient défi nitive. Après quoi, le déblocage de la zone doit se faire en usine. Cette opération n'est pas couverte par la garantie et reste entièrement à la charge de l'utilisateur.**

#### **Défi nition des zones**

**Zone 1**

Canada, US, Territoires US

#### **Zone 2**

République Tchèque, Egypte, Finlande, France, Allemagne, Etats du Golf, Hongrie, Islande, Iran, Iraq, Irlande, Italie, Japon, Pays-Bas, Norvège, Pologne, Portugal, Arabie Saoudite, Ecosse, Afrique du Sud, Espagne, Suède, Suisse, Syrie, Turquie, RU, Grèce, Ex-Yougoslavie, Slovaquie

#### **Zone 3**

Birmanie, Indonésie, Corée du Sud, Malaisie, Philippines, Singapour, Taiwan, Thaïlande, Vietnam

#### **Zone 4**

Australie, Caraïbes (Sauf territoires US), Amérique Centrale, Nouvelle Zélande, Iles du Pacifique, Amérique du Sud

#### **Zone 5**

CEI, Inde, Pakistan, reste de l'Afrique, Russie, Corée du Nord

#### **Zone 6**

Chine

**64**

# **Conformité du modem interne**

Le PC portable avec modem interne est conforme aux normes JATE (Japon), FCC (US, Canada, Corée, Taiwan), et CTR21. Le modem interne a été approuvé conformément à la Décision du Conseil 98/482/ EC comme terminal de connexion pan-européen unique compatible au réseau PSTN (public switched telephone network/réseau téléphonique public commuté). Toutefois, à cause des différences entre les PSTN de certains pays, l'approbation ne constitue par, par elle-même, une assurance inconditionnelle du bon fonctionnement sur tous les points du réseau PSTN. En cas de problème, vous devez contacter votre fournisseur en premier lieu.

#### **Vue générale**

Le 4 août 1998 la Décision du Conseil Européen sur le CTR21 a été publiée au Journal Officiel des Communautés Européennes. Le CTR 21 s'applique à tous les équipements de terminaux non vocaux avec impulsion DTMF qui sont amenés à se connecter au PSTN analogique (réseau téléphonique public commuté).

CTR 21 (Common Technical Regulation): Exigences de raccordement pour la connexion aux réseaux téléphoniques publics communautés (RTCP) analogiques des terminaux (à l'exception de ceux qui prennent en charge la téléphonie vocale dans les cas justifiés) pour lesquels l'adressage de réseau éventuel est assuré par signalisation multifréquences bibande (DTMF).

#### **Déclaration de compatibilité au réseau**

Déclaration qui doit être faite par le fabricant à l'organisme désigné et au vendeur: "Cette déclaration indiquera les réseaux avec lesquels l'équipement est conçu pour fonctionner et tout réseau notifié avec lequel l'équipement peut avoir des difficultés d'interopérabilité"

#### **Déclaration de compatibilité au réseau**

Déclaration qui doit être faite par le fabricant à l'utilisateur: "Cette déclaration indiquera les réseaux avec lesquels l'équipement est conçu pour fonctionner et tout réseau notifié avec lequel l'équipement peut avoir des difficultés d'interopérabilité. Le fabricant doit également joindre une déclaration qui établit clairement où la compatibilité au réseau est dépendante de paramétrages physiques ou logiciels. Il conseillera également à l'utilisateur de contacter le vendeur s'il désire utiliser l'équipement sur un autre réseau."

A ce jour, l'organisme désigné CETECOM a délivré plusieurs approbations pan-européennes sur la base du CTR 21 avec comme résultat les premiers modems en Europe qui ne nécessitent pas une approbation réglementaire de chaque Etat membre.

#### **Equipements non vocaux**

Les répondeurs téléphoniques et interphones sont éligibles ainsi que les modems, télécopieurs, automates et systèmes d'alarme. Equipements pour lesquels la qualité point à point de la communication est contrôlée par régulations (ex. téléphones portables, et dans certains pays les téléphones sans fil) sont exclus.

# **Conformité du modem interne (Suite) Ce tableau indique les pays ou s'applique le standard CTR21.**

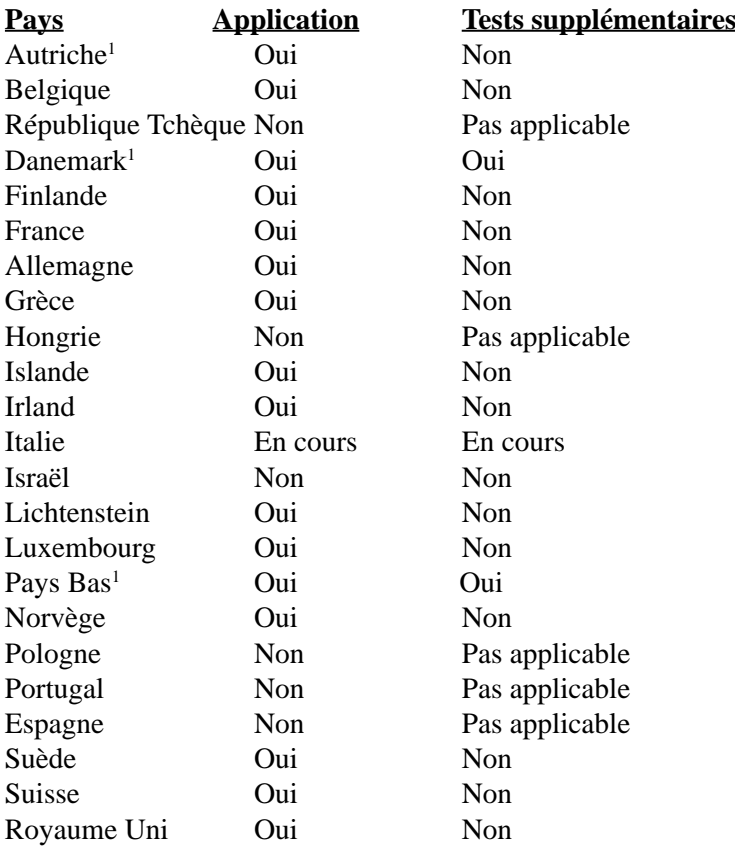

Ces informations ont été reprises du CETECOM et sont données sans engagement. Pour la mise à jour de ce tableau, vous pouvez consulter http://www.cetecom.de/technologies/ctr\_21.html

<sup>1</sup> Les exigences nationales ne s'appliquent que si l'équipement peut utiliser la tonalité par impulsion (les fabricants peuvent alors déclarer dans leur manuel que l'équipement n'est conçu que pour le support **DTMF**, ce qui rendrait tout test supplémentaire superflu).

Au Pays-Bas, des test supplémentaires sont exigés pour les connexions en série et l'identification des appelants.

# **RC** Rapport Fédéral De la Commission Des Communications

Ce dispositif est conforme à l'alinéa 15 des règles établies par la FCC. L'opération est sujette aux deux conditions suivantes:

- Ce dispositif ne peut causer d'interférence nuisible, et
- Ce dispositif se doit d'accepter toute interférence reçue, incluant toute interférence pouvant causer des résultats indesirés.

Cet équipement a été testé et s'est avéré être conforme aux limites établies pour un dispositif numérique de classe B, conformément à l'alinéa 15 des règles de la FCC.Ces limites sont conçues pour assurer une protection raisonnable contre les interférences nuisibles à une installation réseau.Cet équipement génère, utilise et peut irradier de l'énergie à fréquence radio et, si non installé et utilisé selon les instructions du fabricant, peut causer une interférence nocive aux communications radio.Cependant, il n'est pas exclu qu'une interférence se produise lors d'une installation particulière. Si cet équipement cause une interférence nuisible au signal radio ou télévisé, ce qui peut-être déterminé par l'arrêt puis le réamorçage de celui-ci, l'utilisateur est encouragé à essayer de corriger l'interférence en s'aidant d'une ou plusieurs des mesures suivantes :

- Réorientez ou replacez l'antenne de réception.
- Augmentez l'espace de séparation entre l'équipement et le récepteur.
- Reliez l'équipement à une sortie sur un circuit différent de celui auquel le récepteur est relié.
- Consultez le revendeur ou un technicien spécialisé radio/TV pour de l'aide.

**AVERTISSEMENT!** L'utilisation de câbles protégés est exigée pour assurer la con**formité aux règlements de la FCC et éviter des interférences avec les postes de radio ou de télévision environnants. Il est essentiel de n'utiliser que le câble d'alimentation fourni. N'utilisez que des câbles protégés pour connecter des périphériques d'E/S avec cet appareil. Les changements ou les modifi cations apportés à cette unité qui n'ont pas expressément approuvés par la partie responsable de la conformité pourraient annuler l'autorité de l'utilisateur à manipuler cet équipement.**

(Repris à partir du Code des Régulations Fédérales #47, section 15.193, 1993. Washington DC: Office of the Federal Register, National Archives and Records Administration, U.S. Government Printing Office.)

# **Exigences FCC concernant le brouillage radioélectrique**

Ce dispositif est strictement destiné à un USAGE DOMESTIQUE car il fonctionne dans la bande de fréquence 5.15 à 5.25GHz. La FCC exige que ce produit soit utilisé dans un environnement domestique pour la bande de fréquence 5.15 à 5.25GHz afin de réduire les éventuelles interférences nuisibles au canal commun des systèmes de satellites mobiles.

Des radars haute puissance sont alloués en tant qu'utilisateur primaire des bandes 5.25 à 5.35GHz et 5.65 à 5.85GHz. Ces stations radars peuvent causer des interférences et/ou endommager l'appareil.

**ATTENTION! Ce dispositif et son(ses) antenne(s) ne doivent pas être placé(s) ensemble ni opérer conjointement avec d'autres antennes ou émetteurs.** 

# **Rapport d'avertissement FCC sur l'exposition aux SR**

**Avertissement de la FCC : Toute modification qui n'a pas été approuvée par l'instance en charge de la conformité peut rendre nul le droit d'usage de cet appareil par l'utilisateur. "Le constructeur déclare que l'usage de cet appareil est limité aux canaux 1 à 11 sur la fréquence 2.4Ghz par le biais d'une restriction du fi rmware".**

Cet équipement a été testé et s'est avéré être conforme aux limites FCC en terme d'exposition aux radiations dans un environnement non contrôlé. Afin de rester en conformité avec ces exigences, veuillez éviter tout contact avec l'antenne en cours de transmission. Les utilisateurs doivent suivre les instructions d'utilisation spécifiées afin de se mettre en conformité avec les exigences en matière d'exposition aux fréquences radio.

Les opérations dans les bandes de fréquence 5.15GHz et 5.25GHz sont conscrites en intérieur, et l'antenne de cet appareil doit être complète.

# **Déclaration de conformité (R&TTE directive 1999/5/EC)**

Les articles suivants ont été complétés et sont considérés pertinents et suffisants :

- Conditions essentielles telles que dans [Article 3]
- Conditions de protection pour la salubrité et la sûreté tels que dans [Article 3.1a]
- Test de la sécurité électrique en conformité avec [EN 60950]
- Conditions de protection pour la compatibilité électromagnétique dans [Article 3.1b]
- Test de la compatibilité électromagnétique dans [EN 301 489-1] & [EN 301]
- Tests en accord avec [489-17]
- Utilisation efficace du spectre des radiofréquences tel que dans [Article 3.2]
- Tests radio en accord avec [EN 300 328-2]

# **CE (Customer Engineer) Mark Warning**

Ceci est un produit de classe B; dans un environnement domestique, ce produit peut causer des interférences radio, auquel cas l'utilisateur pourra être amené à prendre les mesure adéquates.

# **Rapport concernant l'exposition au radiation IC (Canada)**

Ce dispositif est conforme aux limites en matière d'exposition aux radiations IC qui ont été définies pour un environnement non contrôlé. Afin de rester en conformité avec ces exigences, veuillez éviter tout contact avec l'antenne en cours de transmission. Les utilisateurs doivent suivre les instructions d'utilisation spécifiées afin de se mettre en conformité avec les exigences en matière d'exposition aux fréquences radio.

Le fonctionnement est sujet aux deux conditions suivantes:

- Ce dispositif ne peut causer d'interférence nuisible, et
- Ce dispositif se doit d'accepter toute interférence reçue, incluant toute interférence pouvant causer des résultats inattendus.

Pour éviter toute interférence avec un service payant (ex : systèmes Mobile Satellite), ce périphérique est uniquement destiné à un fonctionnement en intérieur, à l'écart des fenêtres afin de permettre une isolation maximale. Les appareils (ou leurs antennes de transmission) qui seront installés à l'extérieur doivent y être autorisés.

Puisque des radars haute puissance sont alloués en tant qu'utilisateur primaire (utilisateurs prioritaires) des bandes 5250-5350MHz, ils peuvent causer des interférences et/ou endommager des périphériques réseau non autorisés.

#### **Canaux d'opérations sans fil pour différentes régions**

Amérique du N. 2.412-2.462 GHz Ch01 à travers CH11 Japon 2.412-2.484 GHz Ch01 à travers Ch14 Europe ETSI 2.412-2.472 GHz Ch01 à travers Ch13

# **Restriction des bandes de fréquences sans fil (France)**

Certains lieux en France ont une bande de fréquence restreinte. Les puissances domestiques maximum autorisées dans les plus mauvais cas sont :

- 10mW pour l'ensemble de la bande 2.4 GHz(2400 MHz–2483.5 MHz)
- 100mW pour les fréquences entre 2446.5 MHz et 2483.5 MHz

#### **NOTE : Les canaux 10 à 13 opèrent dans la bande 2446.6 MHz à 2483.5 MHz.**

Quelques possibilités d'utilisation en extérieur subsistent : dans les habitations privées ou semi-privées, l'utilisation est sujette à une procédure préliminaire d'autorisation par le Ministère de la Défense, pour une puissance maximum autorisée de 100mW dans la bande 2446.5-2483.5 MHz. L'utilisation sur la voie publique n'est cependant pas autorisée.

Dans les départements listés ci-dessous, pour toute la bande 2.4 GHz:

- La puissance domestique maximum autorisée est de 100mW
- La puissance maximum autorisée à l'extérieur est de 10mW

Liste des départments dans lesquels l'utilisation de la bande 2400–2483.5 MHz band est autorisée avec une EIRP (Equivalent Isotropic Radiated Power) domestique de moins de 100mW et de moins de 10mW à l'extérieur:

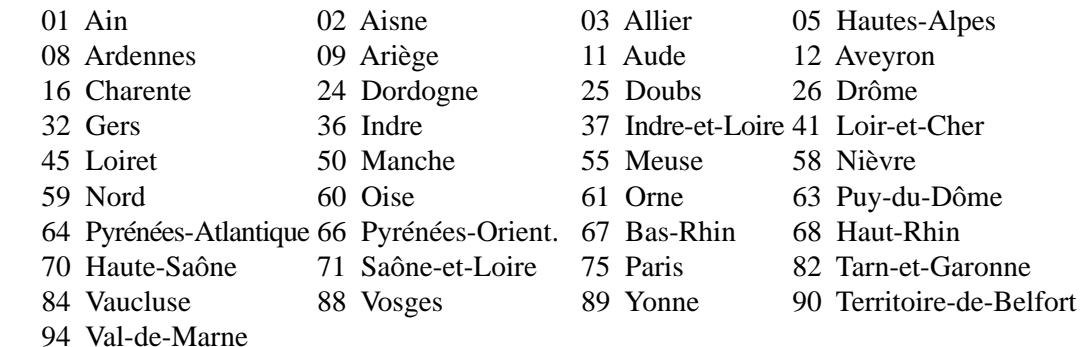

Ces conditions sont susceptibles de changer dans le futur, vous permettant d'utiliser votre carte réseau sans fil dans un plus grand nombre de régions en France. Pour plus d'informations vous pouvez visiter le site de l'ART (Autorité de Régulation des Télécommunications: www.art-telecom.fr).

#### **NOTE : Votre carte WLAN transmet moins de 100mW, mais plus de 10mW.**

# **UL Safety Notices**

Required for UL 1459 covering telecommunications (telephone) equipment intended to be electrically connected to a telecommunication network that has an operating voltage to ground that does not exceed 200V peak, 300V peak-to-peak, and 105V rms, and installed or used in accordance with the National Electrical Code (NFPA 70).

When using the Notebok PC modem, basic safety precautions should always be followed to reduce the risk of fire, electric shock, and injury to persons, including the following:

- **Do not use** the Notebok PC near water, for example, near a bath tub, wash bowl, kitchen sink or laundry tub, in a wet basement or near a swimming pool.
- • **Do not use** the Notebok PC during an electrical storm. There may be a remote risk of electric shock from lightning.
- **Do not use** the Notebok PC in the vicinity of a gas leak.

Required for UL 1642 covering primary (nonrechargeable) and secondary (rechargeable) lithium batteries for use as power sources in products. These batteries contain metallic lithium, or a lithium alloy, or a lithium ion, and may consist of a single electrochemical cell or two or more cells connected in series, parallel, or both, that convert chemical energy into electrical energy by an irreversible or reversible chemical reaction.

- **Do not** dispose the Notebok PC battery pack in a fire, as they may explode. Check with local codes for possible special disposal instructions to reduce the risk of injury to persons due to fire or explosion.
- **Do not** use power adapters or batteries from other devices to reduce the risk of injury to persons due to fire or explosion. Use only UL certified power adapters or batteries supplied by the manufacturer or authorized retailers.

# **Power Safety Requirement**

Products with electrical current ratings up to 6A and weighing more than 3Kg must use approved power cords greater than or equal to: H05VV-F, 3G, 0.75mm<sup>2</sup> or H05VV-F, 2G, 0.75mm<sup>2</sup>.

# **Mise en garde (pour les PC portables avec batterie Lithium-Ion)**

**CAUTION!** Danger of explosion if battery is incorrectly replaced. Replace only with the same or equivalent type recommended by the manufacturer. Dispose of used batteries according to the manufacturer's instructions. (English)

**ATTENZIONE!** Rischio di esplosione della batteria se sostituita in modo errato. Sostituire la batteria con un una di tipo uguale o equivalente consigliata dalla fabbrica. Non disperdere le batterie nell'ambiente. (Italian)

**VORSICHT!** Explosionsgetahr bei unsachgemäßen Austausch der Batterie. Ersatz nur durch denselben oder einem vom Hersteller empfohlenem ähnlichen Typ. Entsorgung gebrauchter Batterien nach Angaben des Herstellers. (German)

**ADVARSELI!** Lithiumbatteri - Eksplosionsfare ved fejlagtig håndtering. Udskiftning må kun ske med batteri af samme fabrikat og type. Levér det brugte batteri tilbage til leverandøren. (Danish)

**VARNING!** Explosionsfara vid felaktigt batteribyte. Använd samma batterityp eller en ekvivalent typ som rekommenderas av apparattillverkaren. Kassera använt batteri enligt fabrikantens instruktion. (Swedish)

**VAROITUS!** Paristo voi räjähtää, jos se on virheellisesti asennettu. Vaihda paristo ainoastaan laitevalmistajan sousittelemaan tyyppiin. Hävitä käytetty paristo valmistagan ohjeiden mukaisesti. (Finnish)

**ATTENTION!** Il y a danger d'explosion s'il y a remplacement incorrect de la batterie. Remplacer uniquement avec une batterie du mêre type ou d'un type équivalent recommandé par le constructeur. Mettre au rebut les batteries usagées conformément aux instructions du fabricant. (French)

**ADVARSEL!** Eksplosjonsfare ved feilaktig skifte av batteri. Benytt samme batteritype eller en tilsvarende type anbefalt av apparatfabrikanten. Brukte batterier kasseres i henhold til fabrikantens instruksjoner. (Norwegian)

標準品以外の使用は、危険の元になります。交換品を使用する場合、製造者 に指定されるものを使って下さい。製造者の指示に従って処理して下さい。 (Japanese)
## **Informations de Sécurité relatives au lecteur de disque optique**

#### **Informations de Sécurité relatives au Laser**

Les lecteurs de disque optique internes ou externes vendus avec ce PC portable contiennent un PRODUIT LASER DE CLASSE 1. Les classifications laser peuvent être retrouvées dans le glossaire situé à la fin de ce manuel utilisateur.

**AVERTISSEMENT! Effectuer des réglages ou réaliser des manipulations autres que celles spécifi ées dans le manuel utilisateur peut provoquer une exposition dangereuse au laser. Ne tentez pas de démonter le lecteur de disque optique. Pour votre sécurité, faites réparer le lecteur de disque optique uniquement par un prestataire de dépannage agréé.**

#### **Etiquette d'avertissement concernant le dépannage**

**AVERTISSEMENT! RADIATIONS LASER INVISIBLES EN CAS D'OUVERTURE. NE PAS FIXER LE FAISCEAU ET NE PAS OBSERVER AVEC DES INSTRUMENTS OPTIQUES.**

### **CDRH Regulations**

The Center for Devices and Radiological Health (CDRH) of the U.S. Food and Drug Administration implemented regulations for laser products on August 2, 1976. These regulations apply to laser products manufactured from August 1, 1976. Compliance is mandatory for products marketed in the United States.

**AVERTISSEMENT! L'emploi de contrôles ou d'ajustements ou le lancement d'autres procédures que celles spécifi ées ici ou dans le guide d'installation des produits laser peut provoquer l'exposition à des radiations dangereuses.**

### **Note relative aux produits de Macrovision Corporation**

Ce produit comprend une technologie de protection de copyright protégée par certains brevets déposés aux U.S.A. et autres propriétés intellectuelles appartenant à Macrovision Corporation et à d'autres. L'usage de cette technologie doit être autorisé par Macrovision Corporation, et n'est destiné qu'à un usage familial ou autres usages limités de même sorte, à moins d'une autorisation par Macrovision Corporation. Rétro ingénierie et démontage sont interdits.

**A Appendice**

# **Agrément CTR 21 (pour les PC portables avec modem intégré)**

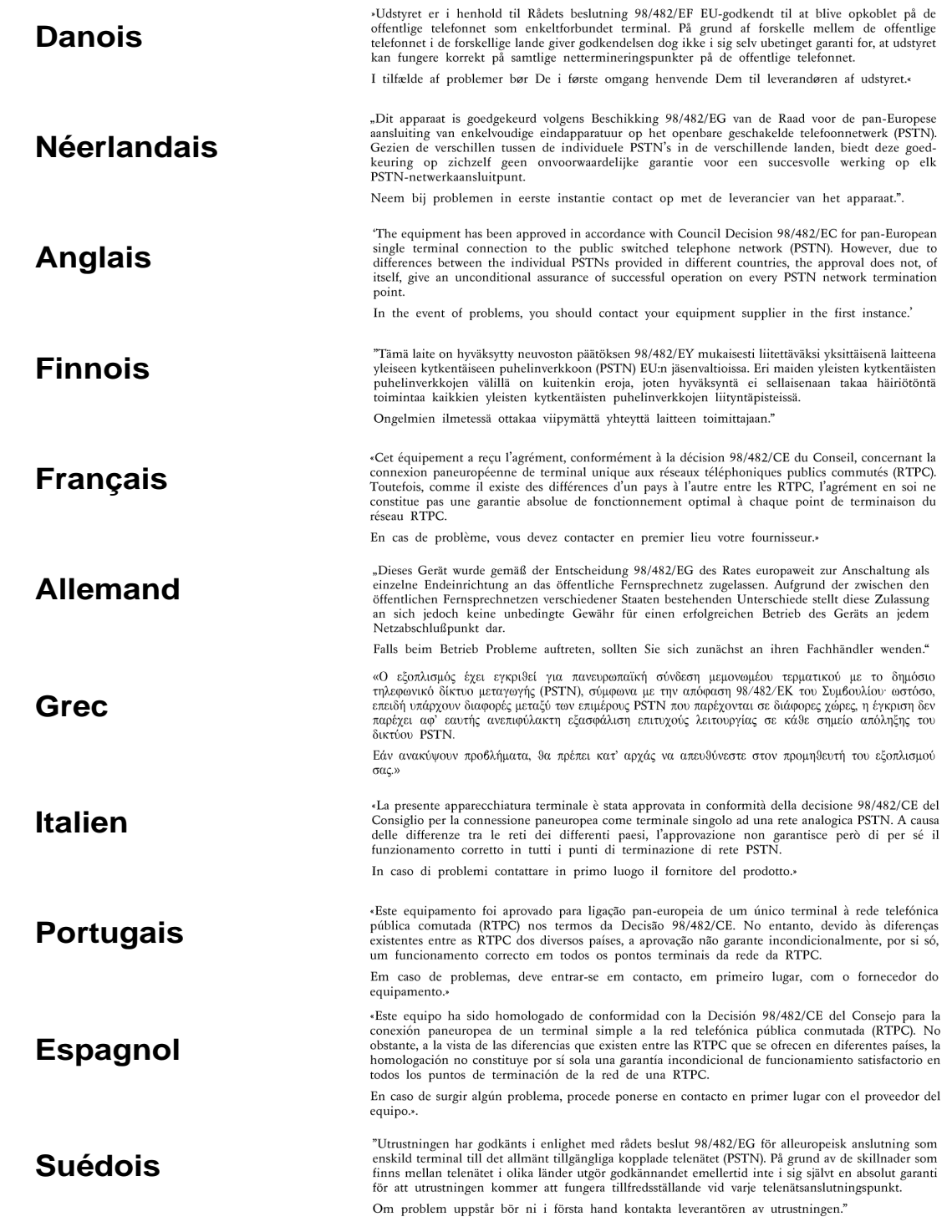

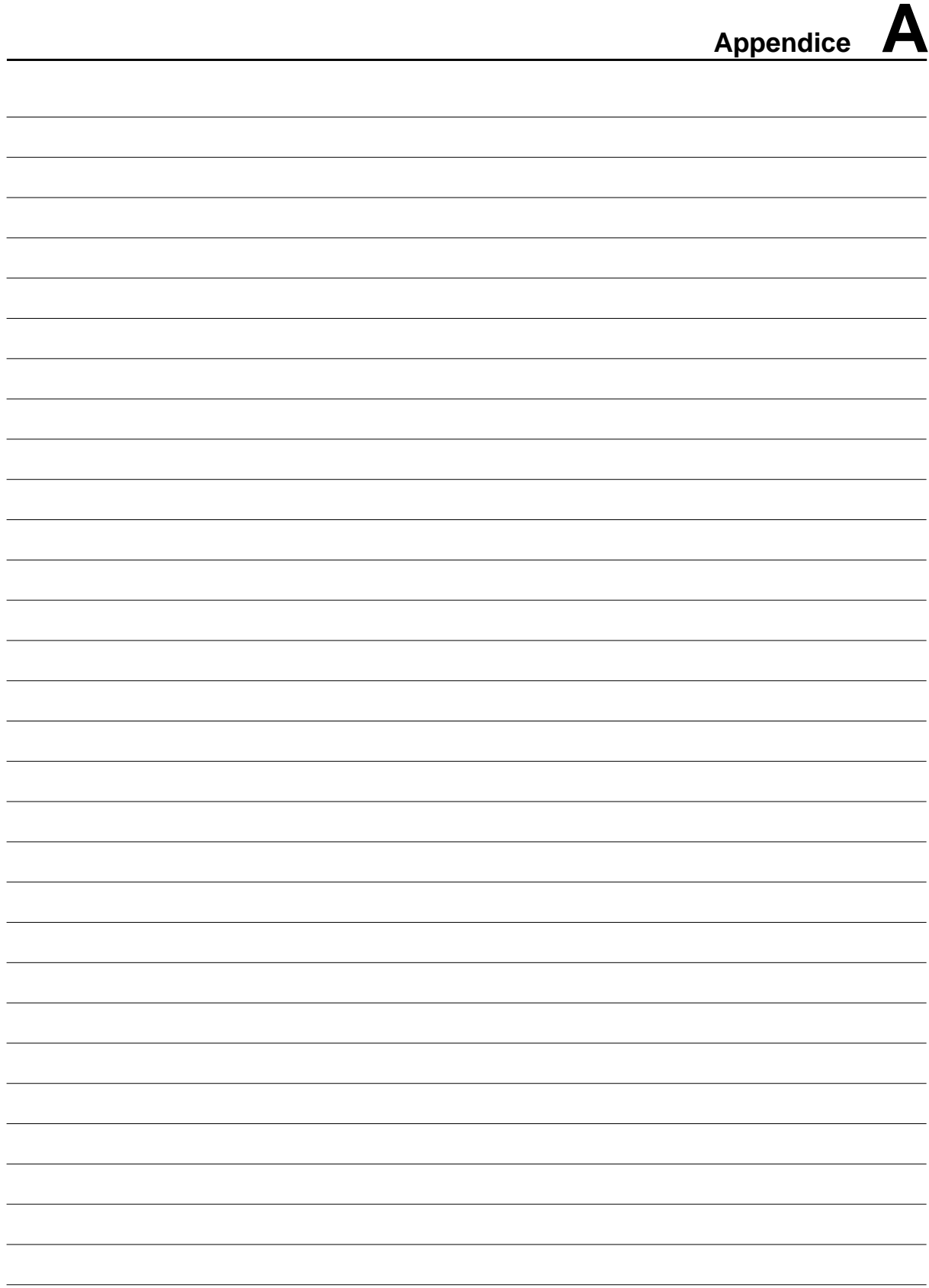

# **A Appendice**

## **Informations concernant le PC portable**

Cette page sert à enregistrer les informations concernant votre portable comme référence pour l'avenir ou pour un éventuel support technique. Conservez ce manuel en lieu sûr si les mots de passe y sont notés.

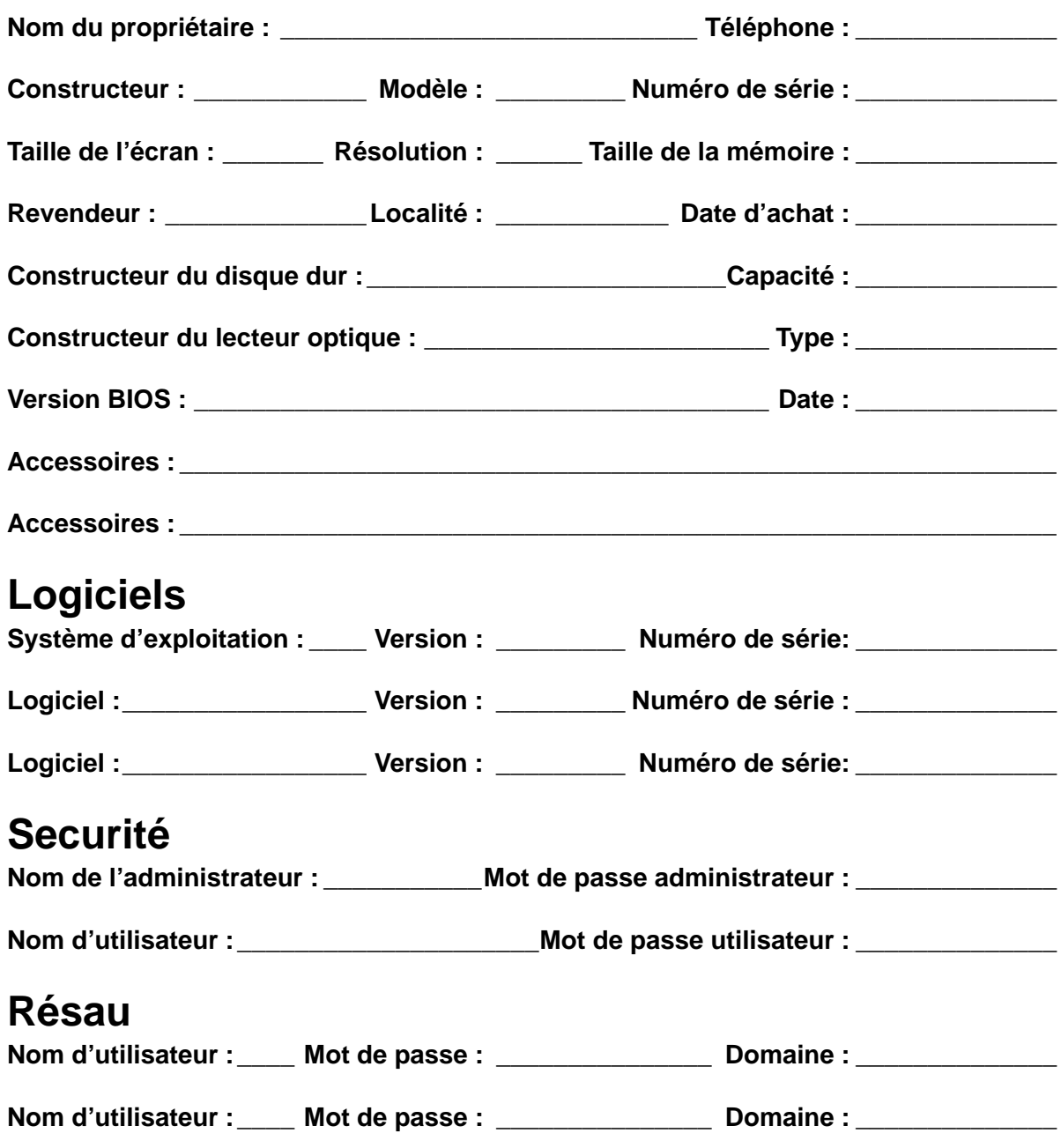

**76**